Power Systems

# *Planning for CEC hot-node add and hot-node repair maintenance*

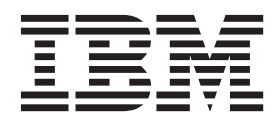

Power Systems

# *Planning for CEC hot-node add and hot-node repair maintenance*

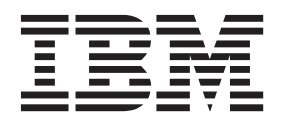

#### **Note**

Before using this information and the product it supports, read the information in ["Safety notices" on page v,](#page-6-0) ["Notices" on](#page-72-0) [page 61,](#page-72-0) the *IBM Systems Safety Notices* manual, G229-9054, and the *IBM Environmental Notices and User Guide*, Z125–5823.

This edition applies to IBM Power Systems™ servers that contain the POWER7 processor and to all associated models.

**© Copyright IBM Corporation 2010, 2013.**

US Government Users Restricted Rights – Use, duplication or disclosure restricted by GSA ADP Schedule Contract with IBM Corp.

## **Contents**

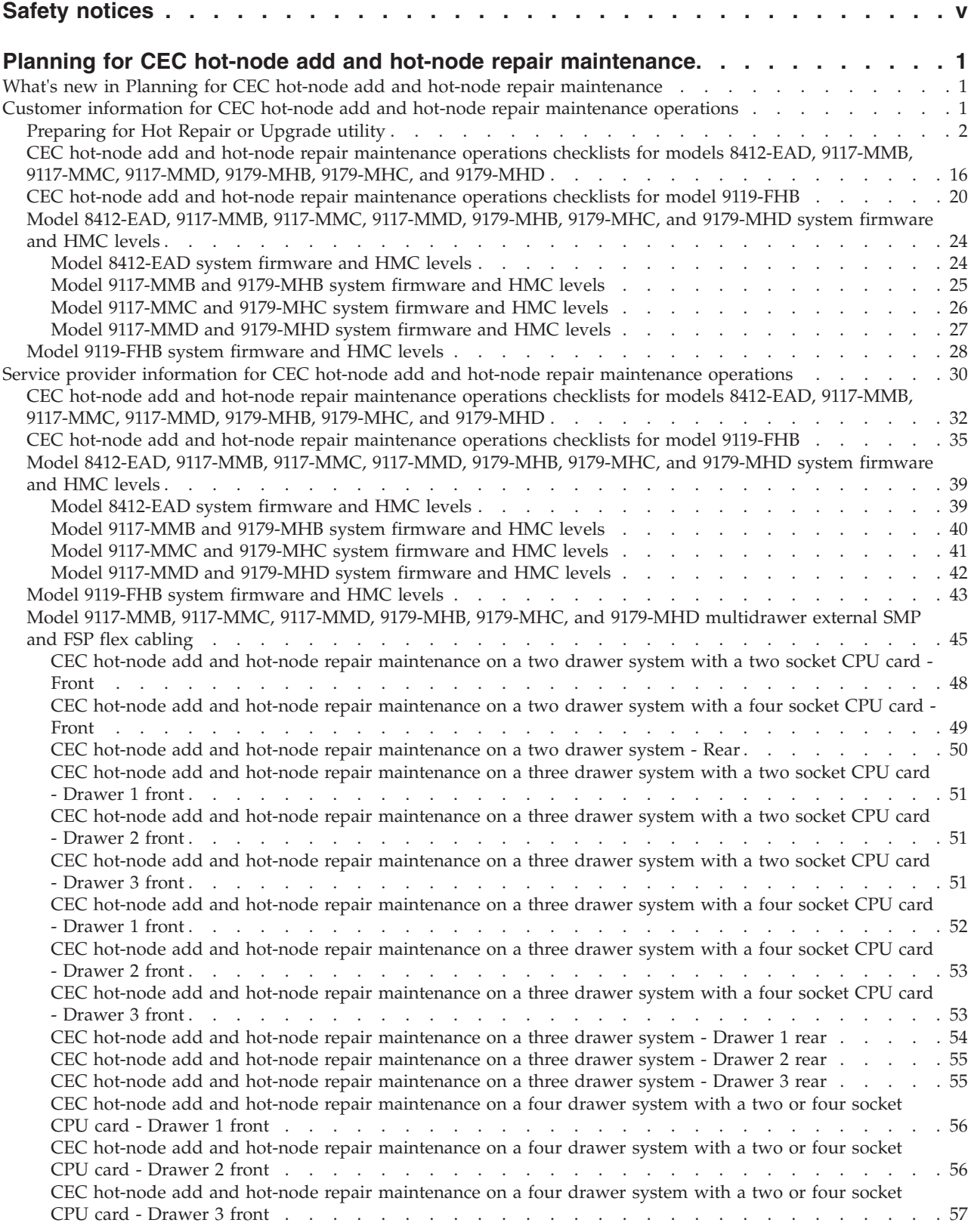

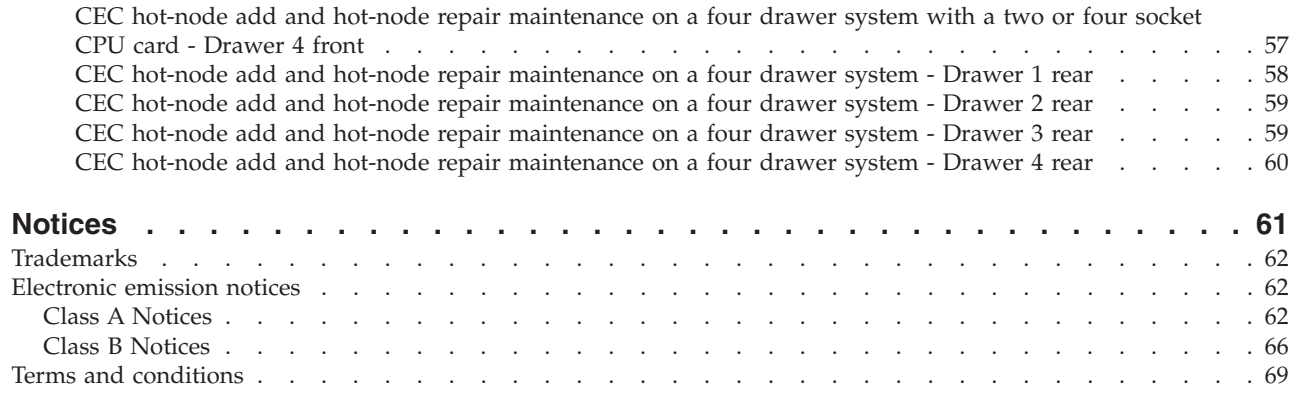

## <span id="page-6-0"></span>**Safety notices**

Safety notices may be printed throughout this guide:

- v **DANGER** notices call attention to a situation that is potentially lethal or extremely hazardous to people.
- **CAUTION** notices call attention to a situation that is potentially hazardous to people because of some existing condition.
- v **Attention** notices call attention to the possibility of damage to a program, device, system, or data.

#### **World Trade safety information**

Several countries require the safety information contained in product publications to be presented in their national languages. If this requirement applies to your country, safety information documentation is included in the publications package (such as in printed documentation, on DVD, or as part of the product) shipped with the product. The documentation contains the safety information in your national language with references to the U.S. English source. Before using a U.S. English publication to install, operate, or service this product, you must first become familiar with the related safety information documentation. You should also refer to the safety information documentation any time you do not clearly understand any safety information in the U.S. English publications.

Replacement or additional copies of safety information documentation can be obtained by calling the IBM Hotline at 1-800-300-8751.

#### **German safety information**

Das Produkt ist nicht für den Einsatz an Bildschirmarbeitsplätzen im Sinne § 2 der Bildschirmarbeitsverordnung geeignet.

#### **Laser safety information**

 $IBM^{\circ}$  servers can use I/O cards or features that are fiber-optic based and that utilize lasers or LEDs.

#### **Laser compliance**

IBM servers may be installed inside or outside of an IT equipment rack.

#### **DANGER**

**When working on or around the system, observe the following precautions:**

**Electrical voltage and current from power, telephone, and communication cables are hazardous. To avoid a shock hazard:**

- v **Connect power to this unit only with the IBM provided power cord. Do not use the IBM provided power cord for any other product.**
- v **Do not open or service any power supply assembly.**
- v **Do not connect or disconnect any cables or perform installation, maintenance, or reconfiguration of this product during an electrical storm.**
- v **The product might be equipped with multiple power cords. To remove all hazardous voltages, disconnect all power cords.**
- v **Connect all power cords to a properly wired and grounded electrical outlet. Ensure that the outlet supplies proper voltage and phase rotation according to the system rating plate.**
- v **Connect any equipment that will be attached to this product to properly wired outlets.**
- v **When possible, use one hand only to connect or disconnect signal cables.**
- v **Never turn on any equipment when there is evidence of fire, water, or structural damage.**
- v **Disconnect the attached power cords, telecommunications systems, networks, and modems before you open the device covers, unless instructed otherwise in the installation and configuration procedures.**
- v **Connect and disconnect cables as described in the following procedures when installing, moving, or opening covers on this product or attached devices.**

**To Disconnect:**

- **1. Turn off everything (unless instructed otherwise).**
- **2. Remove the power cords from the outlets.**
- **3. Remove the signal cables from the connectors.**
- **4. Remove all cables from the devices.**
- **To Connect:**
- **1. Turn off everything (unless instructed otherwise).**
- **2. Attach all cables to the devices.**
- **3. Attach the signal cables to the connectors.**
- **4. Attach the power cords to the outlets.**
- **5. Turn on the devices.**

**(D005)**

**DANGER**

**Observe the following precautions when working on or around your IT rack system:**

- v **Heavy equipment–personal injury or equipment damage might result if mishandled.**
- v **Always lower the leveling pads on the rack cabinet.**
- v **Always install stabilizer brackets on the rack cabinet.**
- v **To avoid hazardous conditions due to uneven mechanical loading, always install the heaviest devices in the bottom of the rack cabinet. Always install servers and optional devices starting from the bottom of the rack cabinet.**
- v **Rack-mounted devices are not to be used as shelves or work spaces. Do not place objects on top of rack-mounted devices.**

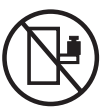

- v **Each rack cabinet might have more than one power cord. Be sure to disconnect all power cords in the rack cabinet when directed to disconnect power during servicing.**
- v **Connect all devices installed in a rack cabinet to power devices installed in the same rack cabinet. Do not plug a power cord from a device installed in one rack cabinet into a power device installed in a different rack cabinet.**
- v **An electrical outlet that is not correctly wired could place hazardous voltage on the metal parts of the system or the devices that attach to the system. It is the responsibility of the customer to ensure that the outlet is correctly wired and grounded to prevent an electrical shock.**

#### **CAUTION**

- v **Do not install a unit in a rack where the internal rack ambient temperatures will exceed the manufacturer's recommended ambient temperature for all your rack-mounted devices.**
- v **Do not install a unit in a rack where the air flow is compromised. Ensure that air flow is not blocked or reduced on any side, front, or back of a unit used for air flow through the unit.**
- v **Consideration should be given to the connection of the equipment to the supply circuit so that overloading of the circuits does not compromise the supply wiring or overcurrent protection. To provide the correct power connection to a rack, refer to the rating labels located on the equipment in the rack to determine the total power requirement of the supply circuit.**
- v *(For sliding drawers.)* **Do not pull out or install any drawer or feature if the rack stabilizer brackets are not attached to the rack. Do not pull out more than one drawer at a time. The rack might become unstable if you pull out more than one drawer at a time.**
- v *(For fixed drawers.)* **This drawer is a fixed drawer and must not be moved for servicing unless specified by the manufacturer. Attempting to move the drawer partially or completely out of the rack might cause the rack to become unstable or cause the drawer to fall out of the rack.**

**(R001)**

#### **CAUTION:**

**Removing components from the upper positions in the rack cabinet improves rack stability during relocation. Follow these general guidelines whenever you relocate a populated rack cabinet within a room or building:**

- v **Reduce the weight of the rack cabinet by removing equipment starting at the top of the rack cabinet. When possible, restore the rack cabinet to the configuration of the rack cabinet as you received it. If this configuration is not known, you must observe the following precautions:**
	- **Remove all devices in the 32U position and above.**
	- **Ensure that the heaviest devices are installed in the bottom of the rack cabinet.**
	- **Ensure that there are no empty U-levels between devices installed in the rack cabinet below the 32U level.**
- v **If the rack cabinet you are relocating is part of a suite of rack cabinets, detach the rack cabinet from the suite.**
- v **Inspect the route that you plan to take to eliminate potential hazards.**
- v **Verify that the route that you choose can support the weight of the loaded rack cabinet. Refer to the documentation that comes with your rack cabinet for the weight of a loaded rack cabinet.**
- v **Verify that all door openings are at least 760 x 230 mm (30 x 80 in.).**
- v **Ensure that all devices, shelves, drawers, doors, and cables are secure.**
- v **Ensure that the four leveling pads are raised to their highest position.**
- v **Ensure that there is no stabilizer bracket installed on the rack cabinet during movement.**
- v **Do not use a ramp inclined at more than 10 degrees.**
- v **When the rack cabinet is in the new location, complete the following steps:**
	- **Lower the four leveling pads.**
	- **Install stabilizer brackets on the rack cabinet.**
	- **If you removed any devices from the rack cabinet, repopulate the rack cabinet from the lowest position to the highest position.**
- v **If a long-distance relocation is required, restore the rack cabinet to the configuration of the rack cabinet as you received it. Pack the rack cabinet in the original packaging material, or equivalent. Also lower the leveling pads to raise the casters off of the pallet and bolt the rack cabinet to the pallet.**

**(R002)**

**(L001)**

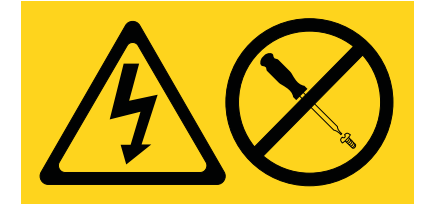

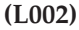

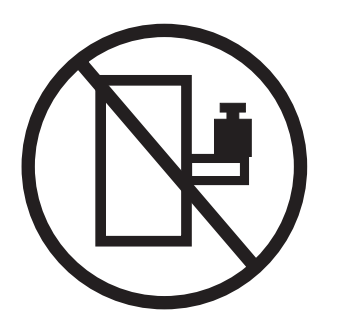

**(L003)**

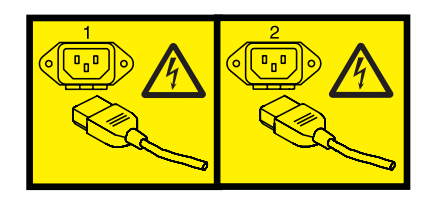

or

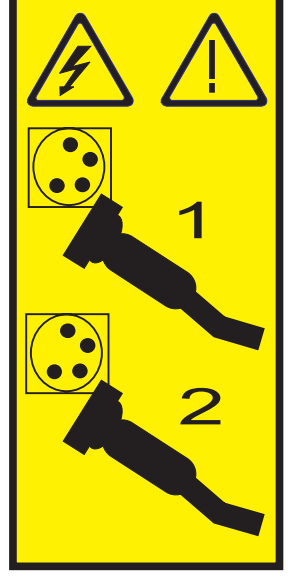

All lasers are certified in the U.S. to conform to the requirements of DHHS 21 CFR Subchapter J for class 1 laser products. Outside the U.S., they are certified to be in compliance with IEC 60825 as a class 1 laser product. Consult the label on each part for laser certification numbers and approval information.

#### **CAUTION:**

**This product might contain one or more of the following devices: CD-ROM drive, DVD-ROM drive, DVD-RAM drive, or laser module, which are Class 1 laser products. Note the following information:**

- v **Do not remove the covers. Removing the covers of the laser product could result in exposure to hazardous laser radiation. There are no serviceable parts inside the device.**
- v **Use of the controls or adjustments or performance of procedures other than those specified herein might result in hazardous radiation exposure.**

**(C026)**

#### **CAUTION:**

**Data processing environments can contain equipment transmitting on system links with laser modules that operate at greater than Class 1 power levels. For this reason, never look into the end of an optical fiber cable or open receptacle. (C027)**

#### **CAUTION:**

**This product contains a Class 1M laser. Do not view directly with optical instruments. (C028)**

#### **CAUTION:**

**Some laser products contain an embedded Class 3A or Class 3B laser diode. Note the following information: laser radiation when open. Do not stare into the beam, do not view directly with optical instruments, and avoid direct exposure to the beam. (C030)**

#### **CAUTION:**

**The battery contains lithium. To avoid possible explosion, do not burn or charge the battery.**

*Do Not:*

- v **\_\_\_ Throw or immerse into water**
- v **\_\_\_ Heat to more than 100°C (212°F)**
- v **\_\_\_ Repair or disassemble**

**Exchange only with the IBM-approved part. Recycle or discard the battery as instructed by local regulations. In the United States, IBM has a process for the collection of this battery. For information, call 1-800-426-4333. Have the IBM part number for the battery unit available when you call. (C003)**

#### **Power and cabling information for NEBS (Network Equipment-Building System) GR-1089-CORE**

The following comments apply to the IBM servers that have been designated as conforming to NEBS (Network Equipment-Building System) GR-1089-CORE:

The equipment is suitable for installation in the following:

- Network telecommunications facilities
- Locations where the NEC (National Electrical Code) applies

The intrabuilding ports of this equipment are suitable for connection to intrabuilding or unexposed wiring or cabling only. The intrabuilding ports of this equipment *must not* be metallically connected to the interfaces that connect to the OSP (outside plant) or its wiring. These interfaces are designed for use as intrabuilding interfaces only (Type 2 or Type 4 ports as described in GR-1089-CORE) and require isolation from the exposed OSP cabling. The addition of primary protectors is not sufficient protection to connect these interfaces metallically to OSP wiring.

**Note:** All Ethernet cables must be shielded and grounded at both ends.

The ac-powered system does not require the use of an external surge protection device (SPD).

The dc-powered system employs an isolated DC return (DC-I) design. The DC battery return terminal *shall not* be connected to the chassis or frame ground.

## <span id="page-12-0"></span>**Planning for CEC hot-node add and hot-node repair maintenance**

CEC hot-node add and hot-node repair maintenance operations improve system availability by avoiding a scheduled system outage.

Hardware can be added and repaired while the system is powered on, but depending on the specific model, all critical applications should be quiesced (stopped or powered off), or moved to another system by using Live Partition Mobility (LPM). In addition, the Electronic Service Agent™ (ESA) must be enabled.

To effectively use CEC hot-node add and hot-node repair maintenance, there are tasks that must be performed by the customer and other tasks that must be performed by an IBM service provider.

### **What's new in Planning for CEC hot-node add and hot-node repair maintenance**

Read about new or significantly changed information in Planning for CEC hot-node add and hot-node repair maintenance since the previous update of this topic collection.

#### **September 2013**

The following updates have been made to the content:

• Added the ["Model 8412-EAD system firmware and HMC levels" on page 24](#page-35-0) topic.

#### **March 2013**

The following updates have been made to the content:

- v Added new information for 9179-MHC (IBM Power® 780) servers with a four socket CPU card: ["Model](#page-56-0) [9117-MMB, 9117-MMC, 9117-MMD, 9179-MHB, 9179-MHC, and 9179-MHD multidrawer external SMP](#page-56-0) [and FSP flex cabling" on page 45.](#page-56-0)
- v Added new firmware levels for 9119-FHB (IBM Power 795) servers: ["Model 9119-FHB system firmware](#page-39-0) [and HMC levels" on page 28.](#page-39-0)
- v Added the ["Model 9117-MMD and 9179-MHD system firmware and HMC levels" on page 27](#page-38-0) topic.

#### **October 2011**

The following updates have been made to the content:

v Added new firmware levels for 9117-MMC (IBM Power 770) and 9179-MHC (IBM Power 780) servers: ["Model 9117-MMC and 9179-MHC system firmware and HMC levels" on page 26.](#page-37-0)

## **Customer information for CEC hot-node add and hot-node repair maintenance operations**

Customer information details the tasks and related information on CEC hot-node add and hot-node repair maintenance operations for customers.

CEC hot-add and hot-repair tasks can be performed on IBM Power ESE (8412-EAD), IBM Power 770 (9117-MMB, 9117-MMC, and 9117-MMD), IBM Power 780 (9179-MHB, 9179-MHC, and 9179-MHD), and <span id="page-13-0"></span>IBM Power 795 (9119-FHB) systems that are managed by a Hardware Management Console (HMC). The CEC hot-add and hot-repair tasks that are supported on a single-node 9117-MMD or 9179-MHD system are also supported on the 8412-EAD system.

CEC hot-add and hot-repair tasks provide the capability to perform maintenance (repair, add, or upgrade) on field replaceable units (FRUs) within a CEC while the system is powered-on. Even though the system remains powered-on, there may be impacts to the partitions and the performance of the system. For example, when a CEC node is physically removed from the system to repair a FRU, the processors, memory, and I/O resources that the node hosts will no longer be available to the partitions. The impacts on a specific system configuration vary depending on a number of factors that include spare memory resources, spare processor resources, and I/O redundancy configuration (mirroring or multipath).

For more information about the CEC concurrent maintenance functions on Power 770, Power 780, and Power 795 systems, see the IBM® [Power 770/780 and 795 Servers CEC Hot Add & Repair Maintenance](http://www.ibm.com/common/ssi/cgi-bin/ssialias?infotype=SA&subtype=WH&appname=STGE_PO_PO_USEN&htmlfid=POW03058USEN&attachment=POW03058USEN.PDF) [Technical Overview](http://www.ibm.com/common/ssi/cgi-bin/ssialias?infotype=SA&subtype=WH&appname=STGE_PO_PO_USEN&htmlfid=POW03058USEN&attachment=POW03058USEN.PDF) white paper.

## <span id="page-13-1"></span>**Preparing for Hot Repair or Upgrade utility**

The Prepare for Hot Repair or Upgrade utility is a tool for the system administrator to identify the impacts to system resources in preparation for a hot node repair, hot node upgrade, or hot GX adapter repair operation. This utility provides an overview of platform conditions, partition I/O, and processor and memory resources that must be freed up for a node evacuation. (A *node* is a drawer in a 8412-EAD, 9117-MMB, 9117-MMC, 9117-MMD, 9179-MHB, 9179-MHC, or 9179-MHD system. A *node* is a processor book in a 9119-FHB system.)

All resources identified by the Prepare for Hot Repair or Upgrade utility must be freed up by the system administrator prior to the start of the hot upgrade or repair procedure by the SSR.

The Prepare for Hot Repair or Upgrade utility is automatically run during every service procedure requiring the evacuation of a node. This ensures that all impacts are addressed before the execution of the repair or upgrade procedure.

There is no impact to existing system resources when a hot node or GX adapter add operation is performed, so running this utility is not required for those operations.

*Node evacuation* is a process that is required during a hot node repair or a memory upgrade. During the node evacuation process, the POWER Hypervisor<sup>™</sup> is used to complete the following tasks:

- v Moving the contents of the memory in the target node to the memory in the other nodes in the system.
- v Moving the programs running on dedicated processors assigned to the partitions, and the programs running on processors assigned to the shared processor pool, from the target node to other nodes on the system.
- v Locking all the I/O slots that are attached to the target node to prevent the slots from being used during the repair or upgrade.

If the system is managed by a Hardware Management Console (HMC), use this procedure.

To prepare for a Hot Repair or Upgrade procedure, complete the following steps:

- 1. In the navigation pane, select **Systems Management** > **Servers**.
- 2. In the work pane, select the server name on which the procedure will be performed.
- 3. In the tasks area, select **Serviceability** > **Hardware** > **Prepare for Hot Repair/Upgrade**.
- 4. Select the base location code that contains the field-replaceable unit (FRU) to be serviced or the GX adapter card to be replaced as shown in [Figure 1 on page 3.](#page-14-0)

<span id="page-14-0"></span>

|                       | Prepare For Hot Repair/Upgrade - Mozilla Firefox: IB                                                         |                    |  |  |  |
|-----------------------|----------------------------------------------------------------------------------------------------|--------------------|--|--|--|
|                       | ibm.com https://xxx.xxx.xxx.xxx/hmc/                                                                         |                    |  |  |  |
|                       | <b>Prepare for Hot Repair or Upgrade</b>                                                                     |                    |  |  |  |
|                       | Prepare for Hot Repair or Upgrade provides a summary of                                                      |                    |  |  |  |
|                       | required actions to be performed in order to isolate a<br>particular hardware component as part of a service |                    |  |  |  |
|                       | procedure. Select the component by location code of the                                                      |                    |  |  |  |
|                       | system to be repaired as directed by an Authorized IBM<br>Service Representative.                            |                    |  |  |  |
|                       | <b>Component list:</b>                                                                                       |                    |  |  |  |
|                       | <b>Select Component</b>                                                                                      | <b>Description</b> |  |  |  |
| $\circ$               | 9117-MMB*10ZZZZZ                                                                                             |                    |  |  |  |
| $\circ$               | ----> Unit U78C0.001.RCH0297                                                                                 |                    |  |  |  |
| $\circ$               | ----------> U78C0.001.RCH0297-P1-C2 GX Adapter Card                                                          |                    |  |  |  |
| $\circ$               | ----------> U78C0.001.RCH0297-P1-C3 GX Adapter Card                                                          |                    |  |  |  |
| $\bullet$             | ---- > Unit U78C0.001.RCH0295                                                                                |                    |  |  |  |
| $\circ$               | ----------> U78C0.001.RCH0295-P1-C2 GX Adapter Card                                                          |                    |  |  |  |
| $\circ$               | ----------> U78C0.001.RCH0295-P1-C3 GX Adapter Card                                                          |                    |  |  |  |
| $\circ$               | ----> Unit U78C0.001.RCH0233                                                                                 |                    |  |  |  |
| $\circ$               | -------> U78C0.001.RCH0233-P1-C2 GX Adapter Card                                                             |                    |  |  |  |
| $\circ$               | ----------> U78C0.001.RCH0233-P1-C3 GX Adapter Card                                                          |                    |  |  |  |
| $\circ$               | ----> Unit U78C0.001.RCH0218                                                                                 |                    |  |  |  |
| $\circ$               | ----------> U78C0.001.RCH0218-P1-C2 GX Adapter Card                                                          |                    |  |  |  |
| $\circ$               | ----------> U78C0.001.RCH0218-P1-C3 GX Adapter Card                                                          |                    |  |  |  |
| Cancel<br><b>Next</b> |                                                                                                    |                    |  |  |  |
|                       |                                                                                                    |                    |  |  |  |
| Done                  |                                                                                                    |                    |  |  |  |

*Figure 1. FRU selection within Prepare For Hot Repair or Upgrade Utility*

- 5. Click **Next**.
- 6. Click **OK** when prompted to continue with the Advanced Power Control command. The Prepare for Hot Repair or Upgrade utility displays one of the following options:
	- v A message indicates why a node evacuation of the selected node is not allowed.
	- v A window lists the set of actions that must be performed (prior to the CEC hot-node add and hot-node repair maintenance operation) for the node evacuation to be successful. An example of this window is shown in [Figure 2 on page 4.](#page-15-0)

<span id="page-15-0"></span>

|                                 |                                                                 |                        | Prepare For Hot Repair/Upgrade - Mozilla Firefox: IBM Edition          |                                                                                                    | $\blacksquare$ $\blacksquare$ $\times$ |
|---------------------------------|-----------------------------------------------------------------|------------------------|------------------------------------------------------------------------|----------------------------------------------------------------------------------------------------|----------------------------------------|
|                                 | ibm.com https://xxx.xxx.xxx.xxx/hmc/content?taskId=4&refresh=7# |                        |                                                                        |                                                                                                    |                                        |
|                                 | <b>Prepare for Hot Repair or Upgrade</b>                        |                        |                                                                        |                                                                                                    |                                        |
|                                 | Prepare for Hot Repair or Upgrade                               |                        |                                                                        |                                                                                                    |                                        |
| System: 9117-MMB*10ZZZZZ        |                                                                 |                        |                                                                        |                                                                                                    |                                        |
|                                 | Component: U78C0.001.RCH0297                                    |                        |                                                                        |                                                                                                    |                                        |
|                                 |                                                                 |                        |                                                                        | The following messages are required actions to be performed in order to isolate the particular hardware component as part of the<br>service procedure. Review the recommendations and perform the actions required until no error conditions remain. If all error<br>conditions cannot be resolved, the system must be powered off to perform the procedure. |                                        |
|                                 |                                                                 |                        |                                                                        | Select 'Recheck' to update the list of messages following the completion of recommended actions.                                                                                                    |                                        |
|                                 |                                                                 |                        | Select 'Export Data' to export a copy of all messages and log details. |                                                                                                    |                                        |
|                                 |                                                                 |                        | Select a message link for additional details and information.          |                                                                                                    |                                        |
| <b>Total Error Conditions:6</b> |                                                                 |                        |                                                                        |                                                                                                    |                                        |
| Platform (3)                    | Partitions (5)                                                  | Memory (1)             | Processors (1)                                                         |                                                                                                    |                                        |
| <b>Status</b>                   | <b>Message</b>                                                  |                        | <b>Perform Action</b>                                                  |                                                                                                    |                                        |
|                                 | <b>WARNING</b> Unit will be taken offline                       |                        |                                                                        | No action is required.                                                                                                    |                                        |
| <b>ERROR</b>                    | Insufficient available processors                               |                        | partition.                                                             | Release additional processor units by removing reserved<br>processing units from shared processors pools, dynamically<br>remove processing units from active partitions, or power off                                                                                                    |                                        |
| <b>ERROR</b>                    | Insufficient available memory                                   |                        | partition.                                                             | Use DLPAR to free up additional memory or power off the                                                                                                    |                                        |
|                                 |                                                                 | Total: 0               |                                                                        |                                                                                                    |                                        |
| Cancel                          | <b>Export Data</b>                                              | Recheck<br><b>Next</b> |                                                                        |                                                                                                    |                                        |
| Done                            |                                                                 |                        |                                                                        |                                                                                                    | ◉                                      |

*Figure 2. Prepare for Hot Repair or Upgrade Main window*

The Prepare for Hot Repair or Upgrade window displays a summary of conditions that must be corrected before staring the node evacuation process. Use the four tabs (**Platform**, **Partitions**, **Memory**, and **Processors**) to view errors or warnings. An individual message can be selected to view additional details.

7. All error conditions must be corrected prior to the evacuation of the selected node as part of a CEC hot-node add and hot-node repair maintenance operation. Warning conditions might affect the system or partitions, but do not prevent the hot repair or upgrade from proceeding.

**Note:** The **Next** button on this utility is not active when the utility is launched outside an actual service procedure as described here. When an IBM service provider initiates a service procedure to repair or upgrade the system, the **Next** button is active.

- 8. Click **Recheck** to reevaluate the systems readiness for node evacuation without restarting the utility.
- 9. Click **Cancel** to exit the Prepare for Hot Repair or Upgrade utility.
- 10. When all error conditions are corrected, an IBM service provider can proceed with the repair or upgrade procedure.

When working with the warning and error messages shown in the Prepare for Hot Repair or Upgrade utility, resolve the Platform and Partition messages first. The impacts to the platform and partitions noted in these messages might cause partitions to be shut down for various reasons (such as I/O resources being used by the partition in the target node). Working with the warning and error messages in this order avoids the situation in which memory and processor resources are removed from partitions using DLPAR operations, only to discover that additional partitions must be shutdown before the node evacuation later.

**Note:** Shutting down a partition frees up memory and processor resources. If a partition must be shut down, click **Recheck** to reevaluate the memory and processor resources.

#### **Common messages for Prepare for Hot Repair or Upgrade**

Some of the common error conditions and warning messages that are displayed in the Prepare for Hot Repair or Upgrade utility for node evacuation are listed in Table 1. Additional details are available for each of the error or warning message displayed by this utility to describe the condition. They can be viewed by clicking on the message.

If the error condition cannot be resolved, the node evacuation cannot continue. Contact your authorized service provider for assistance or proceed with a nonconcurrent repair, which will require the system to be powered off.

| Message type         | Common error condition or<br>information message | Description                                                                                                    |
|----------------------|--------------------------------------------------|----------------------------------------------------------------------------------------------------|
| Processor<br>message | Insufficient available processors                | This message indicates that the remaining nodes do not<br>have enough processors to support the currently active<br>logical partitions on the system. Use the Processors tab to<br>view information about this error condition, and the<br>processing resources that must be made available to<br>proceed with the node evacuation, as shown in Figure 3<br>on page 9. |
|                      |                                                  | Processing units can be made available in several ways,<br>including removing reserved processing units from<br>shared processor pools, dynamically removing processing<br>units from active partitions, and powering off partitions.<br>See Removing processor resources dynamically using the<br>Hardware Management Console.                                        |
|                      |                                                  | After the completion of the service procedure, the<br>processing resources are not automatically returned to<br>the logical partitions. Use dynamic logical partitioning<br>(DLPAR) operations to return the processing resources to<br>the logical partitions.                                                                                                    |
| Memory<br>message    | Insufficient available memory                    | This message indicates that the remaining nodes do not<br>have enough memory to support the currently active<br>logical partitions on the system. Use the Memory tab to<br>view information about this error condition and the<br>memory resources that must be made available to<br>proceed with the node evacuation.                                                 |
|                      |                                                  | Partitions can be deactivated or DLPAR can be used to<br>decrease the memory resources used by active logical<br>partitions. See Removing memory dynamically using the<br>Hardware Management Console.                                                                                                    |
|                      |                                                  | After the completion of the service procedure, the<br>memory resources are not automatically returned to the<br>logical partitions. Use DLPAR operations to return the<br>memory resources to the logical partitions.                                                                                                    |

*Table 1. Common error conditions and information messages*

| Message type          | Common error condition or<br>information message            | Description                                                                                                    |
|-----------------------|-------------------------------------------------------------|----------------------------------------------------------------------------------------------------|
| Platform<br>messages  | Unit will be taken offline                                  | This message is a warning message that indicates a<br>system unit or expansion unit will be varied off during<br>the service procedure. Click the message text to view<br>more details about this warning message, as shown in<br>Figure 4 on page 10.<br>Note: No specific action is required for this warning<br>message. Resources that require action or attention from<br>the system administrator, such as PCI adapters that must<br>be deconfigured, will be identified separately in error or<br>warning messages.                                                                                                    |
| Partition<br>messages | In-use I/O resource                                         | This message indicates that an $I/O$ resource is in use by<br>an active IBM i logical partition that will be affected by<br>the node evacuation procedure. This message includes<br>information about what must be done to correct the error.<br>Click the message text to view information about the<br>resources being used, as shown in Figure 5 on page 11.                                                                                                    |
|                       |                                                             | For IBM i resources that are being used, the system does<br>not allow the targeted system node to be evacuated<br>unless all configuration descriptions that use resources in<br>the target system unit node are varied off. For more<br>information, see the Vary Configuration (VRYCFG)<br>command.                                                                                                    |
|                       | Critical disk resource attached                             | This error message that indicates that disk units that are<br>being used by an active IBM i partition is affected by the<br>service action. Click the message text to view details<br>about these disk units and logical partitions that are<br>affected, as shown in Figure 6 on page 12. The logical<br>partitions listed in the detailed information must be<br>powered off before the node evacuation can proceed.                                                                                                    |
|                       | I/O resource in use by $\text{AIX}^{\circledast}$ partition | This message indicates that an I/O resource is being used<br>by an active AIX logical partition that will be affected by<br>the node evacuation procedure. An example of this<br>message on the Partition tab is shown in Figure 7 on<br>page 13. The HMC uses resource monitoring and control<br>(RMC) flows to query the logical partition about<br>resources. RMC must be active on a logical partition for<br>these queries to succeed. An error in response to this<br>query command indicates that an I/O resource must be<br>deconfigured before the node evacuation proceeds. Click<br>the message text to view information about the resources<br>being used, as shown in Figure 8 on page 14. |
|                       |                                                             | For this message, the targeted node cannot be evacuated<br>unless the resources are deconfigured. This is done by<br>using the rmdev command. If logical devices that use<br>resources in the system node cannot be deconfigured, the<br>operation must be delayed until they can be<br>deconfigured or the logical partitions that own the<br>resources must be powered off. For more information, see<br>the AIX Remove device (rmdev) command.                                                                                                    |

*Table 1. Common error conditions and information messages (continued)*

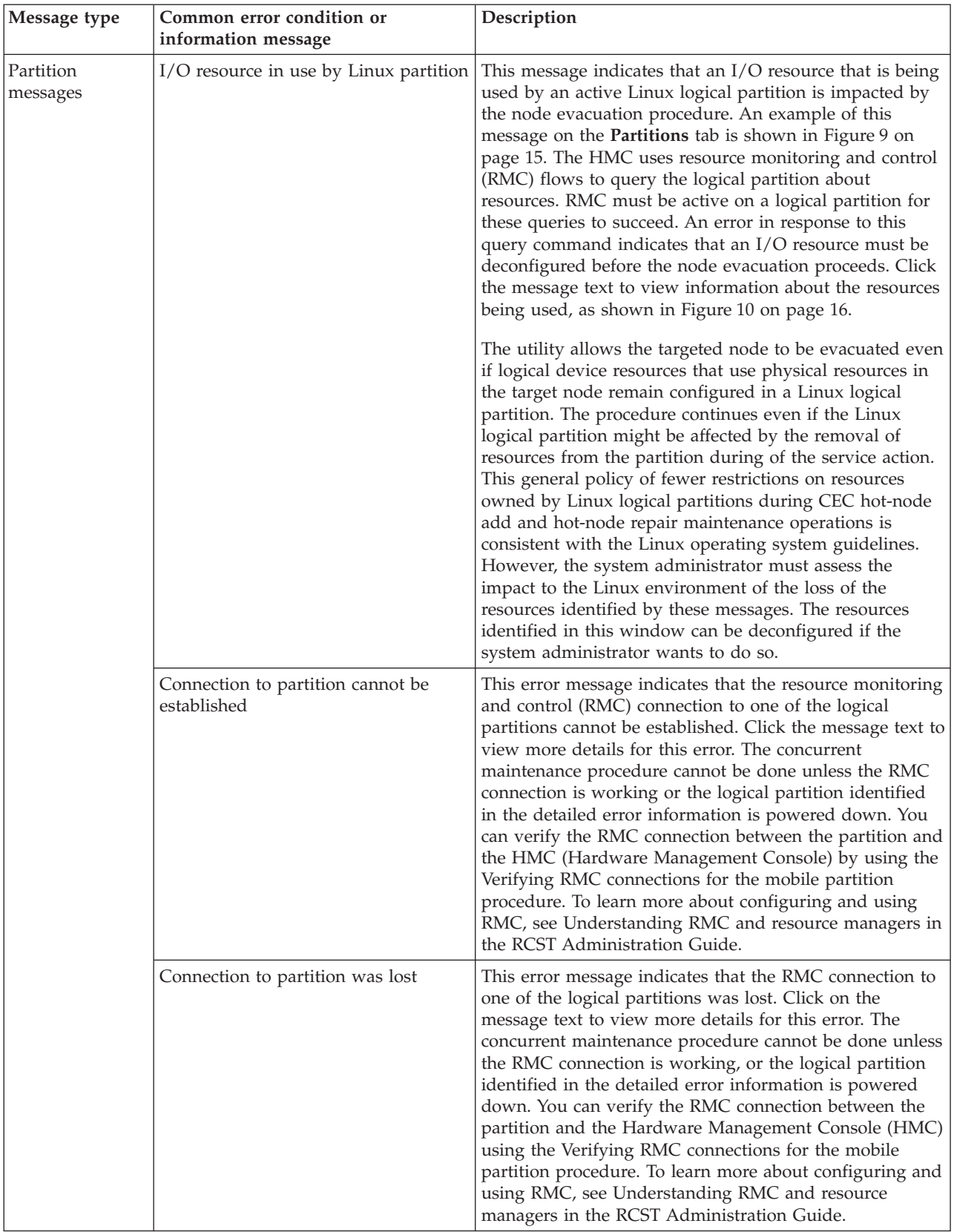

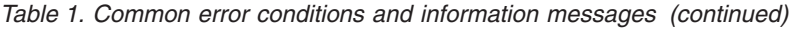

| Message type          | Common error condition or<br>information message | Description                                                                                                    |
|-----------------------|--------------------------------------------------|----------------------------------------------------------------------------------------------------|
| Partition<br>messages | Partition not node evacuation-capable            | This error message indicates that an IBM i partition is not<br>capable of supporting the node evacuation function.<br>Click on the message text to view the name of the<br>partition that does not support node evacuation. The<br>partition must be shut down or upgraded to complete<br>the procedure.<br>IBM i V5R4M5 and V6R1M0 support the node evacuation<br>process when the following enablement PTFs are<br>installed:<br>• V5R4M5 - MF45678<br>• V6R1M0 - MF45581                     |
|                       | VIO Client Impacted                              | In a virtualized environment, a VIOS (Virtualized I/O<br>Server) partition hosts the I/O resources for other<br>partitions on the system. Error messages are provided for<br>I/O resources that are impacted by the service procedure<br>that is owned by the VIOS partition. In addition, the<br>VIOS client impacted warning message indicates the<br>hosted partitions that might also be impacted. Click the<br>message text to view the names of the partitions that<br>might be impacted. |

*Table 1. Common error conditions and information messages (continued)*

<span id="page-20-0"></span>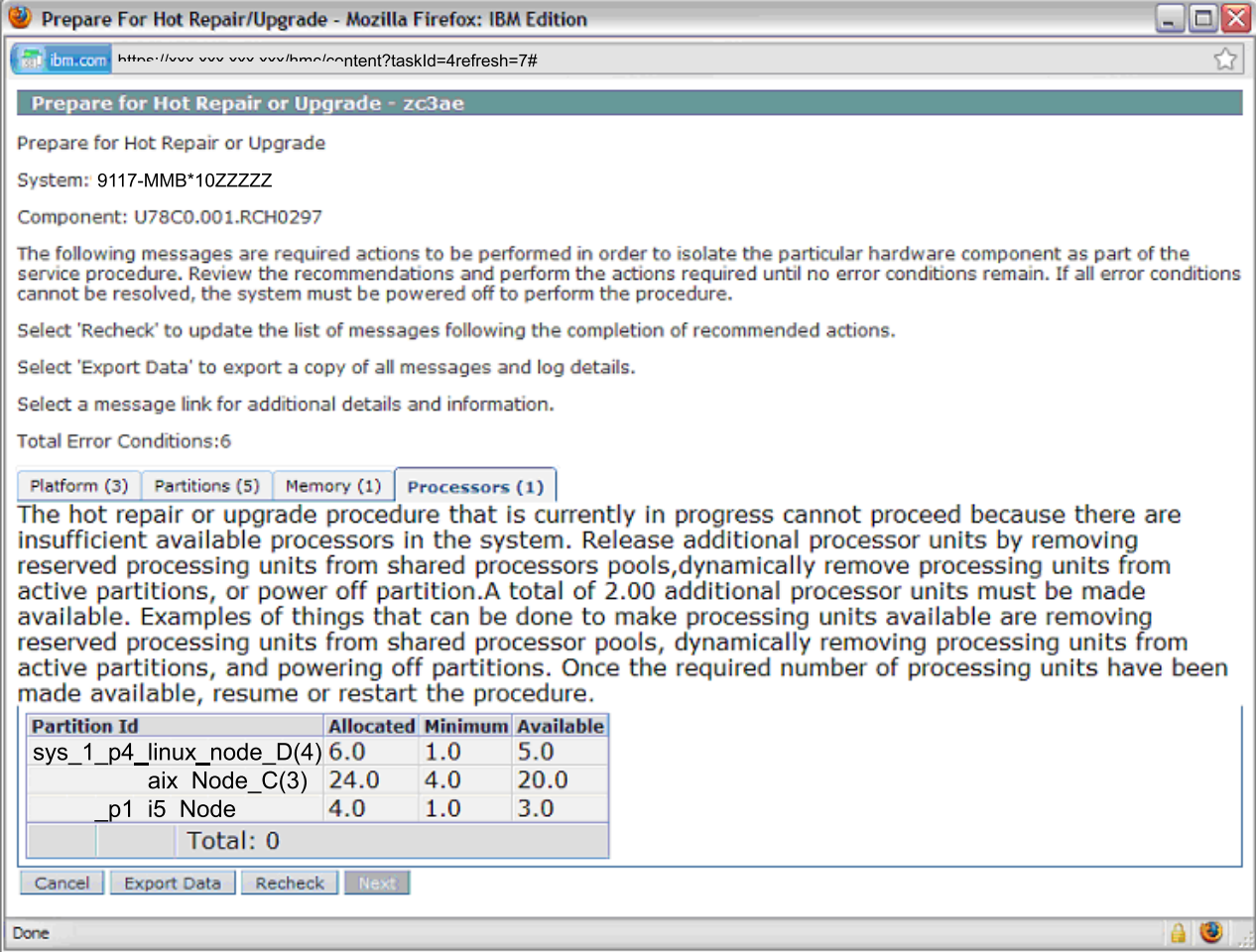

*Figure 3.* **Processors** *tab showing insufficient processors condition*

<span id="page-21-0"></span>

| Prepare For Hot Repair/Upgrade - Mozilla Firefox: IBM Edition                                                                                                    |                                                                                                    | $\Box$ e $\times$ |  |  |
|----------------------------------------------------------------------------------------------------|----------------------------------------------------------------------------------------------------|-------------------|--|--|
| is it ibm.com https://xxx.xxx.xxx.xxx/hmc/content?taskId=4&refresh=7#                                                                                                    |                                                                                                    | ☆                 |  |  |
| Prepare for Hot Repair or Upgrade                                                                                                    |                                                                                                    |                   |  |  |
| Prepare for Hot Repair or Upgrade                                                                                                    |                                                                                                    |                   |  |  |
| System: 9117-MMB*10ZZZZZ                                                                                                    |                                                                                                    |                   |  |  |
| Component: U78C0.001,RCH0297                                                                                                    |                                                                                                    |                   |  |  |
| The following messages are required actions to be performed in order to isolate the particular hardware component as part of the<br>service procedure. Review the red<br>ons remain. If all error conditions<br>Prepare for Hot Repair or Upgrade<br>cannot be resolved, the system n<br>Select 'Recheck' to update the list<br>System: 9117-MMB*10ZZZZZ<br>Component: U78C0.001.RCH0297<br>Select 'Export Data' to export a co<br><b>Additional Information:</b><br>Select a message link for addition<br>This is an informational return code that identifies a CEC unit or<br>expansion unit which will be affected by the service procedure<br><b>Total Error Conditions:6</b><br>being performed. The location code of the unit that will be taken<br>offline is: U78C0.001.RCH0297<br>Partitions (5)<br>Platform (3)<br>Me<br>close |                                                                                                    |                   |  |  |
| <b>Status</b><br>Message                                                                                                    | <b>Perform Action</b>                                                                                                    |                   |  |  |
| <b>WARNING</b> Unit will be taken offline<br><b>ERROR</b><br>Insufficient available processors                                                                                                    | No action is required.<br>Release additional processor units by removing reserved<br>processing units from shared processors pools, dynamically<br>remove processing units from active partitions, or power off<br>partition. |                   |  |  |
| Use DLPAR to free up additional memory or power off the<br><b>ERROR</b><br>Insufficient available memory<br>partition.                                                                                                    |                                                                                                    |                   |  |  |
| Total: 0                                                                                                    |                                                                                                    |                   |  |  |
| <b>Export Data</b><br>Recheck<br>Cancel<br>Next.                                                                                                    |                                                                                                    |                   |  |  |
| https://xxx.xxx.xxx.xxx/hmc/content?taskId=4&refresh=7#                                                                                                    |                                                                                                    | ◉                 |  |  |

*Figure 4. Details for the Unit will be taken offline message*

<span id="page-22-0"></span>

| Prepare For Hot Repair/Upgrade - Mozilla Firefox: IBM Edition                   | $ \Box$ $\times$                                                                                                    |  |  |  |
|---------------------------------------------------------------------------------|----------------------------------------------------------------------------------------------------|--|--|--|
| <b>The base on https://xxx.xxx.xxx.xxx/hmc/content?taskId=5&amp;refresh=13#</b> |                                                                                                    |  |  |  |
| Prepare for Hot Repair or Upgrade                                               |                                                                                                    |  |  |  |
| Prepare for Hot Repair or Upgrade                                               |                                                                                                    |  |  |  |
| System: 9117-MMB*10ZZZZZ                                                        |                                                                                                    |  |  |  |
| Component: U78C0.001.RCH0218                                                    |                                                                                                    |  |  |  |
| perform the procedure.                                                          | The following messages are reguired actions to be performed in order to isolate the particular hardware component as part of the service procedure. Review the<br>recommendations and perform the actions required until no error conditions remain. If all error conditions cannot be resolved, the system must be powered off to                                                                                                    |  |  |  |
|                                                                                 | Select 'Recheck' to update the list of messages following the completion of recommended actions                                                                                                    |  |  |  |
| Select 'Export Data' to export a copy of all                                    | Prepare for Hot Repair or Upgrade                                                                                                    |  |  |  |
| Select a message link for additional detail                                     | System: 9117-MMB*10ZZZZZ                                                                                                    |  |  |  |
| <b>Total Error Conditions:6</b>                                                 | Component: U78C0.001.RCH0218<br><b>Additional Information:</b>                                                                                                    |  |  |  |
| Platform $(3)$   Partitions $(4)$<br>Memory (1                                  | There are I/O resources in the specified domain that are in use by the operating<br>system. Resource name of the logical hardware resource that is in use: CMN06                                                                                                    |  |  |  |
| Message<br><b>Status</b>                                                        | Reporting partition name: sys 1 p1 i5 Node A(1)                                                                                                    |  |  |  |
| <b>ERROR</b> In use 10 resource                                                 | close<br>vary off the configuration<br>objects that use each of the resources specified in the additional data section. In most cases<br>the VRYCFG command is used to vary off the configuration objects. Then retry the procedure. If<br>there are no configuration objects that use a resource, or the configuration objects cannot be<br>varied off, power off the partition and retry the procedure.                                                          |  |  |  |
| <b>ERROR</b> In use IO resource                                                 | Using partition operating system utilities, attempt to locate and vary off the configuration<br>objects that use each of the resources specified in the additional data section. In most cases<br>the VRYCFG command is used to vary off the configuration objects. Then retry the procedure. If<br>there are no configuration objects that use a resource, or the configuration objects cannot be<br>varied off, power off the partition and retry the procedure. |  |  |  |
| <b>ERROR</b> In use 10 resource                                                 | Using partition operating system utilities, attempt to locate and vary off the configuration<br>objects that use each of the resources specified in the additional data section. In most cases<br>the VRYCFG command is used to vary off the configuration objects. Then retry the procedure. If<br>there are no configuration objects that use a resource, or the configuration objects cannot be<br>varied off, power off the partition and retry the procedure. |  |  |  |
|                                                                                 | If the potential for performance degradation and partial or complete partition hangs during the<br>ERROR Critical disk resource attached maintenance procedure can be tolerated, continue the procedure. Or, power off the partition<br>and retry the procedure.                                                                                                    |  |  |  |
| Total: 0                                                                        |                                                                                                    |  |  |  |
| Export Data<br>Recheck<br>Cancel                                                |                                                                                                    |  |  |  |
| Done                                                                            | œ                                                                                                    |  |  |  |
|                                                                                 |                                                                                                    |  |  |  |

*Figure 5. Details for the IBM i In use IO resource message*

<span id="page-23-0"></span>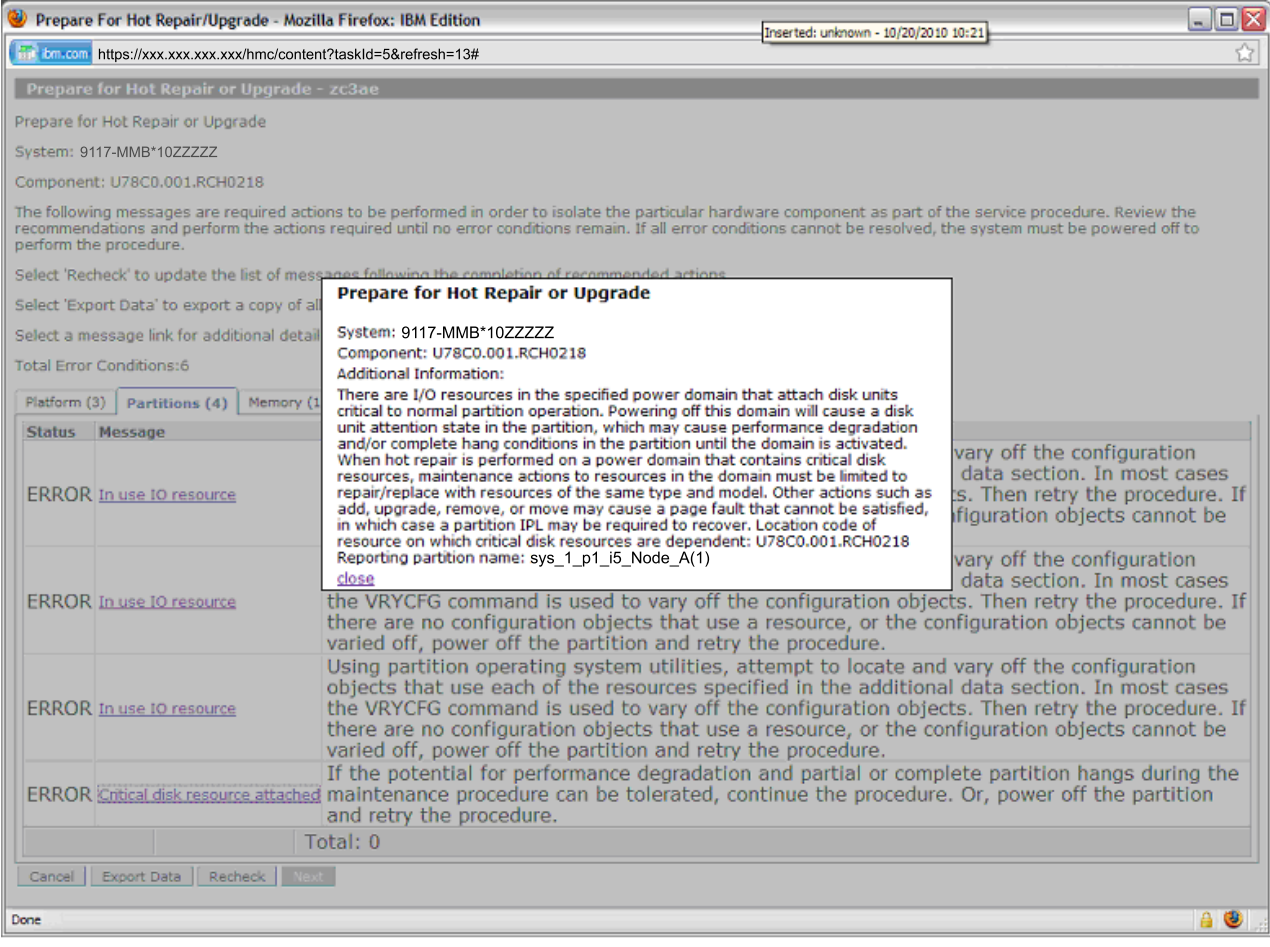

*Figure 6. Details for the Critical disk resource attached message*

<span id="page-24-0"></span>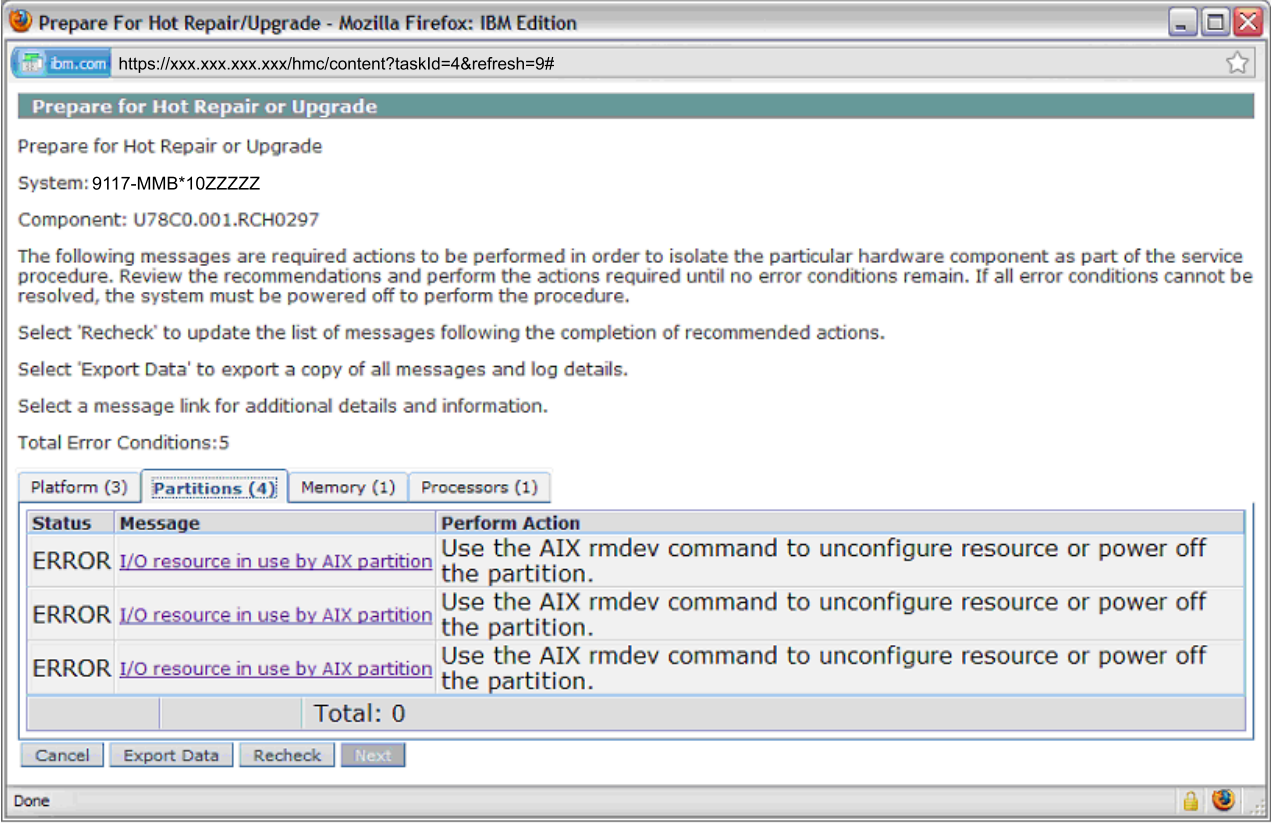

*Figure 7.* **Partitions** *tab showing error messages for AIX resources*

<span id="page-25-0"></span>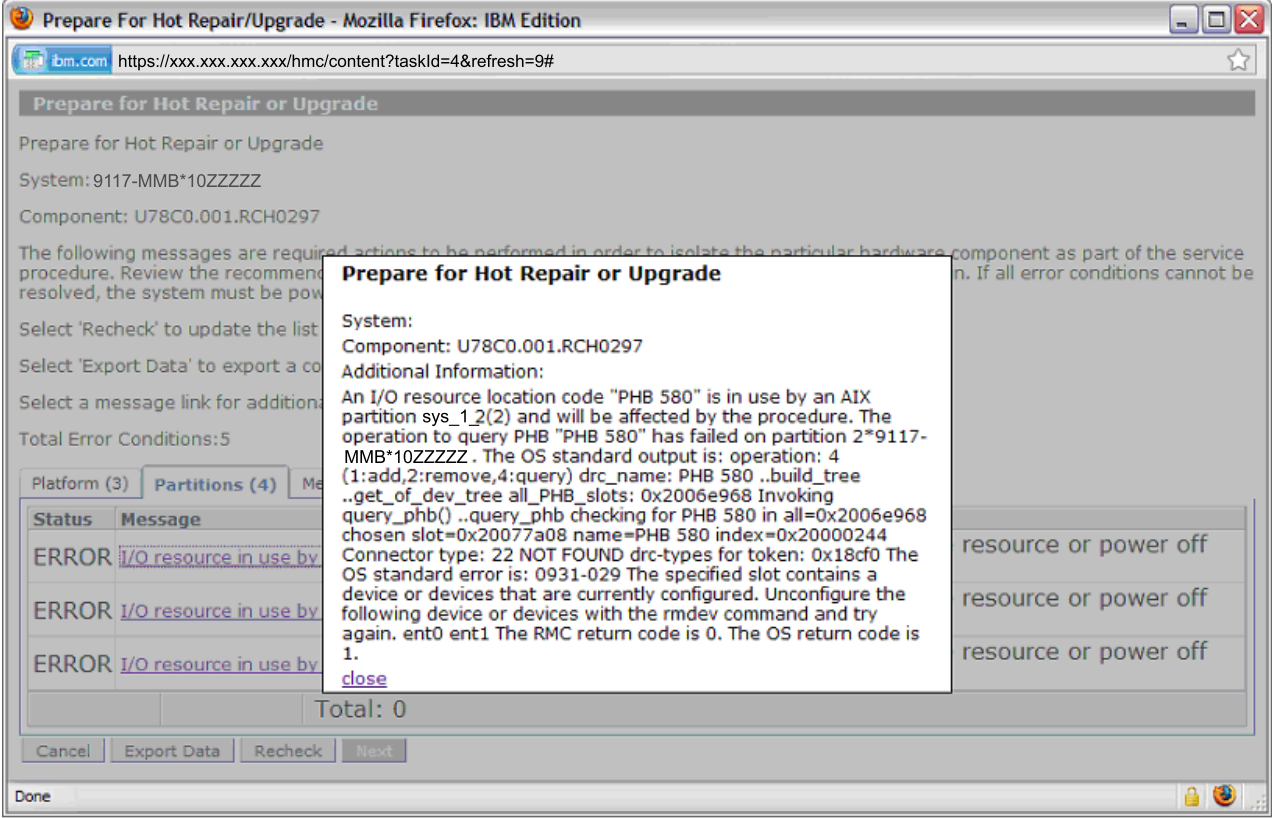

*Figure 8. Details for the I/O resource in use by AIX partition message*

<span id="page-26-0"></span>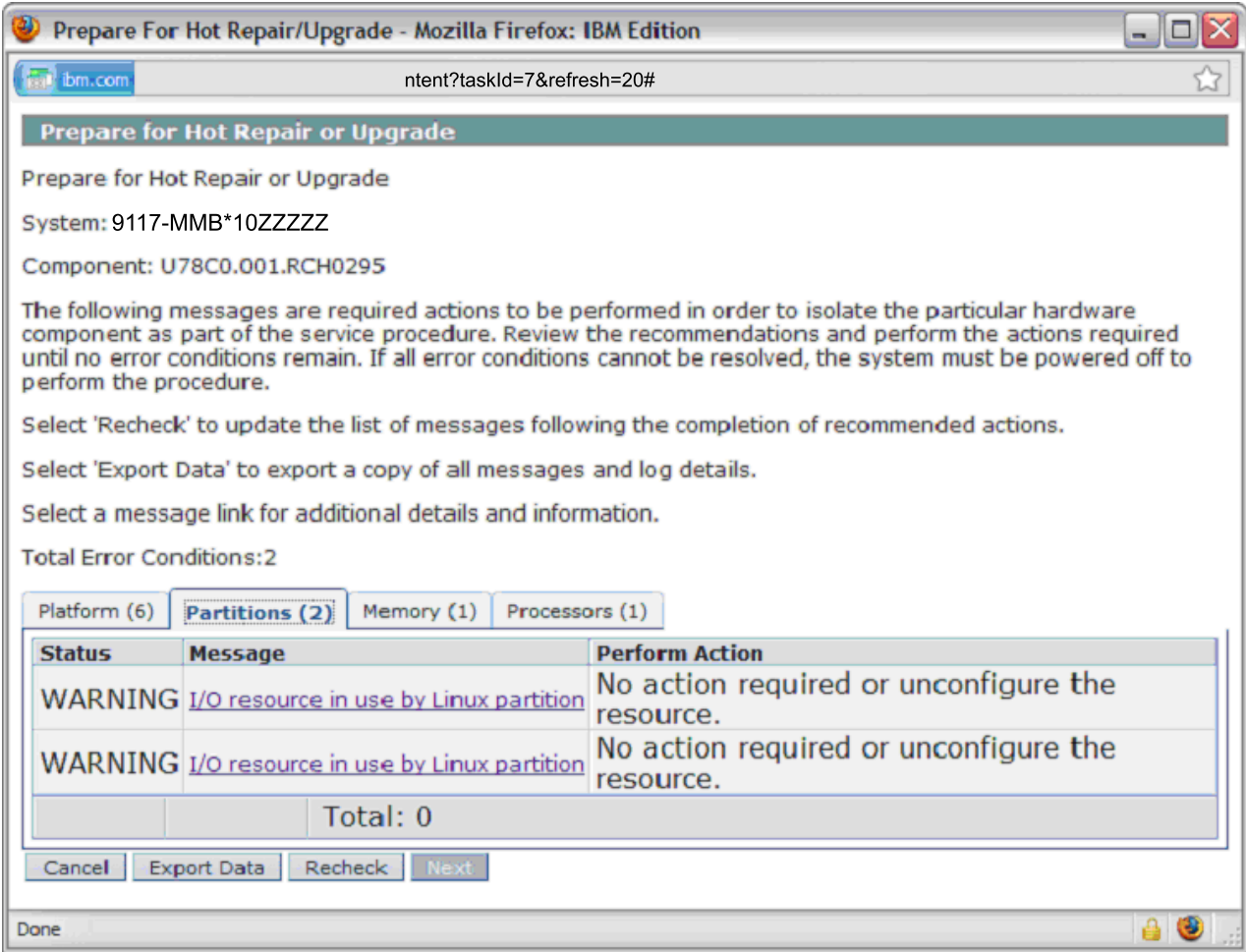

*Figure 9.* **Partitions** *tab showing error messages for Linux resources*

<span id="page-27-0"></span>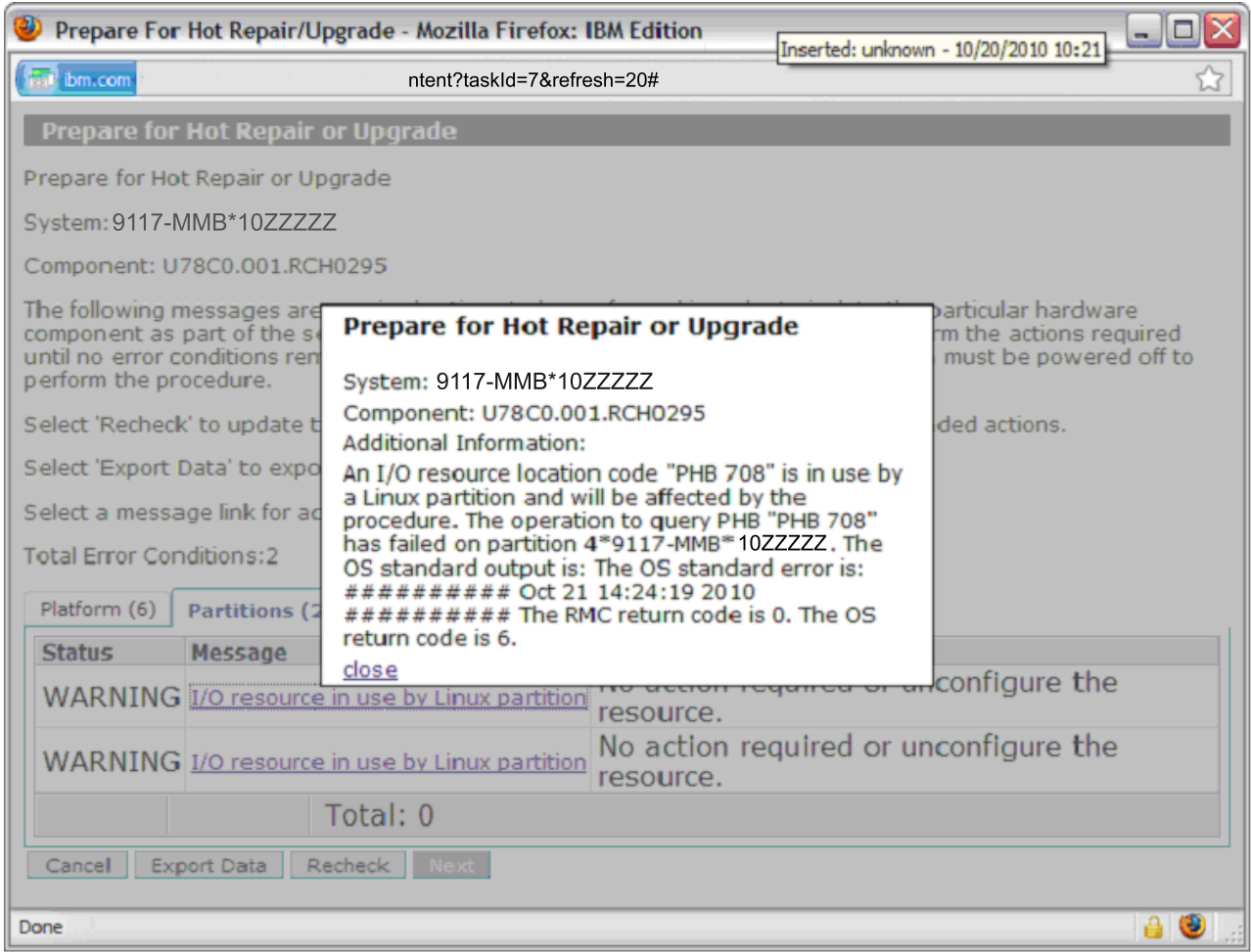

*Figure 10. Details for the I/O resource in use by Linux partition message*

## **CEC hot-node add and hot-node repair maintenance operations checklists for models 8412-EAD, 9117-MMB, 9117-MMC, 9117-MMD, 9179-MHB, 9179-MHC, and 9179-MHD**

The planning checklists contain a list of tasks that must be completed before you perform CEC hot-node add and hot-node repair maintenance operations on IBM Power ESE (8412-EAD), IBM Power 770 (9117-MMB, 9117-MMC, and 9117-MMD) and IBM Power 780 (9179-MHB, 9179-MHC, and 9179-MHD) systems. It also lists which tasks are associated with each type of operation.

For guidelines that apply to all CEC adapter hot-add and hot-repair maintenance operations, see ["Prerequisites for CEC hot-add and hot-repair" on page 31.](#page-42-0) These general guidelines and the following checklist must be followed.

*Table 2. CEC hot-node add and hot-node repair maintenance operations checklists for models 8412-EAD, 9117-MMC, 9117-MMD, 9179-MHB, 9179-MHC, and 9179-MHD*

| <b>Operations</b> | Model 8412-EAD, 9117-MMB, 9117-MMC, 9117-MMD,<br>9179-MHB, 9179-MHC, and 9179-MHD tasks                                                         | Responsibility |
|-------------------|----------------------------------------------------------------------------------------------------|----------------|
| Hot-node add      | Ensure that sufficient space is available in the rack that contains<br>the system for another node to be installed under the existing<br>nodes. | Customer       |

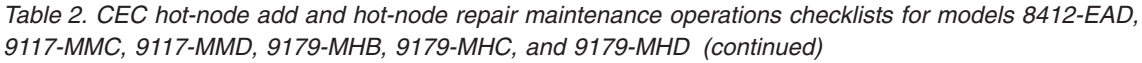

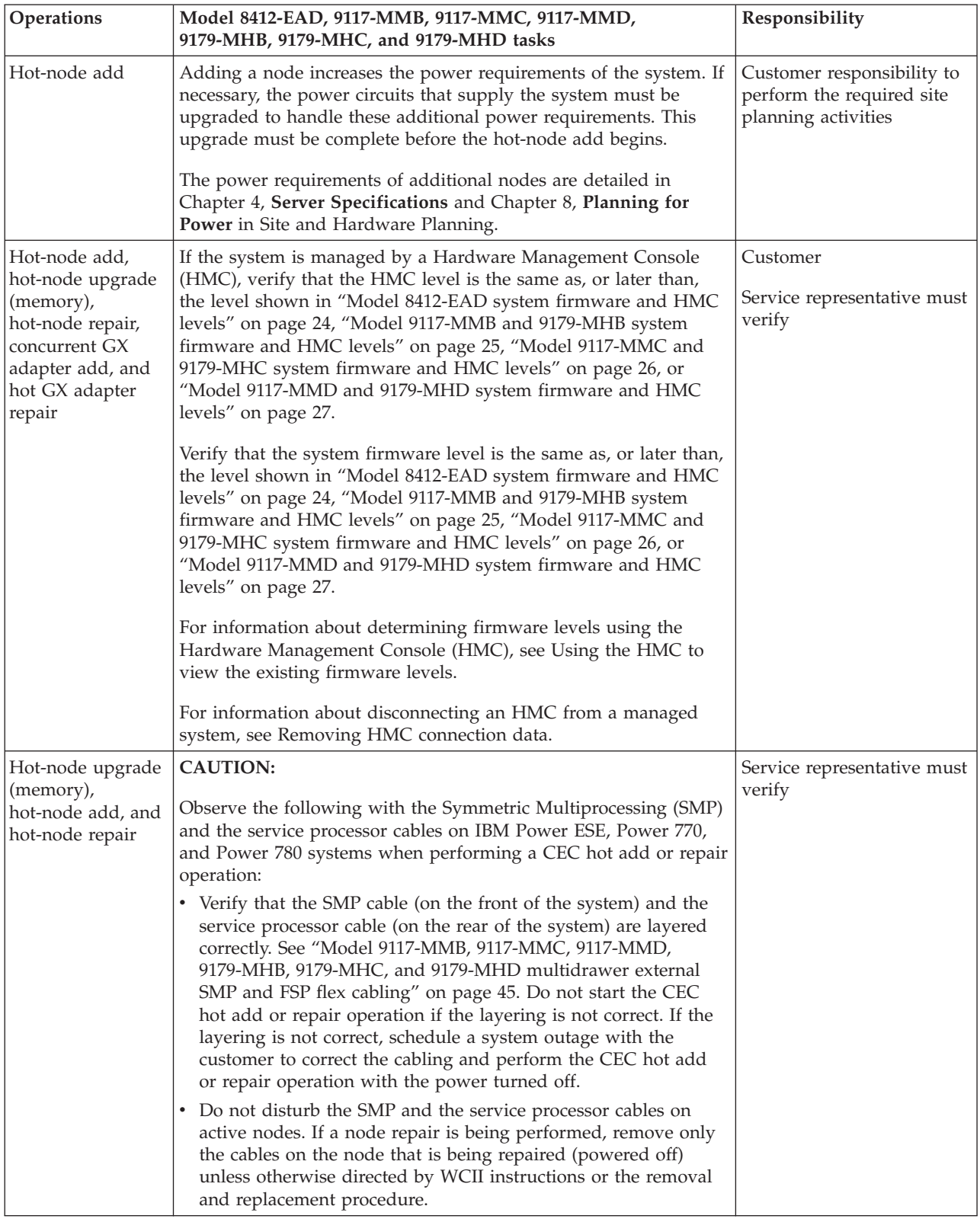

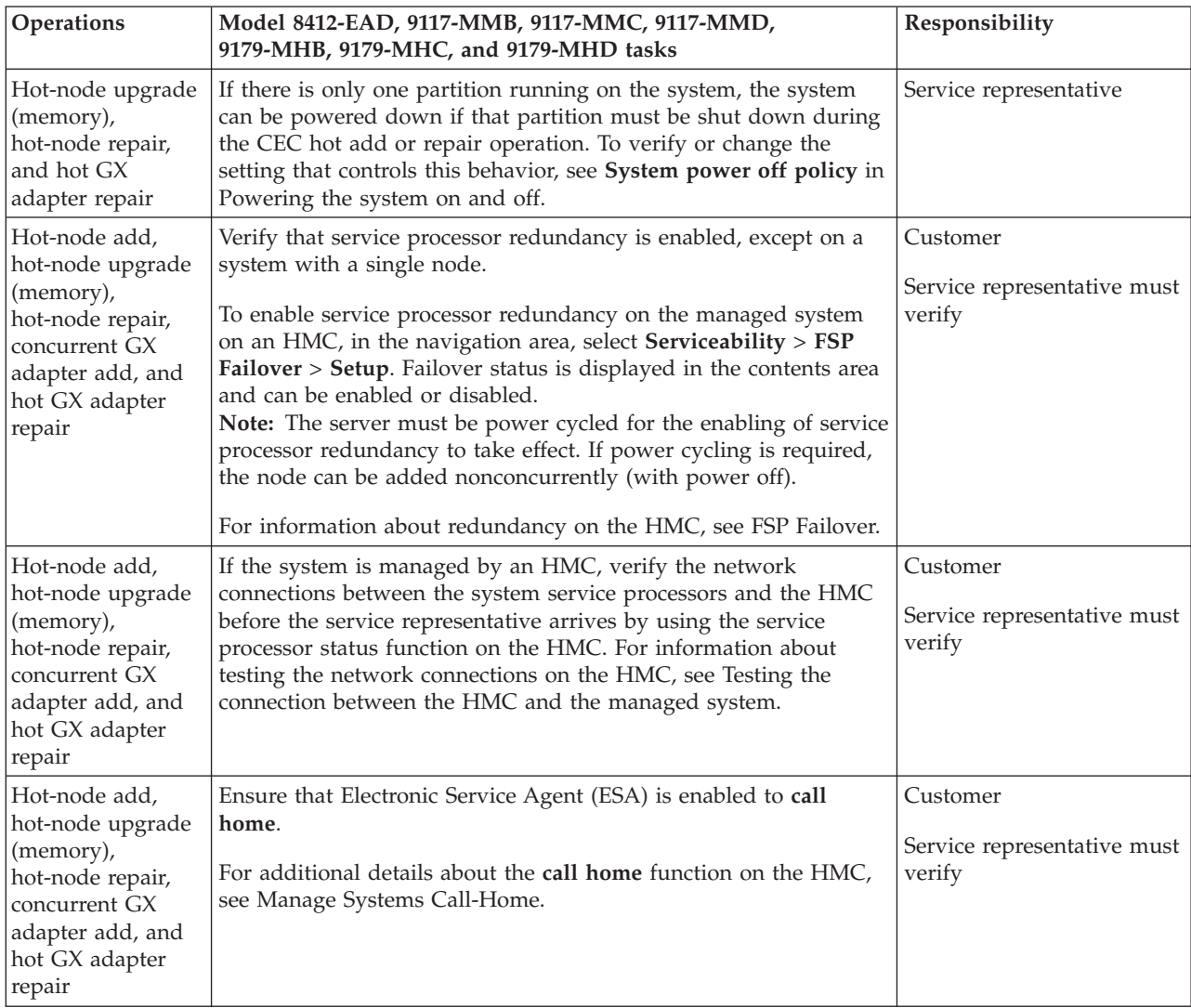

*Table 2. CEC hot-node add and hot-node repair maintenance operations checklists for models 8412-EAD, 9117-MMC, 9117-MMD, 9179-MHB, 9179-MHC, and 9179-MHD (continued)*

| <b>Operations</b>                                                                                  | Model 8412-EAD, 9117-MMB, 9117-MMC, 9117-MMD,<br>9179-MHB, 9179-MHC, and 9179-MHD tasks                                                                                                    | Responsibility                                    |
|----------------------------------------------------------------------------------------------------|----------------------------------------------------------------------------------------------------|---------------------------------------------------|
| Hot-node add,<br>hot-node upgrade<br>(memory),<br>hot-node repair,<br>and hot GX<br>adapter repair | For 9117-MMB and 9179-MHB systems, you should quiesce the<br>server before the hot-node operation. This means that all critical<br>application should be halted or moved to another server using<br>Live Partition Mobility (LPM) before the operation begins.<br>Noncritical applications can be left running. The partitions can be<br>left running at the operating system command prompt.                                                                                                    | Customer                                          |
|                                                                                                    | For 8412-EAD, 9117-MMC, 9117-MMD, 9179-MHC, and<br>9179-MHD systems, you must quiesce the server before the<br>hot-node operation. This means that all critical applications must<br>be halted or moved to another server using Live Partition<br>Mobility (LPM) before the operation begins. Noncritical<br>applications can be left running. The partitions can be left running<br>at the operating system command prompt.                                                                                                    |                                                   |
|                                                                                                    | For additional information on a system managed by an HMC, see<br>Mobility in the Systems management for partitions topic in<br>Managing the Hardware Management Console.<br>Note: IBM recommends that adequate protection is in place for<br>business critical applications before you perform CEC hot-node<br>add and hot-node repair maintenance operations. To mitigate the<br>possibility of an unexpected outage, you can manually move<br>critical workloads to another server before the operation begins.<br>Performing CEC hot-node add and hot-node repair maintenance<br>operations during a regularly scheduled maintenance window or<br>during off-peak hours reduces the impact of an unplanned outage. |                                                   |
| Hot-node add and<br>hot-node upgrade<br>(memory)                                                   | Obtain and apply Capacity Upgrade on Demand (CUoD)<br>activation codes prior to the operation so that the memory<br>resources are available immediately after the hot add operation.<br>For information about CUoD activation codes, see Capacity<br>Upgrade on Demand activation codes.                                                                                                    | Customer                                          |
| Hot-node add and<br>hot-node upgrade<br>(memory)                                                   | If the customer wants to dynamically add the new processors and<br>memory resources to activated partitions after the Hot-node add,<br>the profiles that were used to activate the partitions must have the<br>maximums for memory set to the appropriate values. When the<br>Hot-node add is complete, the processor and memory resources<br>can be added to the partitions by using dynamic logical partitions<br>(DLPAR). For information about DLPAR, see Dynamic logical<br>partitioning.                                                                                                    | Customer                                          |
| Hot-node upgrade<br>(memory)                                                                       | Verify that more than one node is present in the system. Hot-node<br>upgrade (memory) cannot be done if the system has only one<br>node.                                                                                                    | Customer<br>Service representative must<br>verify |
| Hot-node repair,<br>hot GX adapter<br>repair, and<br>hot-node upgrade<br>(memory)                  | Run the Preparing for Hot Repair or Upgrade utility on the HMC<br>to determine if the system is prepared for a node upgrade<br>(memory). For more information about the utility, see Preparing<br>for hot repair or upgrade.                                                                                                    | Customer<br>Service representative must<br>verify |
| Hot-node add and<br>concurrent GX<br>adapter add                                                   | System firmware enforces the node and GX adapter plugging<br>order. Only the next GX adapter slot or node position based on<br>the plugging order is available.                                                                                                    | Customer<br>Service representative must<br>verify |

*Table 2. CEC hot-node add and hot-node repair maintenance operations checklists for models 8412-EAD, 9117-MMC, 9117-MMD, 9179-MHB, 9179-MHC, and 9179-MHD (continued)*

<span id="page-31-0"></span>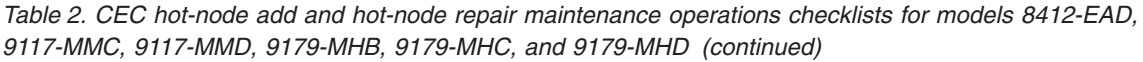

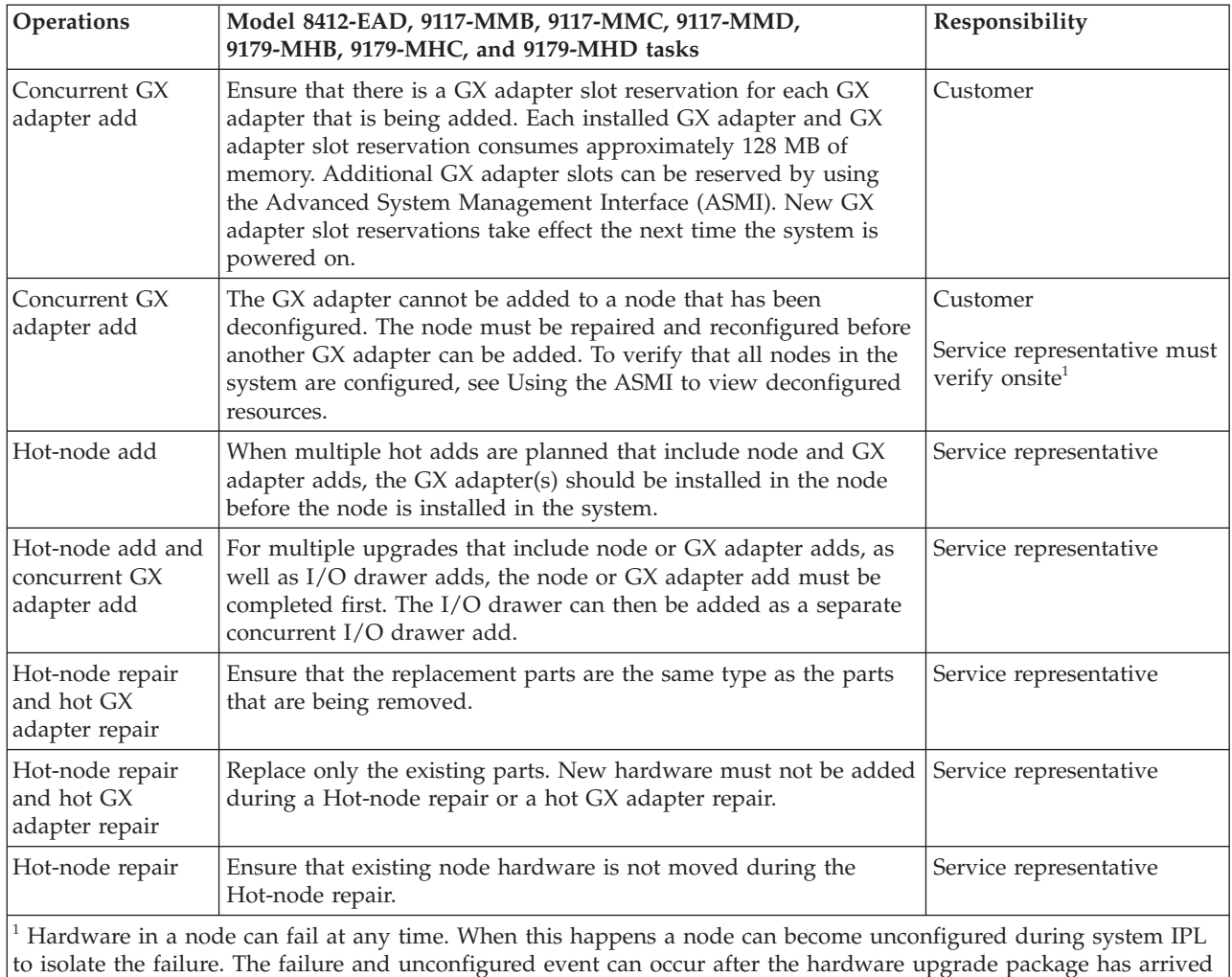

to isolate the failure. The failure and unconfigured event can occur after the hardware upgrade package has arrived at the customer site and the service representative has been dispatched. The service representative must ask the customer if the system has any outstanding deferred repairs.

**Note:** The hot-node add function adds and enables the I/O adapters only in the new node.

### **CEC hot-node add and hot-node repair maintenance operations checklists for model 9119-FHB**

The planning checklists contain a list of tasks that must be completed before you perform CEC hot-node add and hot-node repair maintenance operations on an IBM Power 795 (9119-FHB) system. It also lists which tasks are associated with each type of operation.

For guidelines that apply to all CEC adapter hot-add and hot-repair maintenance operations, see ["Prerequisites for CEC hot-add and hot-repair" on page 31.](#page-42-0) These general guidelines and the following checklist must be followed.

| Operations                                                                                                    | Model 9119-FHB tasks                                                                                                    | Responsibility                                    |
|----------------------------------------------------------------------------------------------------|----------------------------------------------------------------------------------------------------|---------------------------------------------------|
| Hot-node add,<br>hot-node upgrade<br>(memory), and<br>hot-node repair                                                               | Engineering change announcement (ECA) 256 must be installed<br>on the system before starting a CEC hot-node add and hot-node<br>repair maintenance operation. This ECA ensures that the system<br>controllers are at the minimum hardware EC level that is required<br>to perform one of these operations on a model 9119-FHB. Contact<br>your authorized service provider for more information on ECA<br>256.                                                                                                    | Customer<br>Service representative must<br>verify |
| Hot-node add,<br>hot-node upgrade<br>(memory),<br>hot-node repair,<br>concurrent GX<br>adapter add, and<br>hot GX adapter<br>repair | If the system is managed by a Hardware Management Console<br>(HMC), verify that the HMC level is the same as, or later than,<br>the level shown in "Model 9119-FHB system firmware and HMC<br>levels" on page 28.<br>Verify that the system firmware level is the same as, or later than,<br>the level shown in "Model 9119-FHB system firmware and HMC<br>levels" on page 28.<br>For information about determining firmware levels using the<br>Hardware Management Console (HMC), see Using the HMC to<br>view the existing firmware levels.<br>For information about disconnecting an HMC from a managed<br>system, see Removing HMC connection data. | Customer<br>Service representative must<br>verify |
| Hot-node upgrade<br>(memory),<br>hot-node repair,<br>and hot GX<br>adapter repair                                                   | If the system has one or more partitions running IBM i, PTF<br>MF52971 must be must be downloaded from the Fix Central<br>website (http://www-933.ibm.com/support/fixcentral) and<br>installed.                                                                                                    | Customer<br>Service representative must<br>verify |
| Hot-node add,<br>hot-node upgrade<br>(memory), and<br>concurrent GX<br>adapter add                                                  | All serviceable hardware events must be repaired and closed<br>before starting a hot add or upgrade operation. This eliminates<br>the possibility that an existing hardware failure will cause the hot<br>add operation to fail. The existing nodes in the system must be in<br>a functional state before a hot-node add operation.                                                                                                    | Service representative                            |
| Hot-node repair<br>and hot GX<br>adapter repair                                                                                     | Other hardware serviceable events outside of the CEC must be<br>repaired before starting a hot repair operation. This eliminates the<br>possibility of other hardware failures interfering with the hot<br>repair operation.                                                                                                    | Service representative                            |
| Hot-node upgrade<br>(memory),<br>hot-node repair,<br>and hot GX<br>adapter repair                                                   | • The Prepare for Hot Repair or Upgrade (PHRU) utility must be<br>run by the system administrator to determine the processor,<br>memory and I/O resources that need to be freed.<br>• All resources identified by the PHRU utility must be freed up<br>by the system administrator prior to the start of hot upgrade or<br>repair procedure by the SSR.                                                                                                    | Customer<br>Service representative must<br>verify |
| Hot-node upgrade<br>(memory),<br>hot-node repair,<br>and hot GX<br>adapter repair                                                   | If there is only one partition running on the system, the system<br>can be powered down if that partition must be shut down during<br>the CEC hot add or repair operation. To verify or change the<br>setting that controls this behavior, see System power off policy in<br>Controlling the system power using the ASMI at Managing the<br>Advanced System Management Interface.                                                                                                    | Service representative                            |

*Table 3. CEC hot-node add and hot-node repair maintenance operations checklists for model 9119-FHB*

| Operations                                                                                                    | Model 9119-FHB tasks                                                                                                    | Responsibility                                    |
|----------------------------------------------------------------------------------------------------|----------------------------------------------------------------------------------------------------|---------------------------------------------------|
| Hot-node add,<br>hot-node upgrade<br>(memory),<br>hot-node repair,<br>concurrent GX<br>adapter add, hot<br>GX adapter repair | Verify that service processor redundancy is enabled.<br>To enable service processor redundancy on the managed system<br>on an HMC, in the navigation area, select Serviceability > FSP<br>Failover > Setup. Failover status is displayed in the contents area<br>and can be enabled or disabled.<br>Note: The server must be power cycled for the enabling of service<br>processor redundancy to take effect. If power cycling is required,<br>the node can be added nonconcurrently (with power off).<br>For information about redundancy on the HMC, see FSP Failover. | Customer<br>Service representative must<br>verify |
| Hot-node add,<br>hot-node upgrade<br>(memory),<br>hot-node repair,<br>concurrent GX<br>adapter add, hot<br>GX adapter repair | If the system is managed by an HMC, verify the network<br>connections between the system service processors and the HMC<br>before the service representative arrives by using the service<br>processor status function on the HMC. For information about<br>testing the network connections on the HMC, see Testing the<br>connection between the HMC and the managed system.                                                                                                    | Customer<br>Service representative must<br>verify |
| Hot-node add,<br>hot-node upgrade<br>(memory),<br>hot-node repair,<br>concurrent GX<br>adapter add, hot<br>GX adapter repair | Ensure that Electronic Service Agent (ESA) is enabled to call<br>home.<br>For additional details about the call home function on the HMC,<br>see Manage Systems Call-Home.                                                                                                    | Customer<br>Service representative must<br>verify |
| Hot-node add,<br>hot-node upgrade<br>(memory),<br>hot-node repair,<br>and hot GX<br>adapter repair                           | For 9119-FHB systems, you should quiesce the server before the<br>hot-node operations. This means that all critical applications must<br>be halted or moved to another server using Live Partition<br>Mobility (LPM) before the operation begins. Noncritical<br>applications can be left running. The partitions can be left running<br>at the operating system command prompt.For additional<br>information on a system managed by an HMC, see Mobility in<br>the Systems management for partitions topic in Managing the<br>Hardware Management Console.              | Customer                                          |
| Hot-node upgrade<br>(memory)                                                                                                 | Verify that more than one node is present in the system. Hot-node<br>upgrade (memory) cannot be done if the system has only one<br>node.                                                                                                    | Customer<br>Service representative must<br>verify |
| Hot-node add and<br>hot-node upgrade<br>(memory)                                                                             | Obtain and apply Capacity Upgrade on Demand (CUoD)<br>activation codes prior to the operation so that the memory<br>resources are available immediately after the hot add operation.<br>For information about CUoD activation codes, see Capacity<br>Upgrade on Demand activation codes.                                                                                                    | Customer                                          |
| Hot-node upgrade<br>(memory)                                                                                                 | If the customer wants to dynamically add the new processors and<br>memory resources to activated partitions after the hot-node add,<br>the profiles that were used to activate the partitions must have the<br>maximums for memory set to the appropriate values. When the<br>hot-node add is complete, the processor and memory resources<br>can be added to the partitions using dynamic logical partitions<br>(DLPAR). For information about DLPAR, see Dynamic logical<br>partitioning.                                                                              | Customer                                          |

*Table 3. CEC hot-node add and hot-node repair maintenance operations checklists for model 9119-FHB (continued)*

| Operations                                                                                                    | Model 9119-FHB tasks                                                                                                    | Responsibility                                    |
|----------------------------------------------------------------------------------------------------|----------------------------------------------------------------------------------------------------|---------------------------------------------------|
| Hot-node upgrade<br>(memory),<br>hot-node repair,<br>and hot GX<br>adapter repair                                                   | Features and capabilities that do not support resource relocation,<br>which is required for a hot-node upgrade (memory), hot-node<br>repair, and GX adapter repair:<br>• Systems clustered using RIO-SAN technology. This technology<br>is used only by IBM i customers with clustered systems using<br>switchable towers and virtual OptiConnect technologies.<br>• Systems clustered using InfiniBand technology. This capability<br>is typically used by high performance computing customers<br>using an InfiniBand switch.<br>• I/O Processors (IOPs) used by IBM i partitions do not support<br>node evacuation. Any IBM i partition that has an IOP assigned<br>must either have the IOP powered off, or the partition must be<br>powered off.<br>Memory pages of 16 GB, also known as huge pages, do not<br>support memory relocation. Partitions with 16 GB pages must<br>be powered off to allow CEC hot-node add and hot-node repair | Customer                                          |
| Hot-node add and                                                                                                    | maintenance operations.<br>System firmware enforces the node and GX adapter plugging                                                                                                    | Customer                                          |
| concurrent GX<br>adapter add                                                                                                    | order. Only the next GX adapter slot or node position based on<br>the plugging order is available.                                                                                                    | Service representative must<br>verify             |
| Concurrent GX<br>adapter add                                                                                                    | Ensure that there is a GX adapter slot reservation for each GX<br>adapter that is being added. Each installed GX adapter and GX<br>adapter slot reservation consumes approximately 128 MB of<br>memory. Additional GX adapter slots can be reserved using the<br>Advanced System Management Interface (ASMI). New GX<br>adapter slot reservations take effect the next time the system is<br>powered on.                                                                                                    | Customer                                          |
| Hot-node add and<br>concurrent GX<br>adapter add                                                                                    | When multiple hot adds are planned that include node and GX<br>adapter adds, the GX adapters should be installed in the node<br>prior to the node being installed in the system.                                                                                                    | Service representative                            |
| Hot-node add and<br>concurrent GX<br>adapter add                                                                                    | For multiple upgrades that include node or GX adapter adds, as<br>well as I/O drawer adds, the node or GX adapter add must be<br>completed first. The I/O drawer can then be added as a separate<br>concurrent I/O drawer add.                                                                                                    | Service representative                            |
| Hot-node add,<br>hot-node upgrade<br>(memory),<br>hot-node repair,<br>concurrent GX<br>adapter add, and<br>hot GX adapter<br>repair | On systems with large amounts of memory, Reliable Scalable<br>Cluster Technology (RSCT) PTF 3.1.0.4 must be downloaded from<br>the Fix Central website (http://www-933.ibm.com/support/<br>fixcentral) and installed.                                                                                                    | Customer<br>Service representative must<br>verify |
| Hot-node repair<br>and hot GX<br>adapter repair                                                                                     | Repairs must be done with the same field-replaceable unit (FRU)<br>type.                                                                                                    | Service representative                            |
| Hot-node repair<br>and hot GX<br>adapter repair                                                                                     | Hardware upgrades and downgrades are not supported during a<br>repair operation.                                                                                                    | Service representative                            |

*Table 3. CEC hot-node add and hot-node repair maintenance operations checklists for model 9119-FHB (continued)*

## <span id="page-35-0"></span>**Model 8412-EAD, 9117-MMB, 9117-MMC, 9117-MMD, 9179-MHB, 9179-MHC, and 9179-MHD system firmware and HMC levels**

Learn about the minimum and recommended system firmware and Hardware Management Console (HMC) levels for CEC hot-node add and hot-node repair maintenance operations on IBM Power ESE (8412-EAD), IBM Power 770 (9117-MMB, 9117-MMC, and 9117-MMD), and IBM Power 780 (9179-MHB, 9179-MHC, and 9179-MHD) systems.

#### **Model 8412-EAD system firmware and HMC levels**

This information provides the minimum and recommended system firmware and Hardware Management Console (HMC) levels for CEC hot-node add and hot-node repair maintenance operations on the IBM Power ESE (8412-EAD) system.

**Notes:** The following terms and abbreviations are used in the following tables.

- 1. FC is the abbreviation for feature code.
- 2. Package is a bundle of feature codes of the same type.
- 3. CEC is the central electronics complex.

*Table 4. System firmware and HMC levels for hot node add, hot memory addition or upgrade, hot GX adapter additions, and drawer additions and removals for the 8412-EAD system*

| <b>Function</b>                                                   | Minimum system firmware and<br><b>HMC</b> levels | Recommended system firmware and<br><b>HMC</b> levels |
|-------------------------------------------------------------------|--------------------------------------------------|------------------------------------------------------|
| Node add                                                          | AM760_068 or later                               | AM760_068                                            |
|                                                                   | V7R7.6.0M2 (MH01335)                             | V7R7.6.0M2 (MH01335)                                 |
| Memory addition or upgrade                                        | AM760 068 or later                               | AM760_068 or later                                   |
|                                                                   | V7R7.6.0M2 (MH01335)                             | V7R7.6.0M2 (MH01335)                                 |
| GX adapter addition                                               | AM760 068 or later                               | AM760_068 or later                                   |
|                                                                   | V7R7.6.0M2 (MH01335)                             | V7R7.6.0M2 (MH01335)                                 |
| 19-inch I/O expansion unit addition                               | AM760 068 or later                               | AM760 068 or later                                   |
| This operation is supported on all<br>19-inch I/O expansion units | V7R7.6.0M2 (MH01335)                             | V7R7.6.0M2 (MH01335)                                 |
| 19-inch I/O drawer removal                                        | AM760 068 or later                               | AM760 068 or later                                   |
| Supported on all 19-inch I/O<br>expansion units                   | V7R7.6.0M2 (MH01335)                             | V7R7.6.0M2 (MH01335)                                 |

*Table 5. System firmware and HMC for repairs for the 8412-EAD system*

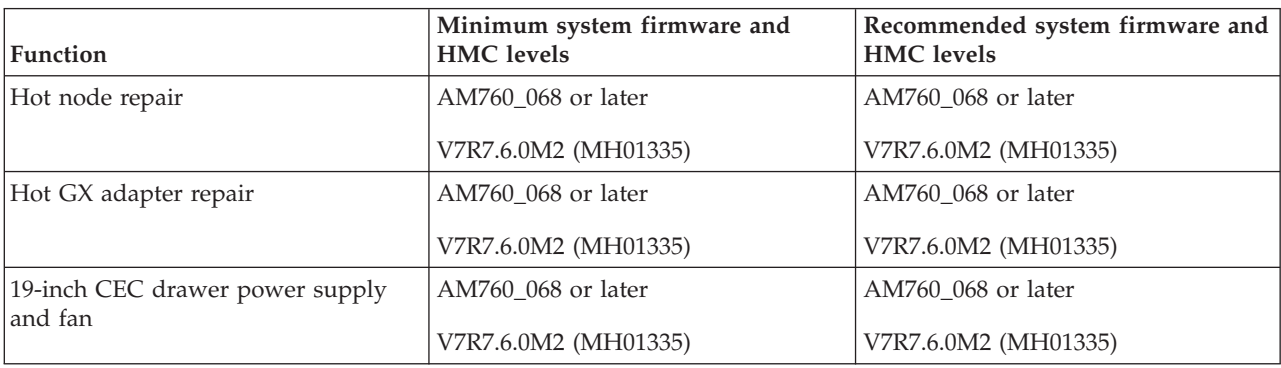
| <b>Function</b>                                                   | Minimum system firmware and<br><b>HMC</b> levels | Recommended system firmware and<br><b>HMC</b> levels |
|-------------------------------------------------------------------|--------------------------------------------------|------------------------------------------------------|
| 19-inch I/O drawer repair                                         | AM760_068 or later                               | AM760_068 or later                                   |
| This operation is supported on all<br>19-inch I/O expansion units | V7R7.6.0M2 (MH01335)                             | V7R7.6.0M2 (MH01335)                                 |
| Operator (control) panel replacement                              | AM760 068 or later                               | AM760 068 or later                                   |
|                                                                   | V7R7.6.0M2 (MH01335)                             | V7R7.6.0M2 (MH01335)                                 |
| PCI adapter replacement                                           | AM760_068 or later                               | AM760 068 or later                                   |
|                                                                   | V7R7.6.0M2 (MH01335)                             | V7R7.6.0M2 (MH01335)                                 |

<span id="page-36-0"></span>*Table 5. System firmware and HMC for repairs for the 8412-EAD system (continued)*

## **Model 9117-MMB and 9179-MHB system firmware and HMC levels**

This information provides the minimum and recommended system firmware and Hardware Management Console (HMC) levels for CEC hot-node add and hot-node repair maintenance operations on IBM Power 770 (9117-MMB) and IBM Power 780 (9179-MHB) systems.

- 1. FC is the abbreviation for feature code.
- 2. Package is a bundle of feature codes of the same type.
- 3. CEC is the central electronics complex.

| <b>Function</b>                                             | Minimum system firmware and<br><b>HMC</b> levels | Recommended system firmware and<br><b>HMC</b> levels |
|-------------------------------------------------------------|--------------------------------------------------|------------------------------------------------------|
| Node add                                                    | AM720_084 or later                               | AM720_113 or later                                   |
| Supported FCs for 9117-MMB: 5659<br>(IBM), 5669 (OEM)       | V7R7.2.0M3 (MH01298)                             | V7R7.2.0M3 (MH01298)                                 |
| Supported FCs for 9179-MHB: 5597<br>(IBM), 5598 (OEM)       | or<br>AM730_078 or later                         | <sub>or</sub><br>AM730 099 or later                  |
|                                                             | V7R7.3.0M3 (MH01303)                             | V7R7.3.0M5 (MH01330)                                 |
| Memory addition or upgrade                                  | AM720_084 or later                               | AM720_113 or later                                   |
| Standard FCs for 9117-MMB and<br>9179-MHB: 5600, 5601, 5602 | V7R7.2.0M3 (MH01298)                             | V7R7.2.0M3 (MH01298)                                 |
|                                                             | <sub>or</sub>                                    | <sub>or</sub>                                        |
| Package FCs for 9117-MMB and<br>9179-MHB: none              | AM730 078 or later                               | AM730 099 or later                                   |
|                                                             | V7R7.3.0M3 (MH01303)                             | V7R7.3.0M5 (MH01330)                                 |
| GX adapter addition                                         | All levels                                       | AM720_113 or later                                   |
| Supported FCs for 9117-MMB and<br>9179-MHB: 1808            | V7R7.2.0                                         | V7R7.2.0M3 (MH01298)                                 |
|                                                             | <sub>or</sub>                                    | <sub>or</sub>                                        |
|                                                             | AM730_078 or later                               | AM730_099 or later                                   |
|                                                             | V7R7.3.0M3 (MH01303)                             | V7R7.3.0M5 (MH01330)                                 |

*Table 6. System firmware and HMC levels for hot node add, hot memory addition or upgrade, hot GX adapter additions, and drawer additions and removals for 9117-MMB and 9179-MHB systems*

<span id="page-37-0"></span>*Table 6. System firmware and HMC levels for hot node add, hot memory addition or upgrade, hot GX adapter additions, and drawer additions and removals for 9117-MMB and 9179-MHB systems (continued)*

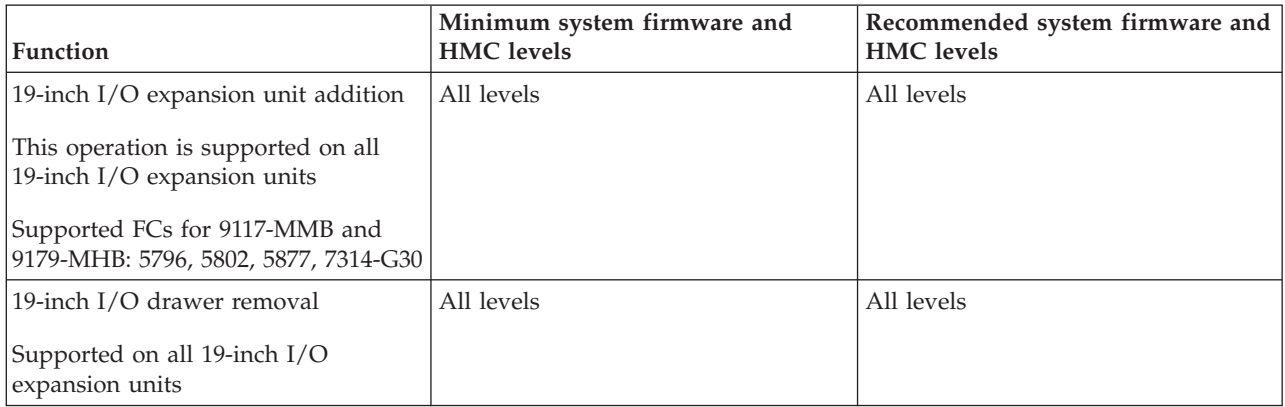

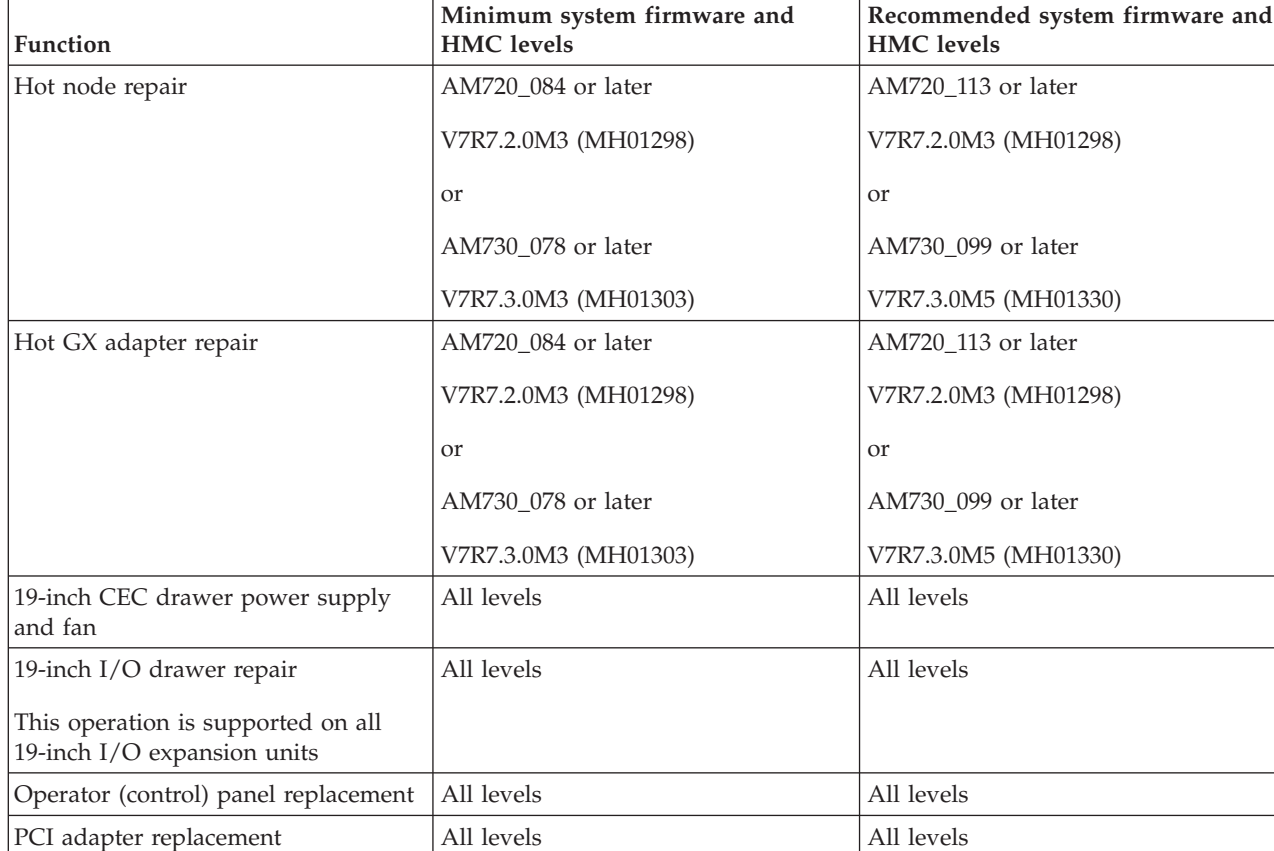

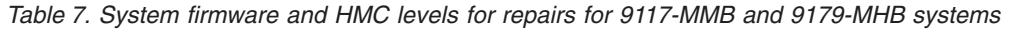

## **Model 9117-MMC and 9179-MHC system firmware and HMC levels**

This information provides the minimum and recommended system firmware and Hardware Management Console (HMC) levels for CEC hot-node add and hot-node repair maintenance operations on IBM Power 770 (9117-MMC) and IBM Power 780 (9179-MHC) systems.

- 1. FC is the abbreviation for feature code.
- 2. Package is a bundle of feature codes of the same type.
- 3. CEC is the central electronics complex.

<span id="page-38-0"></span>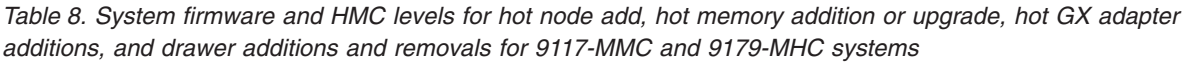

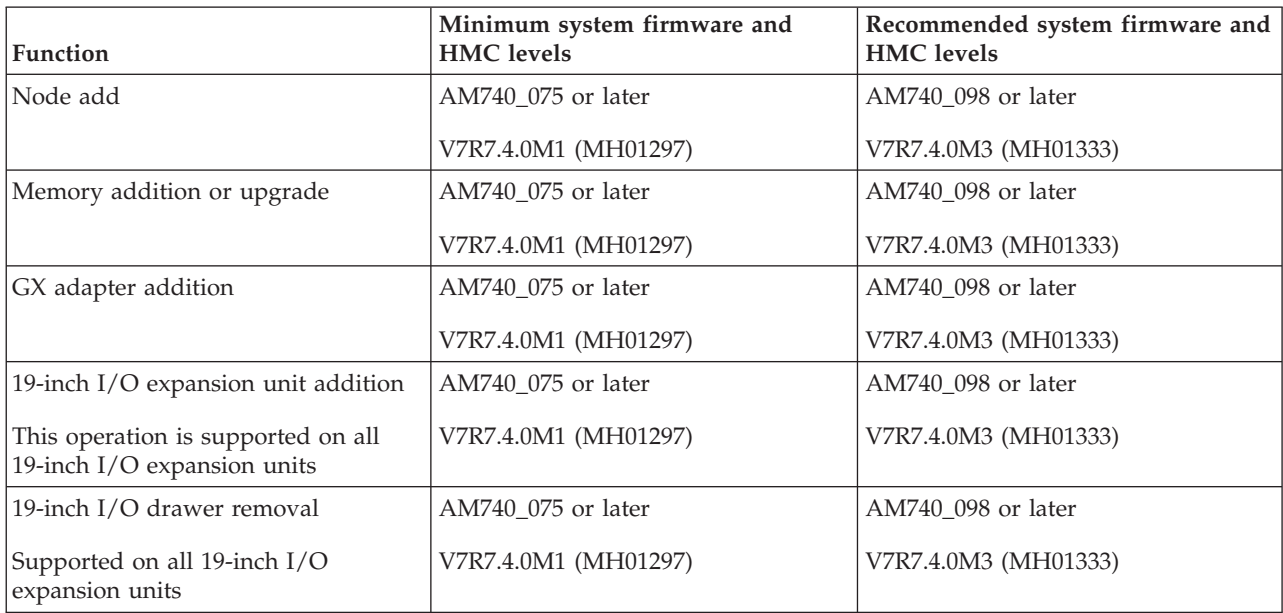

*Table 9. System firmware and HMC for repairs for 9117-MMC and 9179-MHC systems*

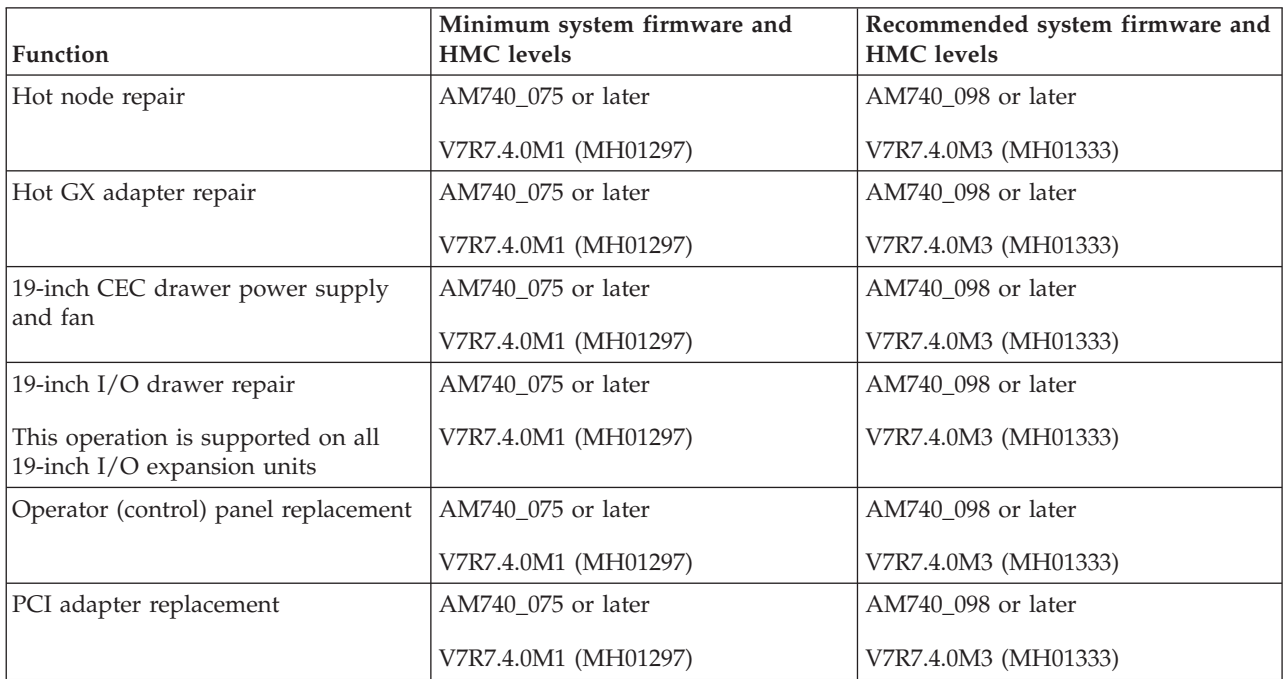

## **Model 9117-MMD and 9179-MHD system firmware and HMC levels**

This information provides the minimum and recommended system firmware and Hardware Management Console (HMC) levels for CEC hot-node add and hot-node repair maintenance operations on IBM Power 770 (9117-MMD) and IBM Power 780 (9179-MHD) systems.

- 1. FC is the abbreviation for feature code.
- 2. Package is a bundle of feature codes of the same type.
- 3. CEC is the central electronics complex.

<span id="page-39-0"></span>*Table 10. System firmware and HMC levels for hot node add, hot memory addition or upgrade, hot GX adapter additions, and drawer additions and removals for 9117-MMD and 9179-MHD systems*

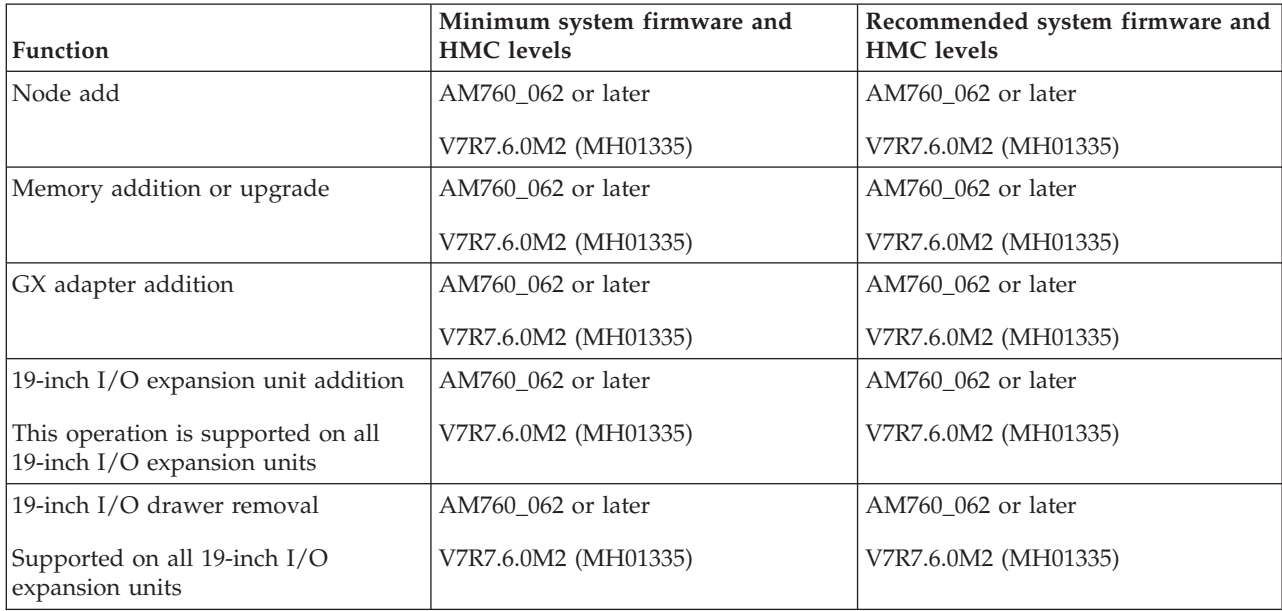

*Table 11. System firmware and HMC for repairs for 9117-MMD and 9179-MHD systems*

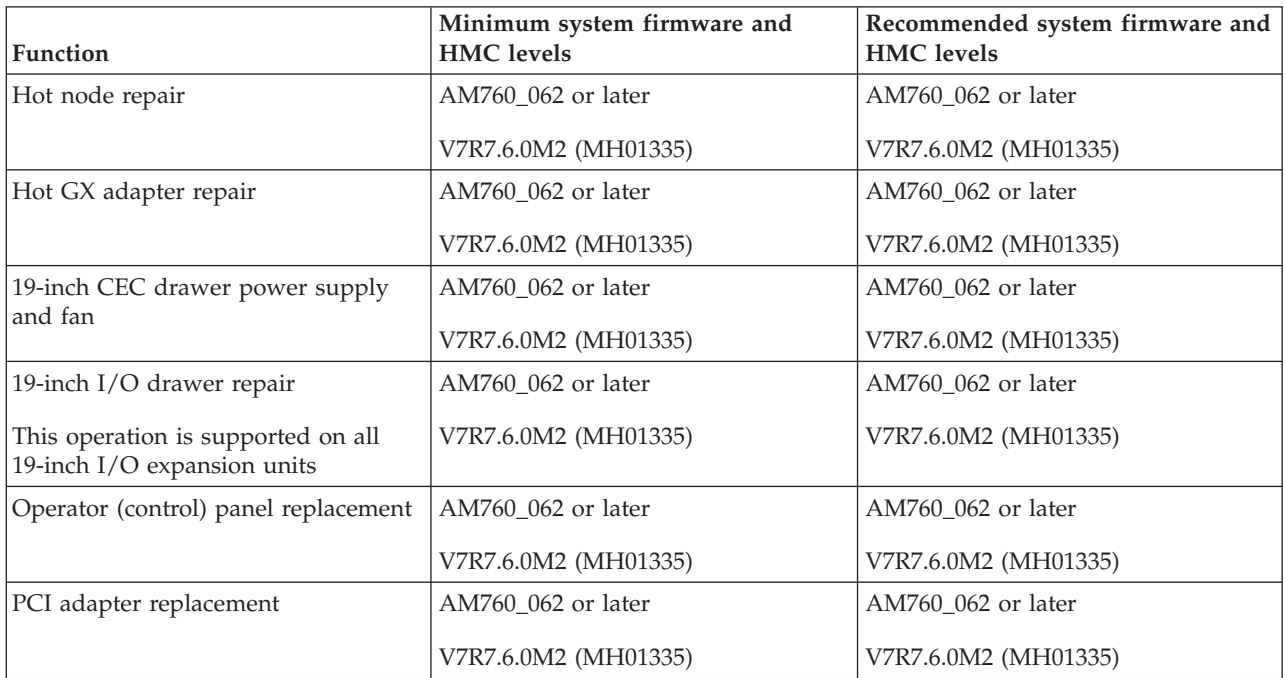

# **Model 9119-FHB system firmware and HMC levels**

This information provides the minimum and recommended system firmware and Hardware Management Console (HMC) levels for CEC hot-node add and hot-node repair maintenance operations on IBM Power 795 (9119-FHB) systems.

- 1. FC is the abbreviation for feature code.
- 2. Package is a bundle of feature codes of the same type.
- 3. CEC is the central electronics complex.
- 4. CBU, or capacity back-up, indicates that the feature code includes conditions on usage as well as hardware.

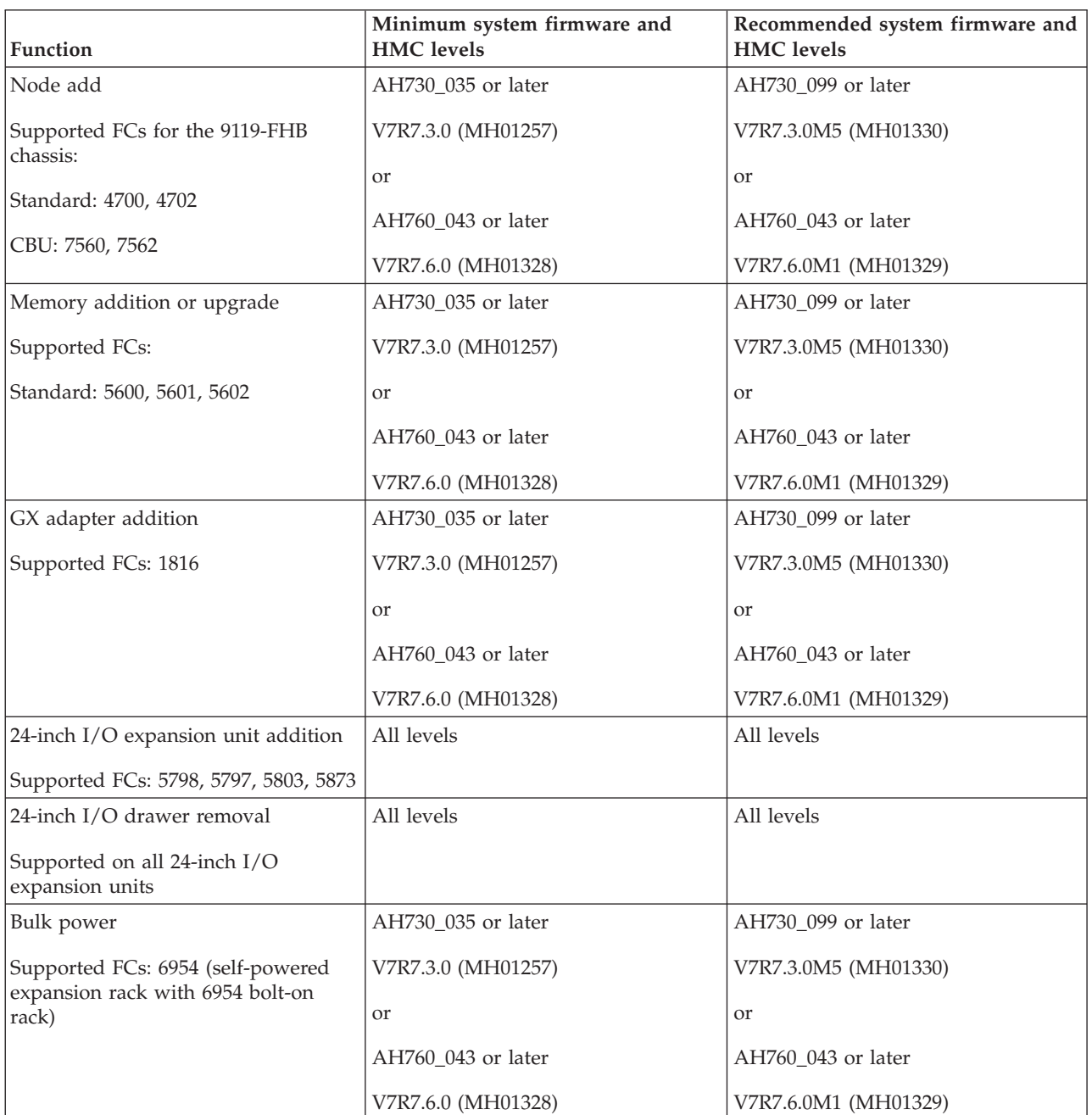

*Table 12. System firmware and HMC levels for hot node add, hot memory addition or upgrade, hot GX adapter additions, and drawer additions and removals for 9119-FHB*

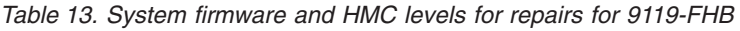

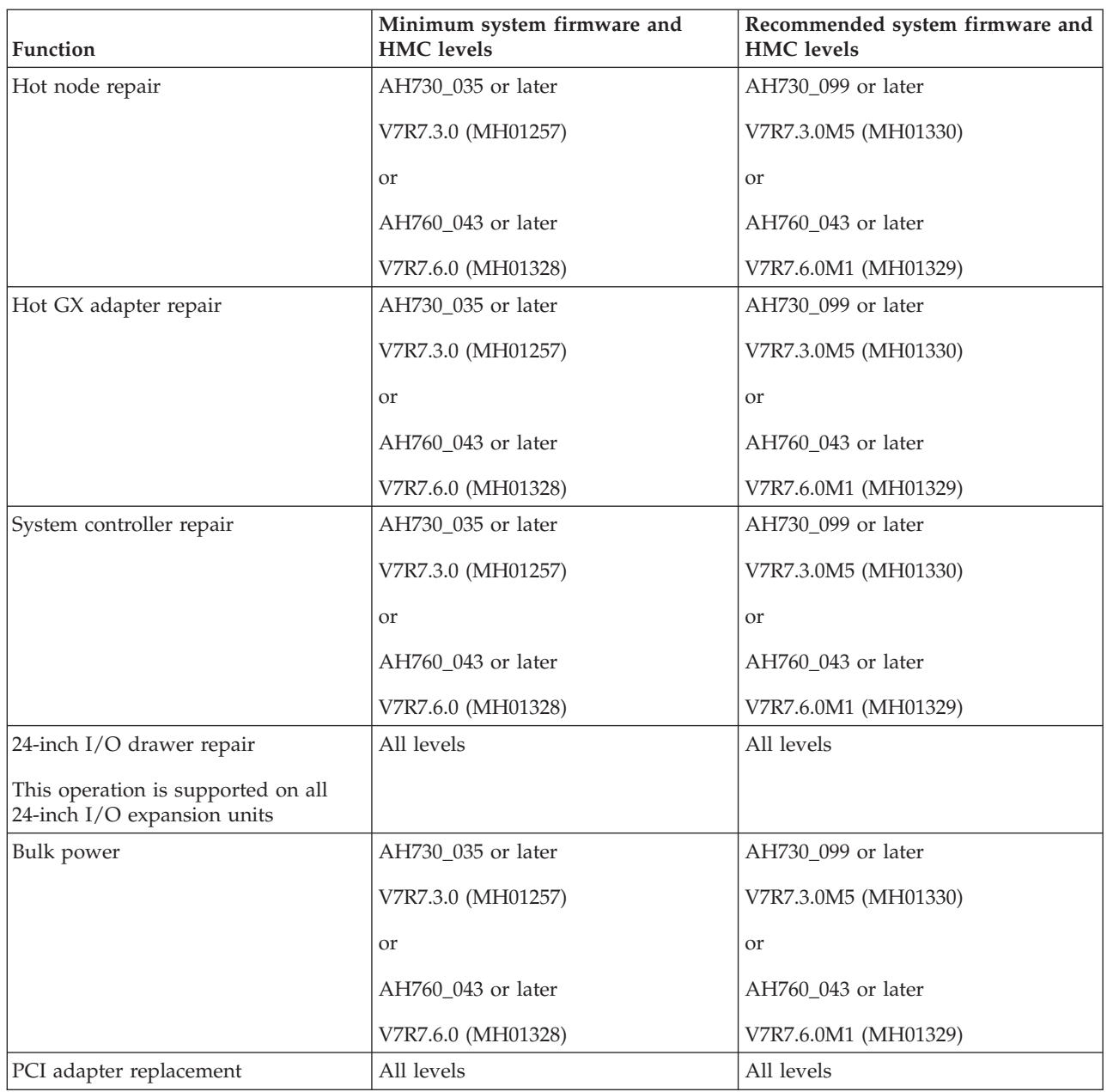

# **Service provider information for CEC hot-node add and hot-node repair maintenance operations**

Service provider information details the tasks and related information on CEC hot-node add and hot-node repair maintenance operations for service representatives.

CEC hot-add and hot-repair tasks can be performed on IBM Power ESE (8412-EAD), IBM Power 770 (9117-MMB, 9117-MMC, and 9117-MMD), IBM Power 780 (9179-MHB, 9179-MHC, and 9179-MHD), and IBM Power 795 (9119-FHB) systems that are managed by a Hardware Management Console (HMC). The CEC hot-add and hot-repair tasks that are supported on a single-node 9117-MMD or 9179-MHD system are also supported on the 8412-EAD systemyeah.

<span id="page-42-0"></span>CEC hot-add and hot-repair tasks provide the capability to perform maintenance (repair, add, or upgrade) on field replaceable units (FRUs) within a CEC while the system is powered-on. Even though the system remains powered-on, there may be impacts to the partitions and the performance of the system. For example, when a CEC node is physically removed from the system to repair a FRU, the processors, memory, and I/O resources that the node hosts will no longer be available to the partitions. The impacts on a specific system configuration vary depending on a number of factors that include spare memory resources, spare processor resources, and I/O redundancy configuration (mirroring or multipath).

For more information about the CEC concurrent maintenance functions on Power 770, Power 780, and Power 795 systems, see the IBM® [Power 770/780 and 795 Servers CEC Hot Add & Repair Maintenance](http://www.ibm.com/common/ssi/cgi-bin/ssialias?infotype=SA&subtype=WH&appname=STGE_PO_PO_USEN&htmlfid=POW03058USEN&attachment=POW03058USEN.PDF) [Technical Overview](http://www.ibm.com/common/ssi/cgi-bin/ssialias?infotype=SA&subtype=WH&appname=STGE_PO_PO_USEN&htmlfid=POW03058USEN&attachment=POW03058USEN.PDF) white paper.

## **Prerequisites for CEC hot-add and hot-repair**

The following prerequisites apply to CEC hot-node add and hot-node repair maintenance operations.

- 1. Before performing a CEC hot-add or hot-repair operation, you must complete the CEC hot-add or hot-repair operation distance learning course.
- 2. Verify that the HMC level is the same as, or later than, the level that is shown in ["Model 8412-EAD](#page-35-0) [system firmware and HMC levels" on page 24,](#page-35-0) ["Model 9117-MMB and 9179-MHB system firmware](#page-36-0) [and HMC levels" on page 25,](#page-36-0) ["Model 9117-MMC and 9179-MHC system firmware and HMC levels"](#page-37-0) [on page 26,](#page-37-0) ["Model 9117-MMD and 9179-MHD system firmware and HMC levels" on page 27,](#page-38-0) or ["Model 9119-FHB system firmware and HMC levels" on page 28.](#page-39-0) If there are two HMCs attached to the system, both HMCs must be at the same level. If not, the HMC that is not at the required level must be correctly disconnected from the managed system and powered off.

For information about verifying the HMC code level and release, see [Determining your HMC code](http://publib.boulder.ibm.com/infocenter/powersys/v3r1m5/index.jsp?topic=/iphai/area3view_hmc_code_level.htm) [level and release.](http://publib.boulder.ibm.com/infocenter/powersys/v3r1m5/index.jsp?topic=/iphai/area3view_hmc_code_level.htm)

For information about disconnecting an HMC from a managed system, see [Removing HMC](http://publib.boulder.ibm.com/infocenter/powersys/v3r1m5/index.jsp?topic=/iphby/disconnecthmc.htm) [connection data.](http://publib.boulder.ibm.com/infocenter/powersys/v3r1m5/index.jsp?topic=/iphby/disconnecthmc.htm)

- 3. Carefully follow all ESD (electrostatic discharge) handing procedures.
- 4. When you perform multiple hot adds that include a node and GX adapter, the GX adapter must be installed in the node before the node is installed in the system. If this order is observed, the memory in the new node will be used for the 128 MB of memory that is required for the GX adapter. (The node must have approximately 128 MB of memory per GX adapter to support the adapter's translation control entry (TCE) table.) The GX adapter in the new node will be activated during the addition of the node (if the 128 MB memory requirement is met). If the GX adapter is installed after the new node is installed and activated, the plugging rules for GX adapters will be enforced. In this case, the GX adapter must be installed in another node with another hot add operation.

**Note:** All of the hot add and repair activities must be performed by a service representative.

Checklists are available that list the prerequisite planning tasks that are required before you perform hot maintenance.

## **Special considerations for CEC hot-add and hot-repair**

The following special considerations must be taken into account when you perform CEC hot-node add and hot-node repair maintenance operations.

- 1. Only a single hot add or repair operation can be performed at one time from a single HMC.
- 2. A second hot add or repair operation cannot be started until the first one completes without failure. If a hot operation fails, the same operation must be restarted and completed before you attempt another operation.
- 3. Multiple hot add or repair operations must be completed by doing a series of single hot add or repair operations.

# **CEC hot-node add and hot-node repair maintenance operations checklists for models 8412-EAD, 9117-MMB, 9117-MMC, 9117-MMD, 9179-MHB, 9179-MHC, and 9179-MHD**

The planning checklists contain a list of tasks that must be completed before you perform CEC hot-node add and hot-node repair maintenance operations on IBM Power ESE (8412-EAD), IBM Power 770 (9117-MMB, 9117-MMC, and 9117-MMD) and IBM Power 780 (9179-MHB, 9179-MHC, and 9179-MHD) systems. It also lists which tasks are associated with each type of operation.

For guidelines that apply to all CEC adapter hot-add and hot-repair maintenance operations, see ["Prerequisites for CEC hot-add and hot-repair" on page 31.](#page-42-0) These general guidelines and the following checklist must be followed.

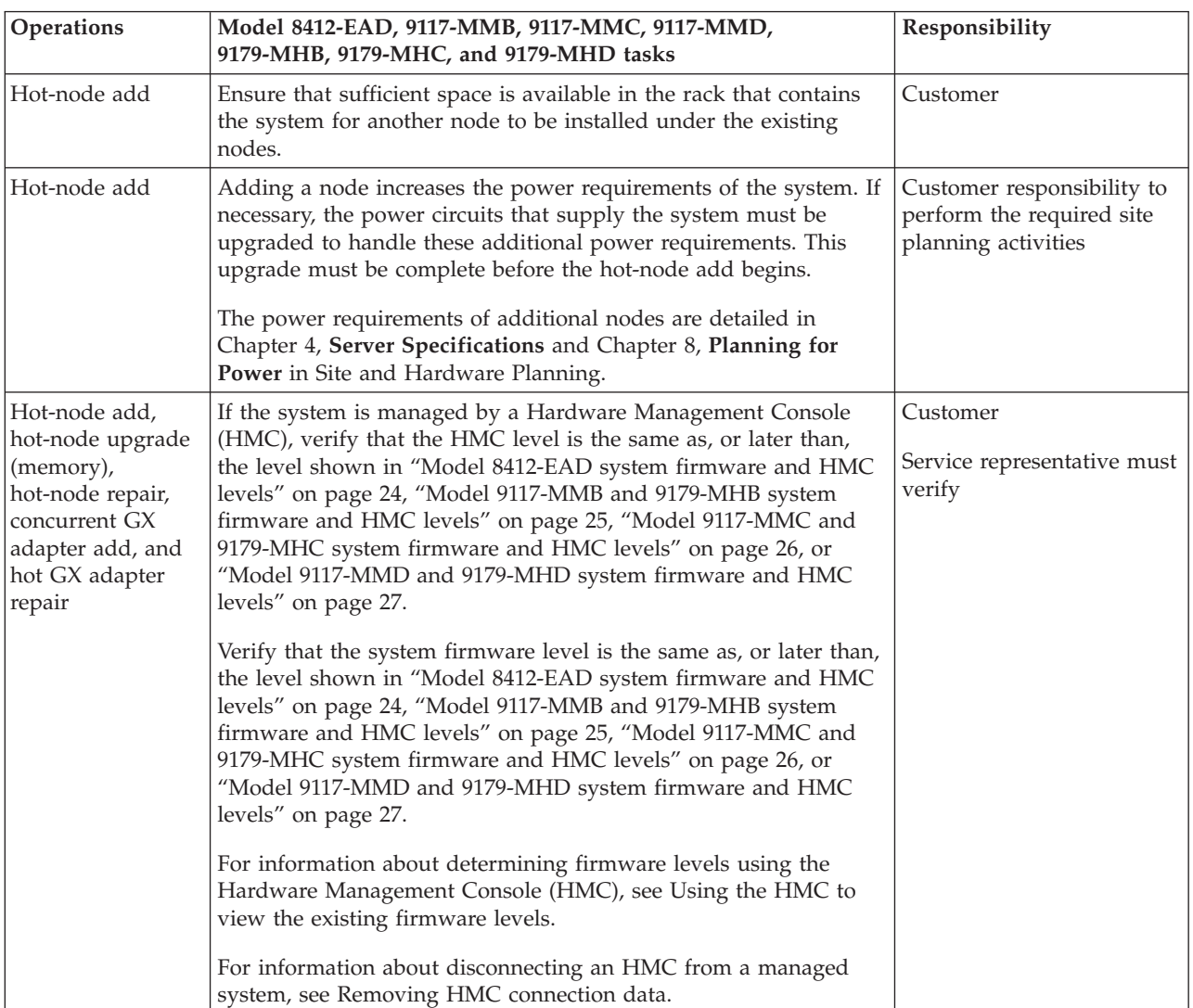

*Table 14. CEC hot-node add and hot-node repair maintenance operations checklists for models 8412-EAD, 9117-MMC, 9117-MMD, 9179-MHB, 9179-MHC, and 9179-MHD*

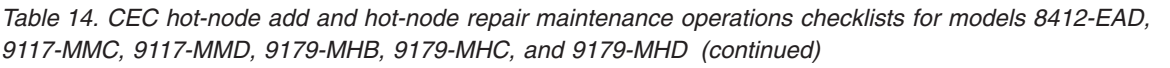

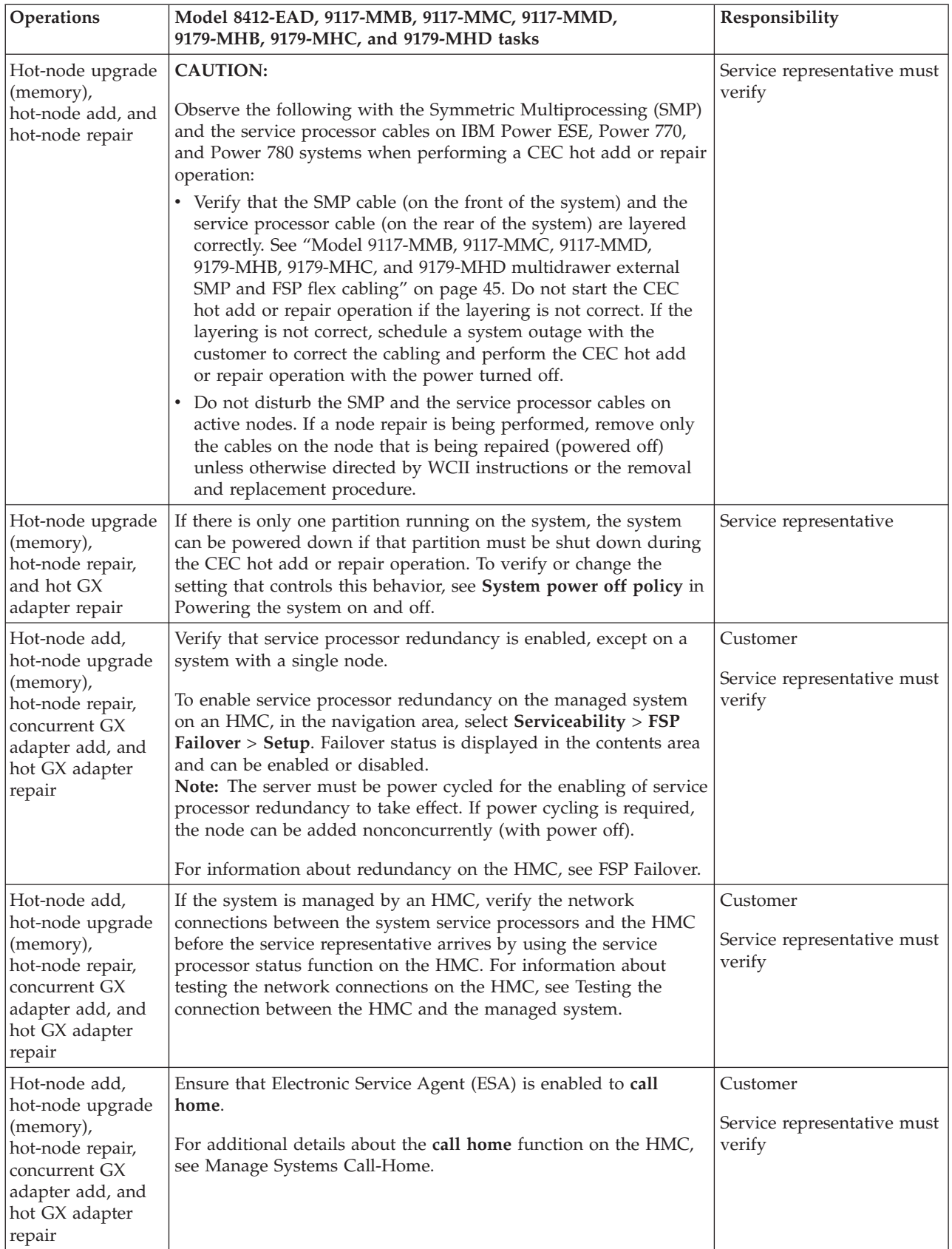

*Table 14. CEC hot-node add and hot-node repair maintenance operations checklists for models 8412-EAD, 9117-MMC, 9117-MMD, 9179-MHB, 9179-MHC, and 9179-MHD (continued)*

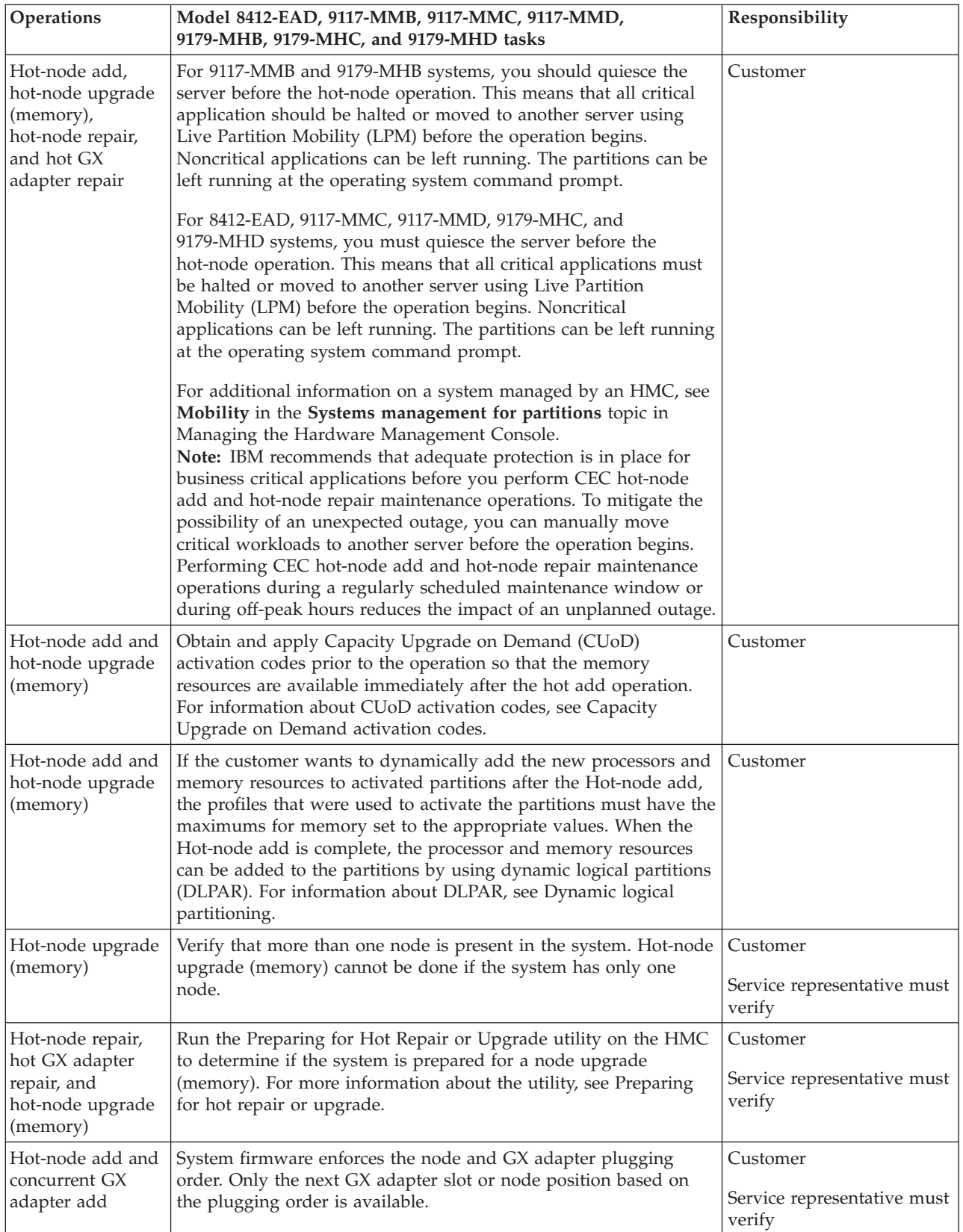

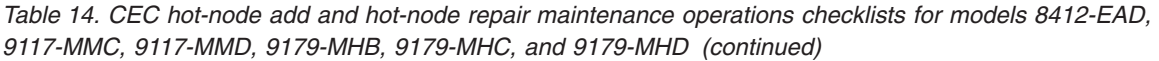

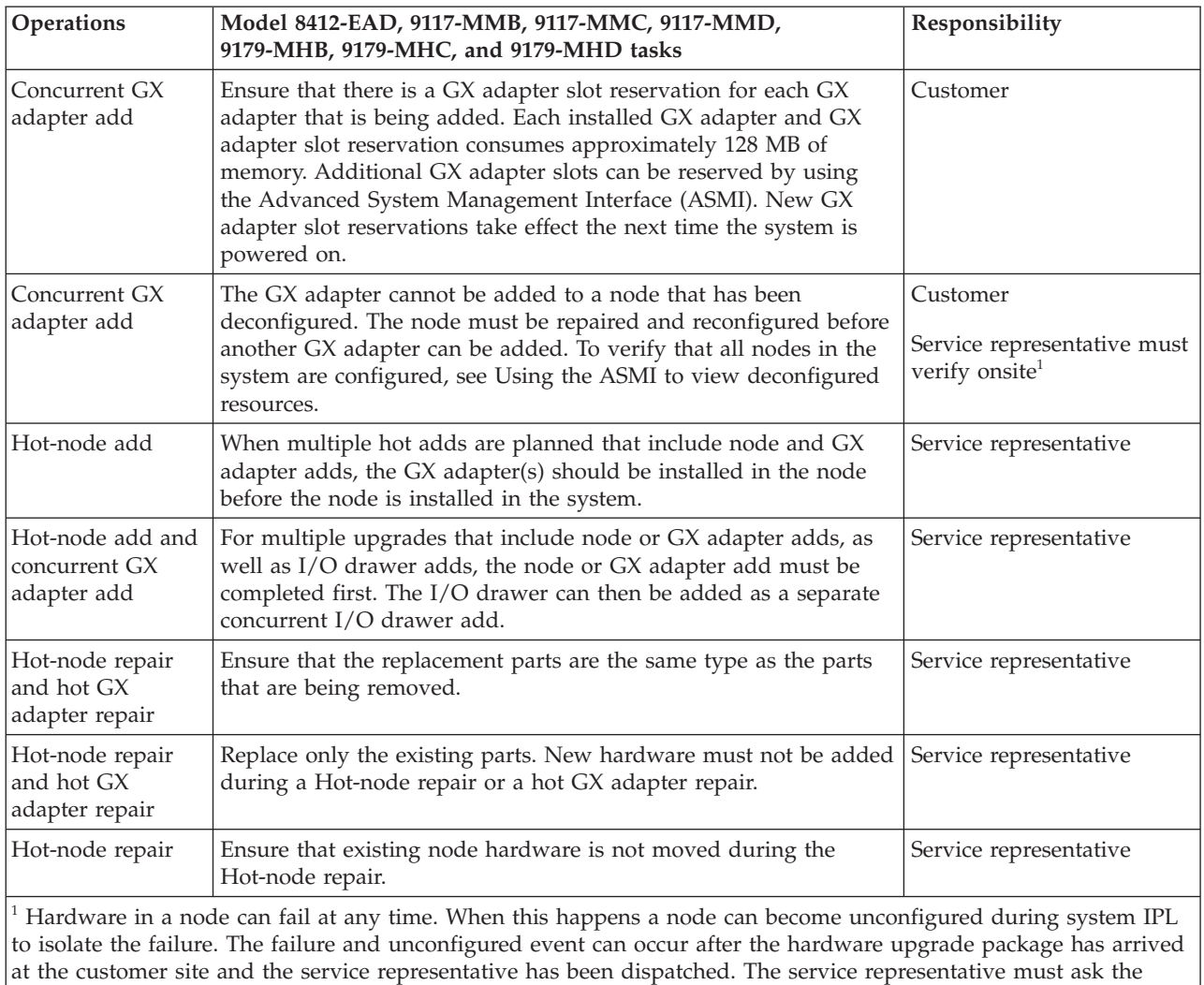

customer if the system has any outstanding deferred repairs.

**Note:** The hot-node add function adds and enables the I/O adapters only in the new node.

## **CEC hot-node add and hot-node repair maintenance operations checklists for model 9119-FHB**

The planning checklists contain a list of tasks that must be completed before you perform CEC hot-node add and hot-node repair maintenance operations on an IBM Power 795 (9119-FHB) system. It also lists which tasks are associated with each type of operation.

For guidelines that apply to all CEC adapter hot-add and hot-repair maintenance operations, see ["Prerequisites for CEC hot-add and hot-repair" on page 31.](#page-42-0) These general guidelines and the following checklist must be followed.

| Operations                                                                                                    | Model 9119-FHB tasks                                                                                                    | Responsibility                                    |
|----------------------------------------------------------------------------------------------------|----------------------------------------------------------------------------------------------------|---------------------------------------------------|
| Hot-node add,<br>hot-node upgrade<br>(memory), and<br>hot-node repair                                                               | Engineering change announcement (ECA) 256 must be installed<br>on the system before starting a CEC hot-node add and hot-node<br>repair maintenance operation. This ECA ensures that the system<br>controllers are at the minimum hardware EC level that is required<br>to perform one of these operations on a model 9119-FHB. Contact<br>your authorized service provider for more information on ECA<br>256.                                                                                                    | Customer<br>Service representative must<br>verify |
| Hot-node add,<br>hot-node upgrade<br>(memory),<br>hot-node repair,<br>concurrent GX<br>adapter add, and<br>hot GX adapter<br>repair | If the system is managed by a Hardware Management Console<br>(HMC), verify that the HMC level is the same as, or later than,<br>the level shown in "Model 9119-FHB system firmware and HMC<br>levels" on page 28.<br>Verify that the system firmware level is the same as, or later than,<br>the level shown in "Model 9119-FHB system firmware and HMC<br>levels" on page 28.<br>For information about determining firmware levels using the<br>Hardware Management Console (HMC), see Using the HMC to<br>view the existing firmware levels.<br>For information about disconnecting an HMC from a managed<br>system, see Removing HMC connection data. | Customer<br>Service representative must<br>verify |
| Hot-node upgrade<br>(memory),<br>hot-node repair,<br>and hot GX<br>adapter repair                                                   | If the system has one or more partitions running IBM i, PTF<br>MF52971 must be must be downloaded from the Fix Central<br>website (http://www-933.ibm.com/support/fixcentral) and<br>installed.                                                                                                    | Customer<br>Service representative must<br>verify |
| Hot-node add,<br>hot-node upgrade<br>(memory), and<br>concurrent GX<br>adapter add                                                  | All serviceable hardware events must be repaired and closed<br>before starting a hot add or upgrade operation. This eliminates<br>the possibility that an existing hardware failure will cause the hot<br>add operation to fail. The existing nodes in the system must be in<br>a functional state before a hot-node add operation.                                                                                                    | Service representative                            |
| Hot-node repair<br>and hot GX<br>adapter repair                                                                                     | Other hardware serviceable events outside of the CEC must be<br>repaired before starting a hot repair operation. This eliminates the<br>possibility of other hardware failures interfering with the hot<br>repair operation.                                                                                                    | Service representative                            |
| Hot-node upgrade<br>(memory),<br>hot-node repair,<br>and hot GX<br>adapter repair                                                   | • The Prepare for Hot Repair or Upgrade (PHRU) utility must be<br>run by the system administrator to determine the processor,<br>memory and I/O resources that need to be freed.<br>• All resources identified by the PHRU utility must be freed up<br>by the system administrator prior to the start of hot upgrade or<br>repair procedure by the SSR.                                                                                                    | Customer<br>Service representative must<br>verify |
| Hot-node upgrade<br>(memory),<br>hot-node repair,<br>and hot GX<br>adapter repair                                                   | If there is only one partition running on the system, the system<br>can be powered down if that partition must be shut down during<br>the CEC hot add or repair operation. To verify or change the<br>setting that controls this behavior, see System power off policy in<br>Controlling the system power using the ASMI at Managing the<br>Advanced System Management Interface.                                                                                                    | Service representative                            |

*Table 15. CEC hot-node add and hot-node repair maintenance operations checklists for model 9119-FHB*

| Operations                                                                                                  | Model 9119-FHB tasks                                                                                                    | Responsibility                                    |
|----------------------------------------------------------------------------------------------------|----------------------------------------------------------------------------------------------------|---------------------------------------------------|
| Hot-node add,<br>hot-node upgrade                                                                           | Verify that service processor redundancy is enabled.                                                                                                    | Customer                                          |
| (memory),<br>hot-node repair,<br>concurrent GX<br>adapter add, hot<br>GX adapter repair                     | To enable service processor redundancy on the managed system<br>on an HMC, in the navigation area, select Serviceability $>$ FSP<br>Failover > Setup. Failover status is displayed in the contents area<br>and can be enabled or disabled.<br>Note: The server must be power cycled for the enabling of service<br>processor redundancy to take effect. If power cycling is required,<br>the node can be added nonconcurrently (with power off).<br>For information about redundancy on the HMC, see FSP Failover.                                          | Service representative must<br>verify             |
| Hot-node add,                                                                                               | If the system is managed by an HMC, verify the network                                                                                                    | Customer                                          |
| hot-node upgrade<br>(memory),<br>hot-node repair,<br>concurrent GX<br>adapter add, hot<br>GX adapter repair | connections between the system service processors and the HMC<br>before the service representative arrives by using the service<br>processor status function on the HMC. For information about<br>testing the network connections on the HMC, see Testing the<br>connection between the HMC and the managed system.                                                                                                    | Service representative must<br>verify             |
| Hot-node add,<br>hot-node upgrade                                                                           | Ensure that Electronic Service Agent (ESA) is enabled to call<br>home.                                                                                                    | Customer                                          |
| (memory),<br>hot-node repair,<br>concurrent GX<br>adapter add, hot<br>GX adapter repair                     | For additional details about the call home function on the HMC,<br>see Manage Systems Call-Home.                                                                                                    | Service representative must<br>verify             |
| Hot-node add,<br>hot-node upgrade<br>(memory),<br>hot-node repair,<br>and hot GX<br>adapter repair          | For 9119-FHB systems, you should quiesce the server before the<br>hot-node operations. This means that all critical applications must<br>be halted or moved to another server using Live Partition<br>Mobility (LPM) before the operation begins. Noncritical<br>applications can be left running. The partitions can be left running<br>at the operating system command prompt.For additional<br>information on a system managed by an HMC, see Mobility in<br>the Systems management for partitions topic in Managing the<br>Hardware Management Console. | Customer                                          |
| Hot-node upgrade<br>(memory)                                                                                | Verify that more than one node is present in the system. Hot-node<br>upgrade (memory) cannot be done if the system has only one<br>node.                                                                                                    | Customer<br>Service representative must<br>verify |
| Hot-node add and<br>hot-node upgrade<br>(memory)                                                            | Obtain and apply Capacity Upgrade on Demand (CUoD)<br>activation codes prior to the operation so that the memory<br>resources are available immediately after the hot add operation.<br>For information about CUoD activation codes, see Capacity<br>Upgrade on Demand activation codes.                                                                                                    | Customer                                          |
| Hot-node upgrade<br>(memory)                                                                                | If the customer wants to dynamically add the new processors and<br>memory resources to activated partitions after the hot-node add,<br>the profiles that were used to activate the partitions must have the<br>maximums for memory set to the appropriate values. When the<br>hot-node add is complete, the processor and memory resources<br>can be added to the partitions using dynamic logical partitions<br>(DLPAR). For information about DLPAR, see Dynamic logical<br>partitioning.                                                                 | Customer                                          |

*Table 15. CEC hot-node add and hot-node repair maintenance operations checklists for model 9119-FHB (continued)*

| Operations                                                                                                    | Model 9119-FHB tasks                                                                                                    | Responsibility                                    |
|----------------------------------------------------------------------------------------------------|----------------------------------------------------------------------------------------------------|---------------------------------------------------|
| Hot-node upgrade<br>(memory),<br>hot-node repair,<br>and hot GX<br>adapter repair                                                   | Features and capabilities that do not support resource relocation,<br>which is required for a hot-node upgrade (memory), hot-node<br>repair, and GX adapter repair:<br>• Systems clustered using RIO-SAN technology. This technology<br>is used only by IBM i customers with clustered systems using<br>switchable towers and virtual OptiConnect technologies.<br>• Systems clustered using InfiniBand technology. This capability<br>is typically used by high performance computing customers<br>using an InfiniBand switch.<br>• I/O Processors (IOPs) used by IBM i partitions do not support<br>node evacuation. Any IBM i partition that has an IOP assigned<br>must either have the IOP powered off, or the partition must be<br>powered off.<br>• Memory pages of 16 GB, also known as huge pages, do not<br>support memory relocation. Partitions with 16 GB pages must<br>be powered off to allow CEC hot-node add and hot-node repair<br>maintenance operations. | Customer                                          |
| Hot-node add and<br>concurrent GX<br>adapter add                                                                                    | System firmware enforces the node and GX adapter plugging<br>order. Only the next GX adapter slot or node position based on<br>the plugging order is available.                                                                                                    | Customer<br>Service representative must<br>verify |
| Concurrent GX<br>adapter add                                                                                                    | Ensure that there is a GX adapter slot reservation for each GX<br>adapter that is being added. Each installed GX adapter and GX<br>adapter slot reservation consumes approximately 128 MB of<br>memory. Additional GX adapter slots can be reserved using the<br>Advanced System Management Interface (ASMI). New GX<br>adapter slot reservations take effect the next time the system is<br>powered on.                                                                                                    | Customer                                          |
| Hot-node add and<br>concurrent GX<br>adapter add                                                                                    | When multiple hot adds are planned that include node and GX<br>adapter adds, the GX adapters should be installed in the node<br>prior to the node being installed in the system.                                                                                                    | Service representative                            |
| Hot-node add and<br>concurrent GX<br>adapter add                                                                                    | For multiple upgrades that include node or GX adapter adds, as<br>well as I/O drawer adds, the node or GX adapter add must be<br>completed first. The I/O drawer can then be added as a separate<br>concurrent I/O drawer add.                                                                                                    | Service representative                            |
| Hot-node add,<br>hot-node upgrade<br>(memory),<br>hot-node repair,<br>concurrent GX<br>adapter add, and<br>hot GX adapter<br>repair | On systems with large amounts of memory, Reliable Scalable<br>Cluster Technology (RSCT) PTF 3.1.0.4 must be downloaded from<br>the Fix Central website (http://www-933.ibm.com/support/<br>fixcentral) and installed.                                                                                                    | Customer<br>Service representative must<br>verify |
| Hot-node repair<br>and hot GX<br>adapter repair                                                                                     | Repairs must be done with the same field-replaceable unit (FRU)<br>type.                                                                                                    | Service representative                            |
| Hot-node repair<br>and hot GX<br>adapter repair                                                                                     | Hardware upgrades and downgrades are not supported during a<br>repair operation.                                                                                                    | Service representative                            |

*Table 15. CEC hot-node add and hot-node repair maintenance operations checklists for model 9119-FHB (continued)*

# **Model 8412-EAD, 9117-MMB, 9117-MMC, 9117-MMD, 9179-MHB, 9179-MHC, and 9179-MHD system firmware and HMC levels**

Learn about the minimum and recommended system firmware and Hardware Management Console (HMC) levels for CEC hot-node add and hot-node repair maintenance operations on IBM Power ESE (8412-EAD), IBM Power 770 (9117-MMB, 9117-MMC, and 9117-MMD), and IBM Power 780 (9179-MHB, 9179-MHC, and 9179-MHD) systems.

## **Model 8412-EAD system firmware and HMC levels**

This information provides the minimum and recommended system firmware and Hardware Management Console (HMC) levels for CEC hot-node add and hot-node repair maintenance operations on the IBM Power ESE (8412-EAD) system.

- 1. FC is the abbreviation for feature code.
- 2. Package is a bundle of feature codes of the same type.
- 3. CEC is the central electronics complex.

*Table 16. System firmware and HMC levels for hot node add, hot memory addition or upgrade, hot GX adapter additions, and drawer additions and removals for the 8412-EAD system*

| <b>Function</b>                                                   | Minimum system firmware and<br><b>HMC</b> levels | Recommended system firmware and<br><b>HMC</b> levels |
|-------------------------------------------------------------------|--------------------------------------------------|------------------------------------------------------|
| Node add                                                          | AM760 068 or later                               | AM760 068                                            |
|                                                                   | V7R7.6.0M2 (MH01335)                             | V7R7.6.0M2 (MH01335)                                 |
| Memory addition or upgrade                                        | AM760 068 or later                               | AM760 068 or later                                   |
|                                                                   | V7R7.6.0M2 (MH01335)                             | V7R7.6.0M2 (MH01335)                                 |
| GX adapter addition                                               | AM760_068 or later                               | AM760_068 or later                                   |
|                                                                   | V7R7.6.0M2 (MH01335)                             | V7R7.6.0M2 (MH01335)                                 |
| 19-inch I/O expansion unit addition                               | AM760 068 or later                               | AM760 068 or later                                   |
| This operation is supported on all<br>19-inch I/O expansion units | V7R7.6.0M2 (MH01335)                             | V7R7.6.0M2 (MH01335)                                 |
| 19-inch I/O drawer removal                                        | AM760 068 or later                               | AM760 068 or later                                   |
| Supported on all 19-inch I/O<br>expansion units                   | V7R7.6.0M2 (MH01335)                             | V7R7.6.0M2 (MH01335)                                 |

*Table 17. System firmware and HMC for repairs for the 8412-EAD system*

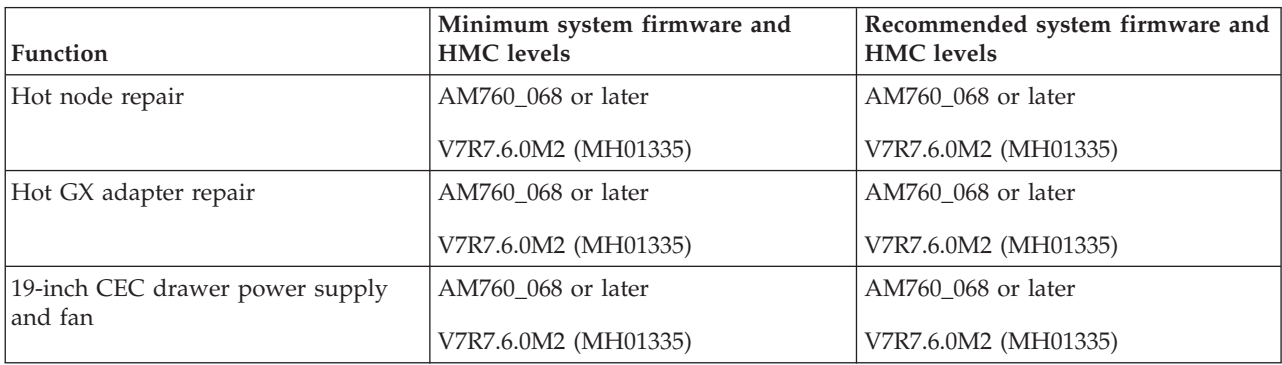

| <b>Function</b>                                                   | Minimum system firmware and<br><b>HMC</b> levels | Recommended system firmware and<br><b>HMC</b> levels |
|-------------------------------------------------------------------|--------------------------------------------------|------------------------------------------------------|
| 19-inch I/O drawer repair                                         | AM760 068 or later                               | AM760 068 or later                                   |
| This operation is supported on all<br>19-inch I/O expansion units | V7R7.6.0M2 (MH01335)                             | V7R7.6.0M2 (MH01335)                                 |
| Operator (control) panel replacement                              | AM760 068 or later                               | AM760 068 or later                                   |
|                                                                   | V7R7.6.0M2 (MH01335)                             | V7R7.6.0M2 (MH01335)                                 |
| PCI adapter replacement                                           | AM760 068 or later                               | AM760_068 or later                                   |
|                                                                   | V7R7.6.0M2 (MH01335)                             | V7R7.6.0M2 (MH01335)                                 |

*Table 17. System firmware and HMC for repairs for the 8412-EAD system (continued)*

## **Model 9117-MMB and 9179-MHB system firmware and HMC levels**

This information provides the minimum and recommended system firmware and Hardware Management Console (HMC) levels for CEC hot-node add and hot-node repair maintenance operations on IBM Power 770 (9117-MMB) and IBM Power 780 (9179-MHB) systems.

- 1. FC is the abbreviation for feature code.
- 2. Package is a bundle of feature codes of the same type.
- 3. CEC is the central electronics complex.

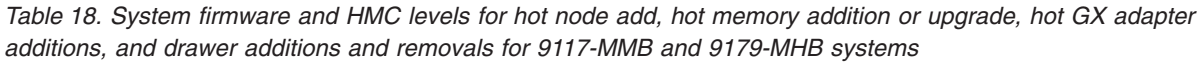

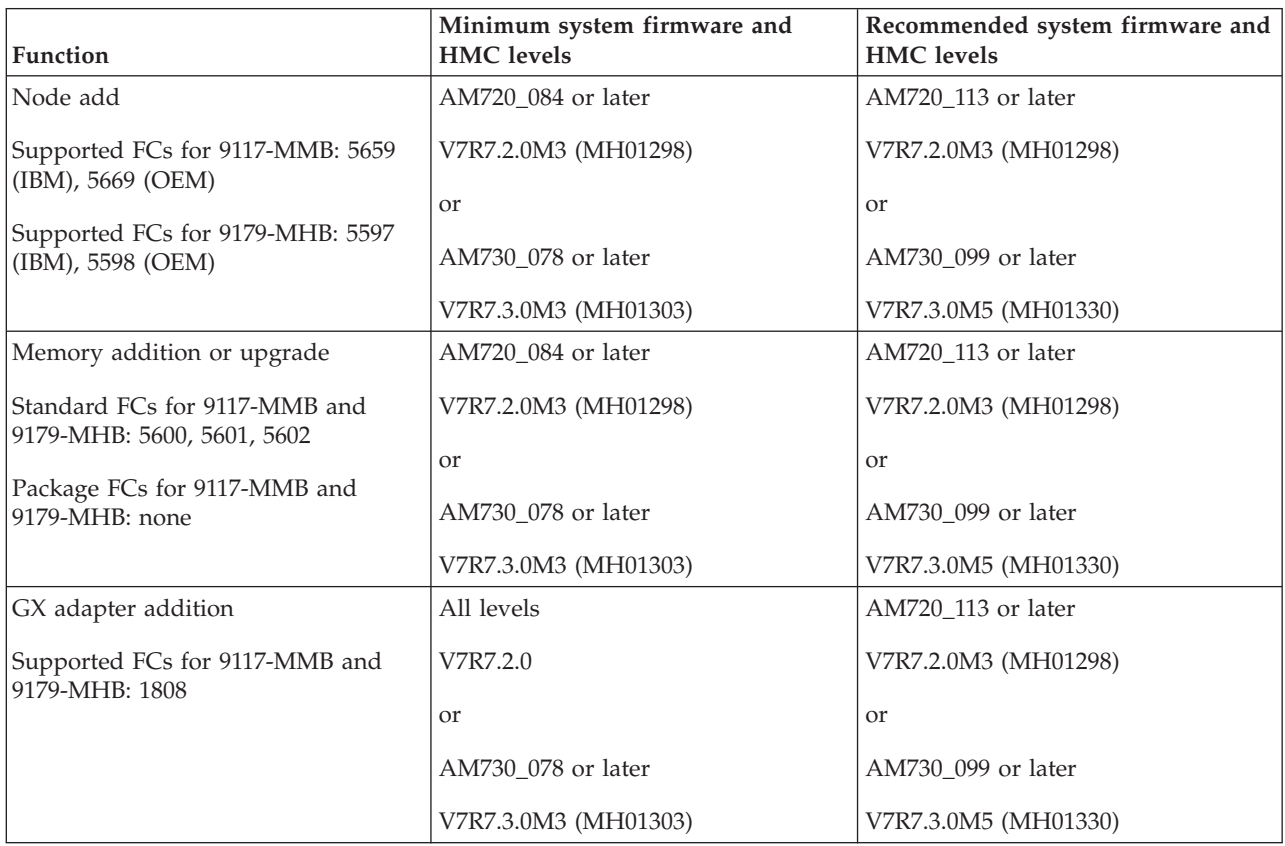

*Table 18. System firmware and HMC levels for hot node add, hot memory addition or upgrade, hot GX adapter additions, and drawer additions and removals for 9117-MMB and 9179-MHB systems (continued)*

| <b>Function</b>                                                                                                    | Minimum system firmware and<br><b>HMC</b> levels | Recommended system firmware and<br><b>HMC</b> levels |
|----------------------------------------------------------------------------------------------------|--------------------------------------------------|------------------------------------------------------|
| 19-inch I/O expansion unit addition                                                                                                    | All levels                                       | All levels                                           |
| This operation is supported on all<br>19-inch I/O expansion units<br>Supported FCs for 9117-MMB and<br>9179-MHB: 5796, 5802, 5877, 7314-G30 |                                                  |                                                      |
| 19-inch I/O drawer removal                                                                                                    | All levels                                       | All levels                                           |
| Supported on all 19-inch I/O<br>expansion units                                                                                             |                                                  |                                                      |

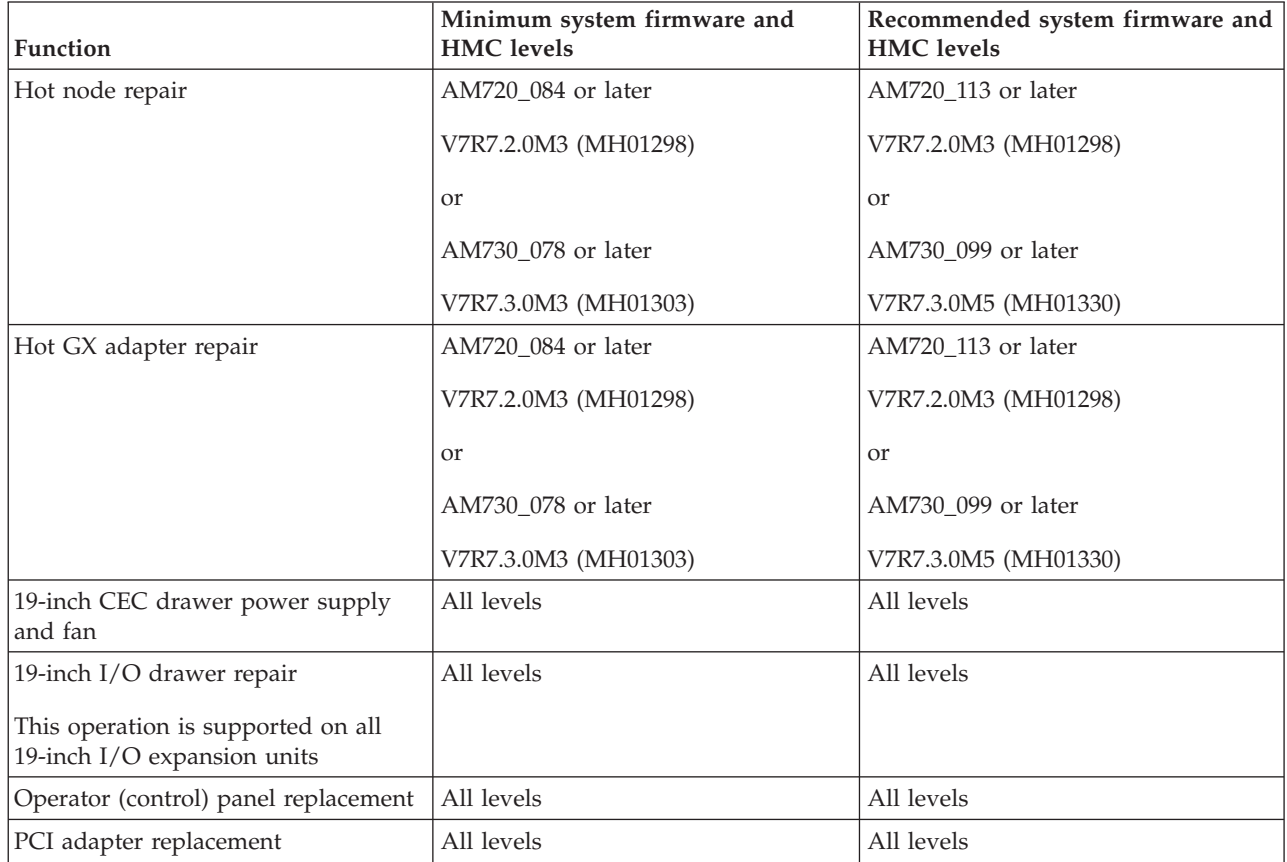

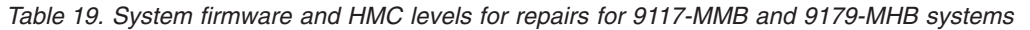

## **Model 9117-MMC and 9179-MHC system firmware and HMC levels**

This information provides the minimum and recommended system firmware and Hardware Management Console (HMC) levels for CEC hot-node add and hot-node repair maintenance operations on IBM Power 770 (9117-MMC) and IBM Power 780 (9179-MHC) systems.

- 1. FC is the abbreviation for feature code.
- 2. Package is a bundle of feature codes of the same type.
- 3. CEC is the central electronics complex.

*Table 20. System firmware and HMC levels for hot node add, hot memory addition or upgrade, hot GX adapter additions, and drawer additions and removals for 9117-MMC and 9179-MHC systems*

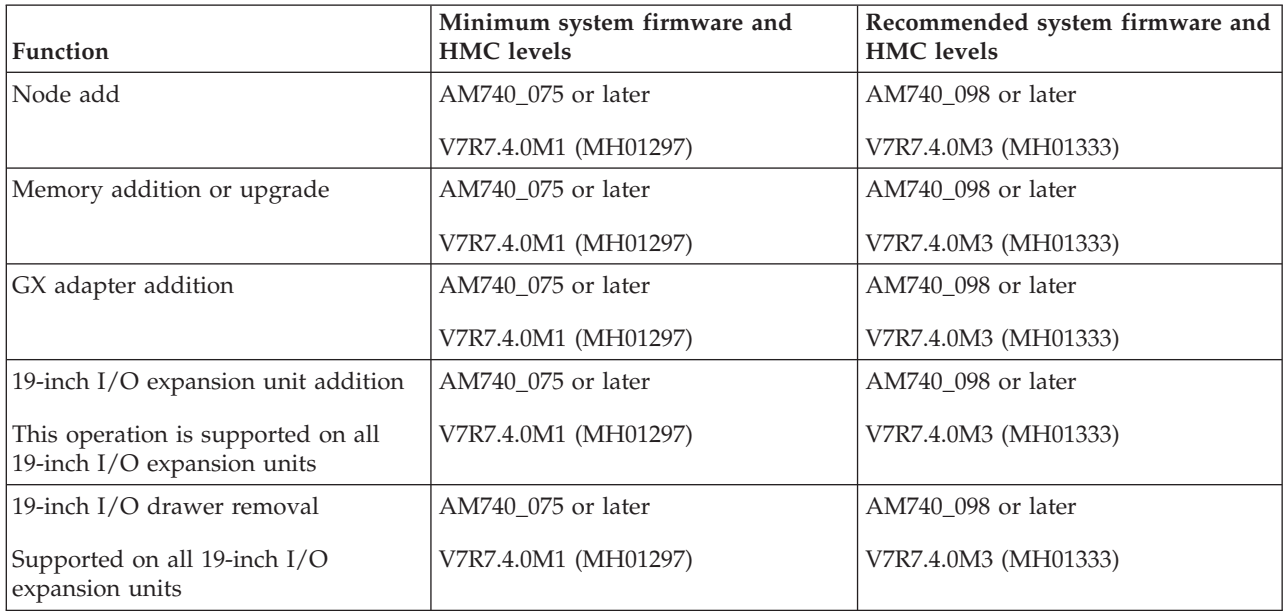

*Table 21. System firmware and HMC for repairs for 9117-MMC and 9179-MHC systems*

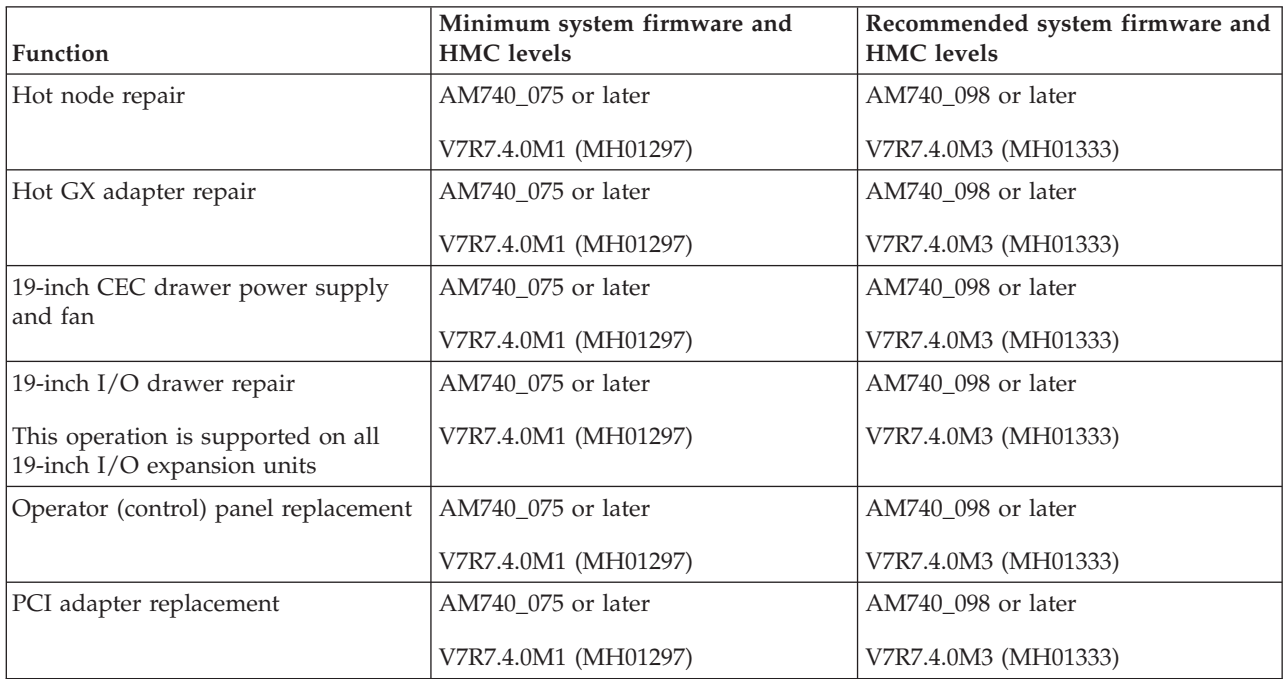

## **Model 9117-MMD and 9179-MHD system firmware and HMC levels**

This information provides the minimum and recommended system firmware and Hardware Management Console (HMC) levels for CEC hot-node add and hot-node repair maintenance operations on IBM Power 770 (9117-MMD) and IBM Power 780 (9179-MHD) systems.

- 1. FC is the abbreviation for feature code.
- 2. Package is a bundle of feature codes of the same type.
- 3. CEC is the central electronics complex.

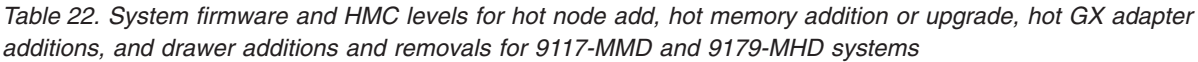

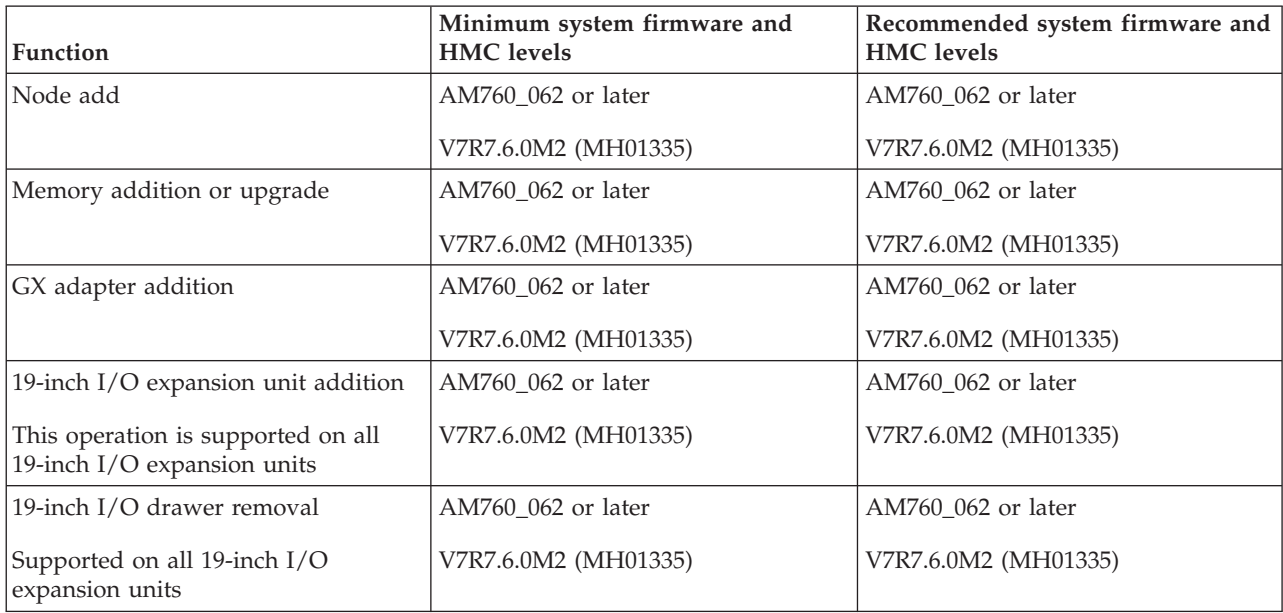

*Table 23. System firmware and HMC for repairs for 9117-MMD and 9179-MHD systems*

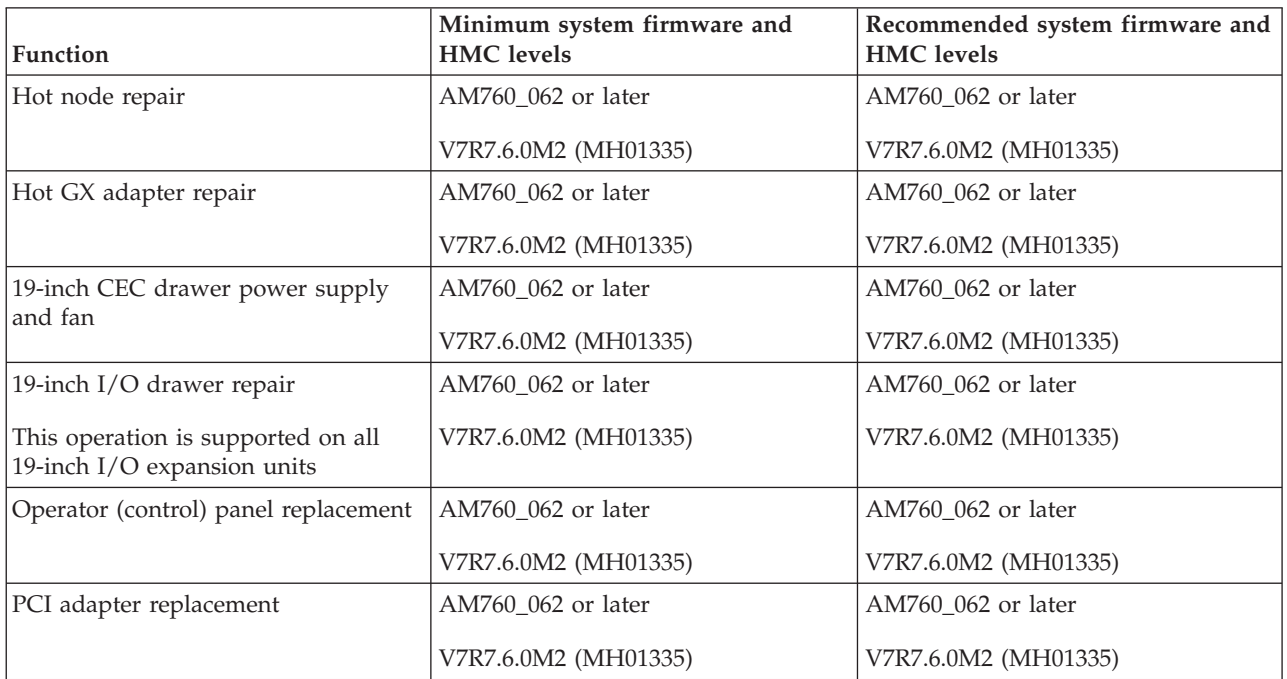

## **Model 9119-FHB system firmware and HMC levels**

This information provides the minimum and recommended system firmware and Hardware Management Console (HMC) levels for CEC hot-node add and hot-node repair maintenance operations on IBM Power 795 (9119-FHB) systems.

- 1. FC is the abbreviation for feature code.
- 2. Package is a bundle of feature codes of the same type.
- 3. CEC is the central electronics complex.
- 4. CBU, or capacity back-up, indicates that the feature code includes conditions on usage as well as hardware.

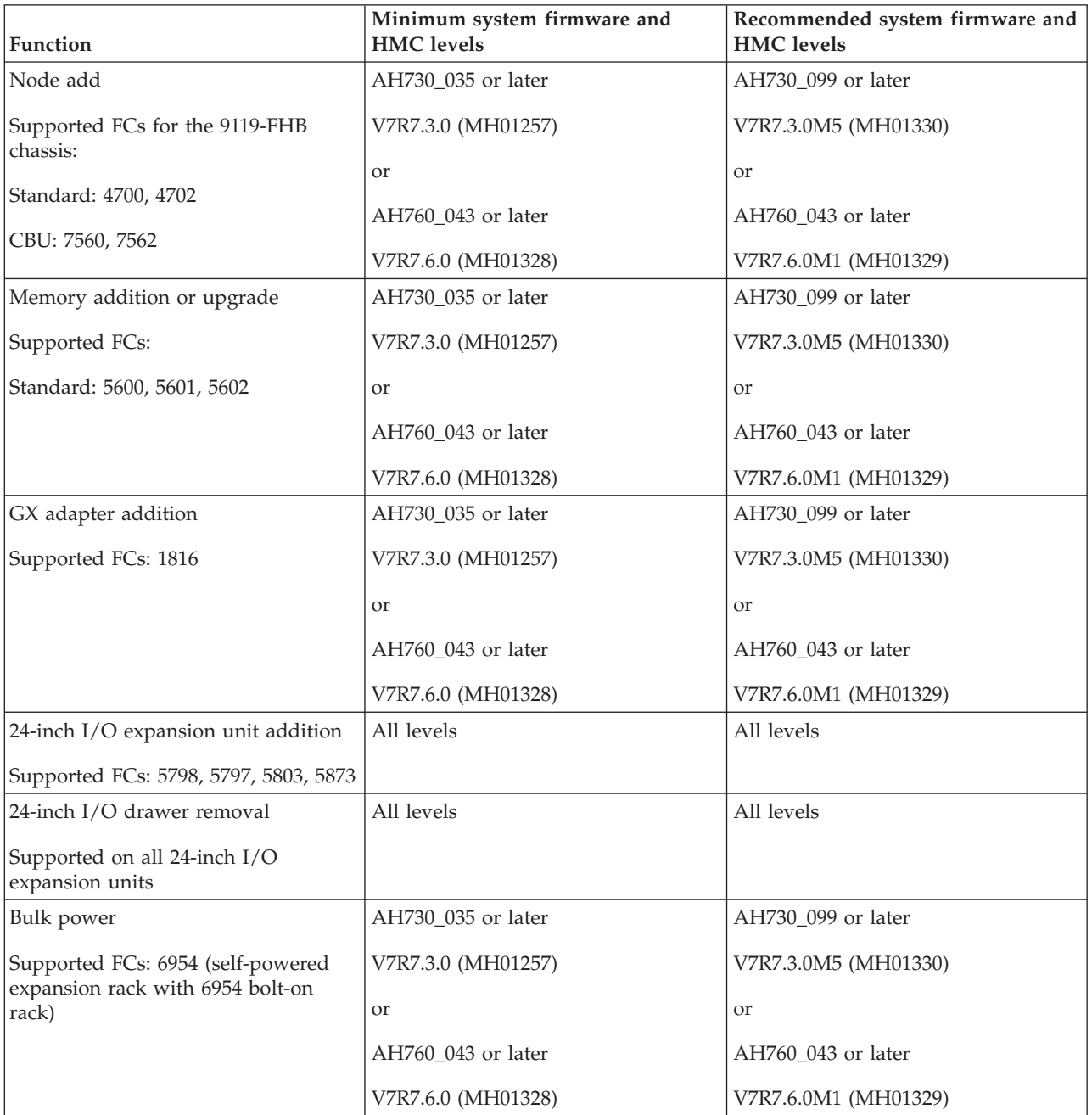

*Table 24. System firmware and HMC levels for hot node add, hot memory addition or upgrade, hot GX adapter additions, and drawer additions and removals for 9119-FHB*

| <b>Function</b>                                                   | Minimum system firmware and<br><b>HMC</b> levels | Recommended system firmware and<br><b>HMC</b> levels |
|-------------------------------------------------------------------|--------------------------------------------------|------------------------------------------------------|
| Hot node repair                                                   | AH730_035 or later                               | AH730_099 or later                                   |
|                                                                   | V7R7.3.0 (MH01257)                               | V7R7.3.0M5 (MH01330)                                 |
|                                                                   | <sub>or</sub>                                    | or                                                   |
|                                                                   | AH760_043 or later                               | AH760_043 or later                                   |
|                                                                   | V7R7.6.0 (MH01328)                               | V7R7.6.0M1 (MH01329)                                 |
| Hot GX adapter repair                                             | AH730_035 or later                               | AH730_099 or later                                   |
|                                                                   | V7R7.3.0 (MH01257)                               | V7R7.3.0M5 (MH01330)                                 |
|                                                                   | or                                               | or                                                   |
|                                                                   | AH760_043 or later                               | AH760_043 or later                                   |
|                                                                   | V7R7.6.0 (MH01328)                               | V7R7.6.0M1 (MH01329)                                 |
| System controller repair                                          | AH730_035 or later                               | AH730_099 or later                                   |
|                                                                   | V7R7.3.0 (MH01257)                               | V7R7.3.0M5 (MH01330)                                 |
|                                                                   | or                                               | or                                                   |
|                                                                   | AH760_043 or later                               | AH760_043 or later                                   |
|                                                                   | V7R7.6.0 (MH01328)                               | V7R7.6.0M1 (MH01329)                                 |
| 24-inch I/O drawer repair                                         | All levels                                       | All levels                                           |
| This operation is supported on all<br>24-inch I/O expansion units |                                                  |                                                      |
| Bulk power                                                        | AH730_035 or later                               | AH730_099 or later                                   |
|                                                                   | V7R7.3.0 (MH01257)                               | V7R7.3.0M5 (MH01330)                                 |
|                                                                   | or                                               | or                                                   |
|                                                                   | AH760_043 or later                               | AH760_043 or later                                   |
|                                                                   | V7R7.6.0 (MH01328)                               | V7R7.6.0M1 (MH01329)                                 |
| PCI adapter replacement                                           | All levels                                       | All levels                                           |

<span id="page-56-0"></span>*Table 25. System firmware and HMC levels for repairs for 9119-FHB*

## **Model 9117-MMB, 9117-MMC, 9117-MMD, 9179-MHB, 9179-MHC, and 9179-MHD multidrawer external SMP and FSP flex cabling**

Learn how to properly connect the external symmetric multiprocessor (SMP) and flexible service processor (FSP) flex cables to 9117-MMB, 9117-MMC, 9117-MMD, 9179-MHB, 9179-MHC, and 9179-MHD multidrawer systems.

[Figure 11 on page 46](#page-57-0) shows the configuration of the front SMP flex cables for 9117-MMB, 9117-MMC, 9179-MHB, and 9179-MHC systems with a two socket central processing unit (CPU) card.

<span id="page-57-0"></span>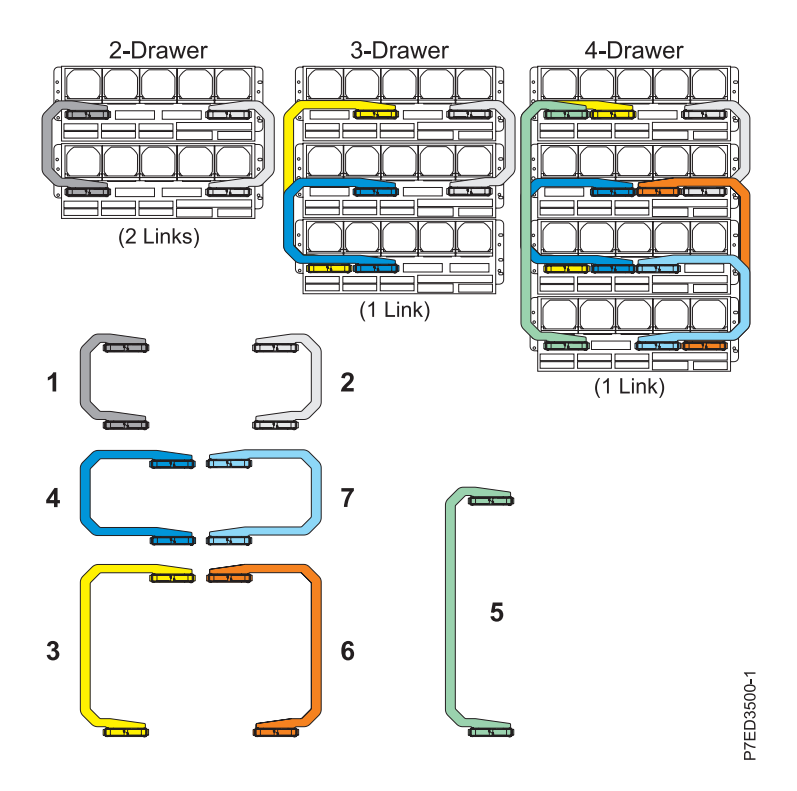

*Figure 11. Model 9117-MMB, 9117-MMC, 9179-MHB, and 9179-MHC multidrawer (two socket CPU card) SMP flex cabling*

Figure 12 shows the configuration of the front SMP flex cables for 9117-MMD, 9179-MHC, and 9179-MHD systems with a four socket CPU card.

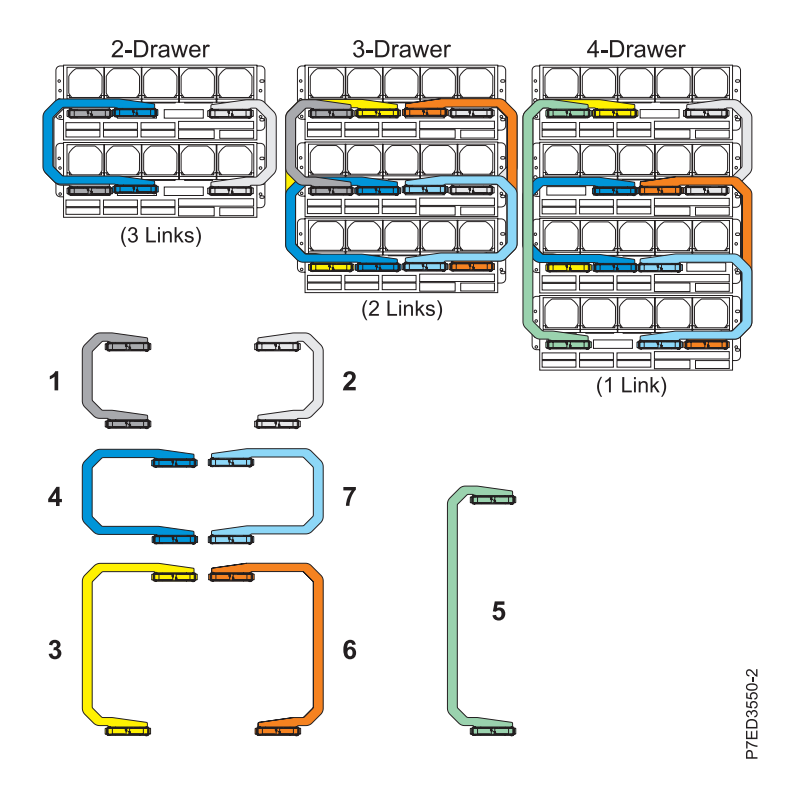

*Figure 12. Model 9117-MMD, 9179-MHC, and 9179-MHD multidrawer (four socket CPU card) SMP flex cabling*

Figure 13 shows the configuration of the rear FSP flex cables for all 9117-MMB, 9117-MMC, 9117-MMD, 9179-MHB, 9179-MHC, and 9179-MHD systems.

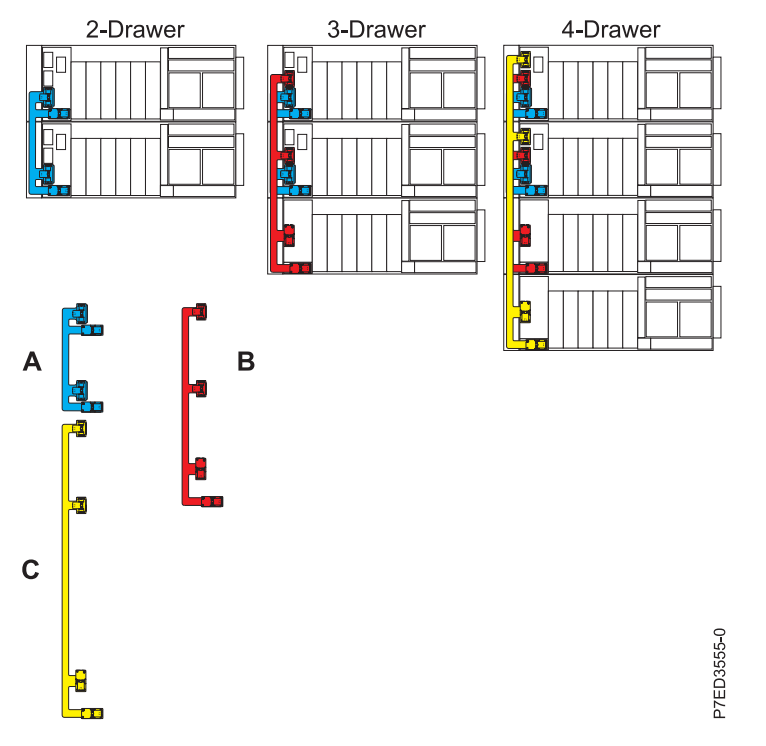

*Figure 13. Model 9117-MMB, 9117-MMC, 9117-MMD, 9179-MHB, 9179-MHC, and 9179-MHD multidrawer FSP flex cabling*

[Figure 14 on page 48](#page-59-0) shows the front SMP and rear FSP flex cabling location codes for all 9117-MMB, 9117-MMC, 9117-MMD, 9179-MHB, 9179-MHC, and 9179-MHD systems.

<span id="page-59-0"></span>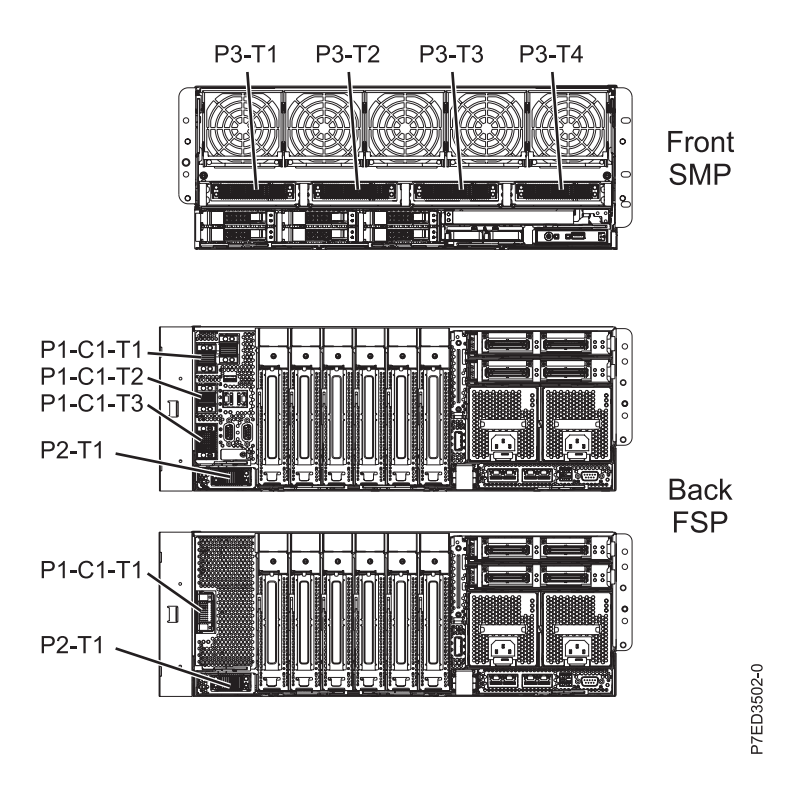

*Figure 14. Model 9117-MMB, 9117-MMC, 9117-MMD, 9179-MHB, 9179-MHC, and 9179-MHD multidrawer flex cabling connector location codes.* The front of the server with SMP connector location codes is shown in the first illustration in this figure. The back of the server for systems that have an FSP card (CCIN 2BBB) installed is shown in the middle illustration in this figure. The back of the server for systems that have a passthru card (CCIN 2BBC) installed is shown in the bottom illustration in this figure.

#### **CEC hot-node add and hot-node repair maintenance on a two drawer system with a two socket CPU card - Front**

Perform CEC hot-node add and hot-node repair maintenance on the front CEC (central processing unit, memory, and other CEC components) or drawer replacement of either drawer 1 or drawer 2. This procedure is not necessary for hard disk drive, storage media, or assembly.

- 1. Remove the front bezel from drawer 1.
- 2. Remove the front bezel from drawer 2.
- 3. Remove SMP flex assembly 1.
- 4. Remove SMP flex assembly 2.
- 5. Perform any necessary maintenance operations.
- 6. Reinstall SMP flex assembly 1 to connector P3-T1 on drawer 1 and to connector P3-T1 on drawer 2.
- 7. Reinstall SMP flex assembly 2 to connector P3-T4 on drawer 1 and to connector P3-T4 on drawer 2.
- 8. Reinstall the front bezel on drawer 1.
- 9. Reinstall the front bezel on drawer 2.

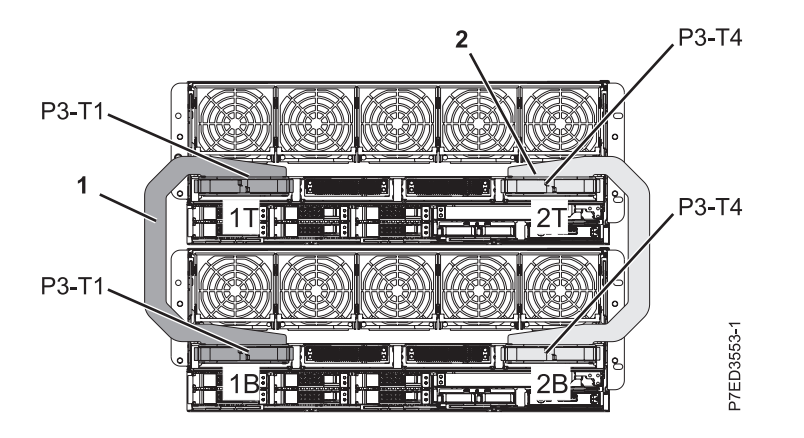

*Figure 15. Model 9117-MMB, 9117-MMC, 9179-MHB, and 9179-MHC two drawer flex cabling (two socket CPU card)*

#### **CEC hot-node add and hot-node repair maintenance on a two drawer system with a four socket CPU card - Front**

Perform CEC hot-node add and hot-node repair maintenance on the front CEC (central processing unit, memory, and other CEC components) or drawer replacement of either drawer 1 or drawer 2. This procedure is not necessary for hard disk drive, storage media, or assembly.

**Note:** This procedure applies to the following systems:

- v Model 9117-MMD systems that have feature code (FC) EPM0 or EPM1 and custom card identification number (CCIN) AAF4 or AAF6 installed.
- Model 9179-MHC systems that have FC EP24 and CCIN 53A5 installed.
- v Model 9179-MHD systems that have FC EPH0 or EPH2 and CCIN 54A8 or 54B4 installed.
- 1. Remove the front bezel from drawer 1.
- 2. Remove the front bezel from drawer 2.
- 3. Remove SMP flex assembly 4.
- 4. Remove SMP flex assembly 1.
- 5. Remove SMP flex assembly 2.
- 6. Perform any necessary maintenance operations.
- 7. Reinstall SMP flex assembly 2 to connector P3-T4 on drawer 1 and to connector P3-T4 on drawer 2.
- 8. Reinstall SMP flex assembly 1 to connector P3-T1 on drawer 1 and to connector P3-T1 on drawer 2.
- 9. Reinstall SMP flex assembly 4 to connector P3-T2 on drawer 1 and to connector P3-T2 on drawer 2.
- 10. Reinstall the front bezel on drawer 1.
- 11. Reinstall the front bezel on drawer 2.

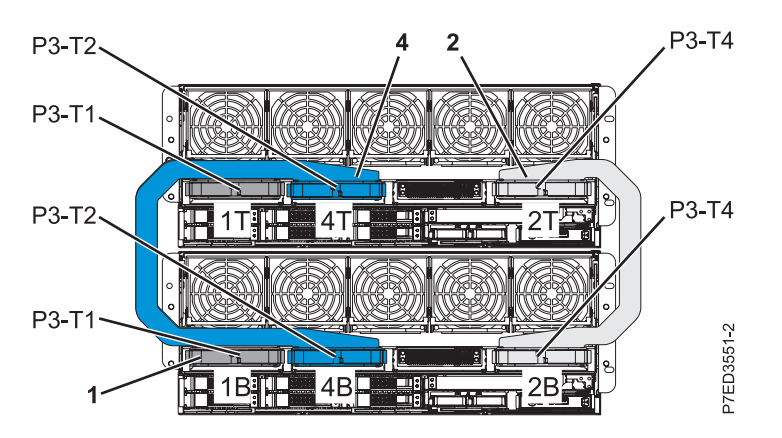

*Figure 16. Model 9117-MMD, 9179-MHC, and 9179-MHD two drawer flex cabling (four socket CPU card)*

#### **CEC hot-node add and hot-node repair maintenance on a two drawer system - Rear**

Perform CEC hot-node add and hot-node repair maintenance on the rear FSP or drawer replacement of either drawer 1 or drawer 2.

- 1. Remove the FSP cover from drawer 1.
- 2. Remove the FSP cover from drawer 2.
- 3. Remove the FSP flex assembly A.
- 4. Perform any necessary maintenance operations.
- 5. Reconnect FSP flex assembly A to connector P2-T1 on drawer 1 and to connector P2-T1 on drawer 2.
- 6. Reconnect FSP flex assembly A to connector P1-C1-T3 on drawer 1 and to connector P1-C1-T3 on drawer 2.
- 7. Reinstall the FSP cover on drawer 1.
- 8. Reinstall the FSP cover on drawer 2.

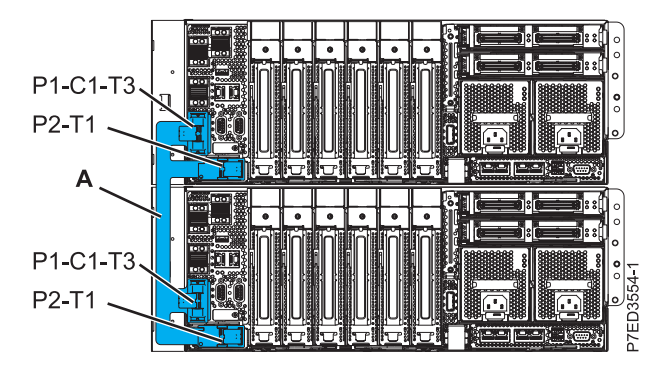

*Figure 17. Model 9117-MMB, 9117-MMC, 9117-MMD, 9179-MHB, 9179-MHC, and 9179-MHD two drawer flex cabling rear*

## **CEC hot-node add and hot-node repair maintenance on a three drawer system with a two socket CPU card - Drawer 1 front**

Perform CEC hot-node add and hot-node repair maintenance on the front CEC (central processing unit, memory, and other CEC components) or drawer replacement of drawer 1. This procedure is not necessary for hard disk drive, storage media, or assembly. For information about SMP flex assembly locations and codes, see [Figure 18 on page 52.](#page-63-0)

- 1. Remove the front bezel from drawer 1.
- 2. Remove the front bezel from drawer 2.
- 3. Remove SMP flex assembly 2.
- 4. Disconnect SMP flex assembly latch 3T from connector P3-T2 on drawer 1.
- 5. Bend the SMP flex assembly out of the way.
- 6. Perform any necessary maintenance operations.
- 7. Reconnect SMP flex assembly latch 3T to connector P3-T2 on drawer 1.
- 8. Reinstall SMP flex assembly 2 to connector P3-T4 on drawer 1 and to connector P3-T4 on drawer 2.
- 9. Reinstall the front bezel on drawer 1.
- 10. Reinstall the front bezel on drawer 2.

## **CEC hot-node add and hot-node repair maintenance on a three drawer system with a two socket CPU card - Drawer 2 front**

Perform CEC hot-node add and hot-node repair maintenance on the front CEC (central processing unit, memory, and other CEC components) or drawer replacement of drawer 2. This procedure is not necessary for hard disk drive, storage media, or assembly. For information about SMP flex assembly locations and codes, see [Figure 18 on page 52.](#page-63-0)

- 1. Remove the front bezel from drawer 1.
- 2. Remove the front bezel from drawer 2.
- 3. Remove the front bezel from drawer 3.
- 4. Remove SMP flex assembly 2.
- 5. Remove SMP flex assembly 4.
- 6. Perform any necessary maintenance operations.
- 7. Reinstall SMP flex assembly 4 to connector P3-T2 on drawer 2 and to connector P3-T2 on drawer 3.
- 8. Reinstall SMP flex assembly 2 to connector P3-T4 on drawer 1 and to connector P3-T4 on drawer 2.
- 9. Reinstall the front bezel on drawer 1.
- 10. Reinstall the front bezel on drawer 2.
- 11. Reinstall the front bezel on drawer 3.

## **CEC hot-node add and hot-node repair maintenance on a three drawer system with a two socket CPU card - Drawer 3 front**

Perform CEC hot-node add and hot-node repair maintenance on the front CEC (central processing unit, memory, and other CEC components) or drawer replacement of drawer 3. This procedure is not necessary for hard disk drive, storage media, or assembly. For information about SMP flex assembly locations and codes, see [Figure 18 on page 52.](#page-63-0)

- 1. Remove the front bezel from drawer 1.
- 2. Remove the front bezel from drawer 2.
- 3. Remove the front bezel from drawer 3.
- 4. Remove SMP flex assembly 4.
- 5. Remove SMP flex assembly 3.
- 6. Perform any necessary maintenance operations.
- 7. Reinstall SMP flex assembly 3 to connector P3-T2 on drawer 1 and to connector P3-T1 on drawer 3.
- 8. Reinstall SMP flex assembly 4 to connector P3-T2 on drawer 2 and to connector P3-T2 on drawer 3.
- <span id="page-63-0"></span>9. Reinstall the front bezel on drawer 1.
- 10. Reinstall the front bezel on drawer 2.
- 11. Reinstall the front bezel on drawer 3.

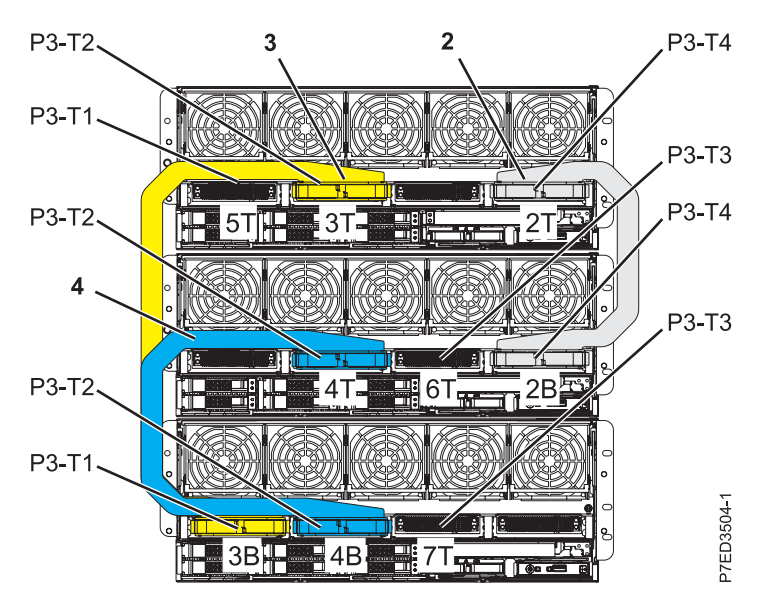

*Figure 18. Model 9117-MMB, 9117-MMC, 9179-MHB, and 9179-MHC three drawer flex cabling (two socket CPU card) - front*

## **CEC hot-node add and hot-node repair maintenance on a three drawer system with a four socket CPU card - Drawer 1 front**

Perform CEC hot-node add and hot-node repair maintenance on the front CEC (central processing unit, memory, and other CEC components) or drawer replacement of drawer 1. This procedure is not necessary for hard disk drive, storage media, or assembly. For information about SMP flex assembly locations and codes, see [Figure 19 on page 54.](#page-65-0)

**Note:** This procedure applies to the following systems:

- v Model 9117-MMD systems that have feature code (FC) EPM0 or EPM1 and custom card identification number (CCIN) AAF4 or AAF6 installed.
- Model 9179-MHC systems that have FC EP24 and CCIN 53A5 installed.
- v Model 9179-MHD systems that have FC EPH0 or EPH2 and CCIN 54A8 or 54B4 installed.
- 1. Remove the front bezel from drawer 1.
- 2. Remove the front bezel from drawer 2.
- 3. Disconnect SMP flex assembly 2T from drawer 1.
- 4. Remove SMP flex assembly 1.
- 5. Disconnect SMP flex assembly latch 3T from drawer 1.
- 6. Disconnect SMP flex assembly latch 6T from drawer 1.
- 7. Bend the SMP flex assemblies out of the way.
- 8. Perform any necessary maintenance operations.
- 9. Reconnect SMP flex assembly latch 6T to connector P3-T3 on drawer 1.
- 10. Reconnect SMP flex assembly latch 3T to connector P3-T2 on drawer 1.
- 11. Reinstall SMP flex assembly 1 to connector P3-T1 on drawer 1 and to connector P3-T1 on drawer 2.
- 12. Reconnect SMP flex assembly 2T to connector P3-T4 on drawer 1.
- 13. Reinstall the front bezel on drawer 1.

14. Reinstall the front bezel on drawer 2.

### **CEC hot-node add and hot-node repair maintenance on a three drawer system with a four socket CPU card - Drawer 2 front**

Perform CEC hot-node add and hot-node repair maintenance on the front CEC (central processing unit, memory, and other CEC components) or drawer replacement of drawer 2. This procedure is not necessary for hard disk drive, storage media, or assembly. For information about SMP flex assembly locations and codes, see [Figure 19 on page 54.](#page-65-0)

**Note:** This procedure applies to the following systems:

- v Model 9117-MMD systems that have feature code (FC) EPM0 or EPM1 and custom card identification number (CCIN) AAF4 or AAF6 installed.
- Model 9179-MHC systems that have FC EP24 and CCIN 53A5 installed.
- v Model 9179-MHD systems that have FC EPH0 or EPH2 and CCIN 54A8 or 54B4 installed.
- 1. Remove the front bezel from drawer 1.
- 2. Remove the front bezel from drawer 2.
- 3. Remove the front bezel from drawer 3.
- 4. Remove SMP flex assembly 7.
- 5. Remove SMP flex assembly 1.
- 6. Remove SMP flex assembly 4.
- 7. Disconnect SMP flex assembly latch 2B from drawer 2 .
- 8. Bend the SMP flex assembly out of the way.
- 9. Perform any necessary maintenance operations.
- 10. Reconnect SMP flex assembly latch 2B to connector P3-T4 on drawer 2.
- 11. Reinstall SMP flex assembly 4 to connector P3-T2 on drawer 2 and to connector P3-T2 on drawer 3.
- 12. Reinstall SMP flex assembly 1 to connector P3-T1 on drawer 1 and to connector P3-T1 on drawer 2.
- 13. Reinstall SMP flex assembly 7 to connector P3-T3 on drawer 2 and to connector P3-T3 on drawer 3.
- 14. Reinstall the front bezel on drawer 1.
- 15. Reinstall the front bezel on drawer 2.
- 16. Reinstall the front bezel on drawer 3.

#### **CEC hot-node add and hot-node repair maintenance on a three drawer system with a four socket CPU card - Drawer 3 front**

Perform CEC hot-node add and hot-node repair maintenance on the front CEC (central processing unit, memory, and other CEC components) or drawer replacement of drawer 3. This procedure is not necessary for hard disk drive, storage media, or assembly. For information about SMP flex assembly locations and codes, see [Figure 19 on page 54.](#page-65-0)

**Note:** This procedure applies to the following systems:

- v Model 9117-MMD systems that have feature code (FC) EPM0 or EPM1 and custom card identification number (CCIN) AAF4 or AAF6 installed.
- Model 9179-MHC systems that have FC EP24 and CCIN 53A5 installed.
- v Model 9179-MHD systems that have FC EPH0 or EPH2 and CCIN 54A8 or 54B4 installed.
- 1. Remove the front bezel from drawer 1.
- 2. Remove the front bezel from drawer 2.
- 3. Remove the front bezel from drawer 3.
- 4. Remove SMP flex assembly 7.
- 5. Remove SMP flex assembly 6.
- 6. Disconnect SMP flex assembly 4B from drawer 3.
- <span id="page-65-0"></span>7. Disconnect SMP flex assembly 3B from drawer 3.
- 8. Perform any necessary maintenance operations.
- 9. Reconnect SMP flex assembly 3B to connector P3-T1 on drawer 3.
- 10. Reconnect SMP flex assembly 4B to connector P3-T2 on drawer 3.
- 11. Reinstall SMP flex assembly 6 to connector P3-T3 on drawer 1 and to connector P3-T4 on drawer 3.
- 12. Reinstall SMP flex assembly 7 to connector P3-T3 on drawer 2 and to connector P3-T3 on drawer 3.
- 13. Reinstall the front bezel on drawer 1.
- 14. Reinstall the front bezel on drawer 2.
- 15. Reinstall the front bezel on drawer 3.

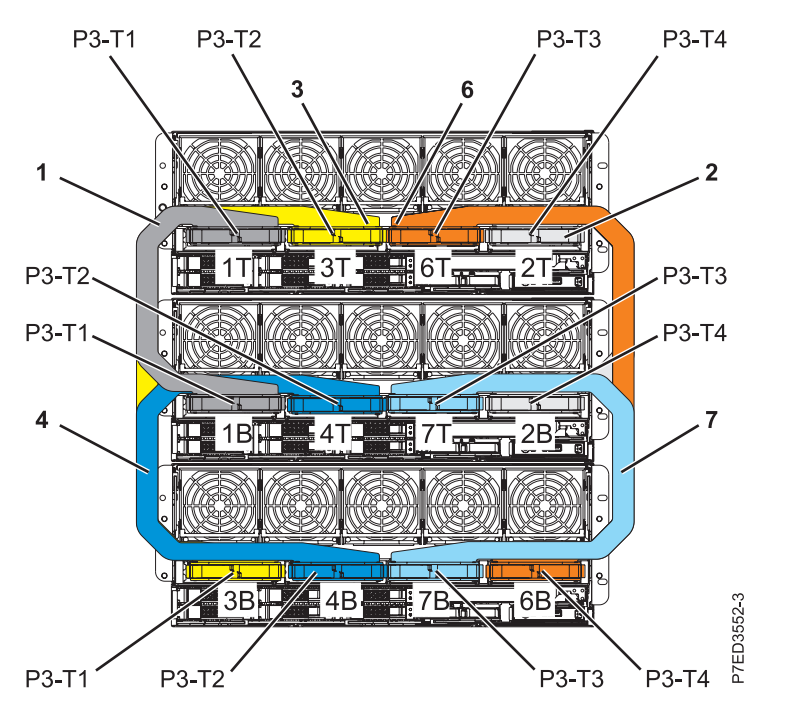

*Figure 19. Model 9117-MMD, 9179-MHC, and 9179-MHD three drawer flex cabling (four socket CPU card) - front*

#### **CEC hot-node add and hot-node repair maintenance on a three drawer system - Drawer 1 rear**

Perform CEC hot-node add and hot-node repair maintenance on the rear FSP or drawer replacement of drawer 1. For information about FSP flex assembly locations and codes, see [Figure 20 on page 56.](#page-67-0)

- 1. Remove the FSP cover from drawer 1.
- 2. Remove the FSP cover from drawer 2.
- 3. Disconnect FSP flex assembly B connector P1-C1-T2 from drawer 1.
- 4. Disconnect FSP flex assembly A connectors P1-C1-T3 and P2-T1 from drawer 1.
- 5. Bend the FSP flex assembly out of the way.
- 6. Perform any necessary maintenance operations.
- 7. Reconnect FSP flex assembly A connector P2-T1 to drawer 1.
- 8. Reconnect FSP flex assembly A connector P1-C1-T3 to drawer 1.
- 9. Reconnect FSP flex assembly B connector P1-C1-T2 to drawer 1.
- 10. Reinstall the FSP cover on drawer 1.
- 11. Reinstall the FSP cover on drawer 2.

#### **CEC hot-node add and hot-node repair maintenance on a three drawer system - Drawer 2 rear**

Perform CEC hot-node add and hot-node repair maintenance on the rear FSP or drawer replacement of drawer 2. For information about FSP flex assembly locations and codes, see [Figure 20 on page 56.](#page-67-0)

**Attention:** FSP cable connector plugging sequence is critical. The cable connector P2-T1 must be plugged before completing all other connections for a given enclosure. Failure to connect the P2-T1 connector first may cause system errors.

- 1. Remove the FSP cover from drawer 1.
- 2. Remove the FSP cover from drawer 2.
- 3. Remove the FSP cover from drawer 3.
- 4. Disconnect FSP flex assembly B connector P1-C1-T2 from drawer 2.
- 5. Disconnect FSP flex assembly A connectors P1-C1-T3 and P2-T1 from drawer 2.
- 6. Bend the three FSP flex assembly connectors out of the way.
- 7. Perform any necessary maintenance operations.
- 8. Reconnect FSP flex assembly A connector P2-T1 to drawer 2.
- 9. Reconnect FSP flex assembly A connector P1-C1-T3 to drawer 2.
- 10. Reconnect FSP flex assembly B connector P1-C1-T2 to drawer 2.
- 11. Reinstall the FSP cover on drawer 1.
- 12. Reinstall the FSP cover on drawer 2.
- 13. Reinstall the FSP cover on drawer 3.

#### **CEC hot-node add and hot-node repair maintenance on a three drawer system - Drawer 3 rear**

Perform CEC hot-node add and hot-node repair maintenance on the rear FSP or drawer replacement of drawer 3. For information about FSP flex assembly locations and codes, see [Figure 20 on page 56.](#page-67-0)

- 1. Remove the FSP cover from drawer 2.
- 2. Remove the FSP cover from drawer 3.
- 3. Disconnect FSP flex assembly B connectors P1-C1-T1 and P2-T1 from drawer 3.
- 4. Bend the FSP flex assembly out of the way.
- 5. Perform any necessary maintenance operations.
- 6. Reconnect FSP flex assembly B connector P2-T1 to drawer 3.
- 7. Reconnect FSP flex assembly B connector P1-C1-T1 to drawer 3.
- 8. Reinstall the FSP cover on drawer 2.
- 9. Reinstall the FSP cover on drawer 3.

<span id="page-67-0"></span>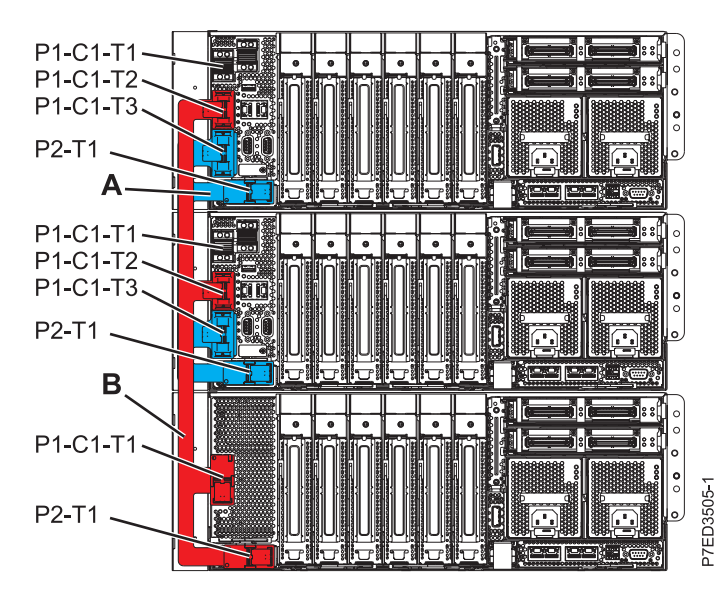

*Figure 20. Model 9117-MMB, 9117-MMC, 9117-MMD, 9179-MHB, 9179-MHC, and 9179-MHD three drawer flex cabling - rear*

### **CEC hot-node add and hot-node repair maintenance on a four drawer system with a two or four socket CPU card - Drawer 1 front**

Perform CEC hot-node add and hot-node repair maintenance on the front CEC (central processing unit, memory, and other CEC components) or drawer replacement of drawer 1. This procedure is not necessary for hard disk drive, storage media, or assembly. For information about SMP flex assembly locations and codes, see [Figure 21 on page 58.](#page-69-0)

- 1. Remove the front bezel from drawer 1.
- 2. Remove the front bezel from drawer 2.
- 3. Remove the front bezel from drawer 3.
- 4. Remove the front bezel from drawer 4.
- 5. Remove SMP flex assembly 5.
- 6. Disconnect SMP flex assembly latch 3T from drawer 1.
- 7. Disconnect SMP flex assembly latch 2T from drawer 1.
- 8. Bend both the SMP flex assemblies out of the way.
- 9. Perform any necessary maintenance operations.
- 10. Reconnect SMP flex assembly latch 2T to connector P3-T4 on drawer 1.
- 11. Reconnect SMP flex assembly latch 3T to connector P3-T2 on drawer 1.
- 12. Reinstall SMP flex assembly 5 to connector P3-T1 on drawer 1 and to connector P3-T1 on drawer 4.
- 13. Reinstall the front bezel on drawer 1.
- 14. Reinstall the front bezel on drawer 2.
- 15. Reinstall the front bezel on drawer 3.
- 16. Reinstall the front bezel on drawer 4.

#### **CEC hot-node add and hot-node repair maintenance on a four drawer system with a two or four socket CPU card - Drawer 2 front**

Perform CEC hot-node add and hot-node repair maintenance on the front CEC (central processing unit, memory, and other CEC components) or drawer replacement of drawer 2. This procedure is not necessary for hard disk drive, storage media, or assembly. For information about SMP flex assembly locations and codes, see [Figure 21 on page 58.](#page-69-0)

- 1. Remove the front bezel from drawer 1.
- 2. Remove the front bezel from drawer 2.
- 3. Remove the front bezel from drawer 3.
- 4. Remove SMP flex assembly 4.
- 5. Disconnect SMP flex assembly latch 6T from drawer 2.
- 6. Remove SMP flex assembly 2.
- 7. Bend the SMP flex assembly out of the way
- 8. Perform any necessary maintenance operations.
- 9. Reinstall SMP flex assembly 2 to connector P3-T4 on drawer 1 and to connector P3-T4 on drawer 2.
- 10. Reconnect SMP flex assembly latch 6T to connector P3-T3 on drawer 2.
- 11. Reinstall SMP flex assembly 4 to connector P3-T2 on drawer 2 and to connector P3-T2 on drawer 3.
- 12. Reinstall the front bezel on drawer 1.
- 13. Reinstall the front bezel on drawer 2.
- 14. Reinstall the front bezel on drawer 3.

#### **CEC hot-node add and hot-node repair maintenance on a four drawer system with a two or four socket CPU card - Drawer 3 front**

Perform CEC hot-node add and hot-node repair maintenance on the front CEC (central processing unit, memory, and other CEC components) or drawer replacement of drawer 3. This procedure is not necessary for hard disk drive, storage media, or assembly. For information about SMP flex assembly locations and codes, see [Figure 21 on page 58.](#page-69-0)

- 1. Remove the front bezel from drawer 2.
- 2. Remove the front bezel from drawer 3.
- 3. Remove the front bezel from drawer 4.
- 4. Remove SMP flex assembly 4.
- 5. Remove SMP flex assembly 7.
- 6. Disconnect SMP flex assembly latch 3B from drawer 3.
- 7. Bend the SMP flex assembly out of the way.
- 8. Perform any necessary maintenance operations.
- 9. Reconnect SMP flex assembly latch 3B to connector P3-T1 on drawer 3.
- 10. Reinstall SMP flex assembly 7 to connector P3-T3 on drawer 3 and to connector P3-T3 on drawer 4.
- 11. Reinstall SMP flex assembly 4 to connector P3-T2 on drawer 2 and to connector P3-T2 on drawer 3. Slip vertical portion of cable under SMP flex assembly 5, but over SMP flex assembly 3.
- 12. Reinstall the front bezel on drawer 2.
- 13. Reinstall the front bezel on drawer 3.
- 14. Reinstall the front bezel on drawer 4.

#### **CEC hot-node add and hot-node repair maintenance on a four drawer system with a two or four socket CPU card - Drawer 4 front**

Perform CEC hot-node add and hot-node repair maintenance on the front CEC (central processing unit, memory, and other CEC components) or drawer replacement of drawer 4. This procedure is not necessary for hard disk drive, storage media, or assembly. For information about SMP flex assembly locations and codes, see [Figure 21 on page 58.](#page-69-0)

- 1. Remove the front bezel from drawer 1.
- 2. Remove the front bezel from drawer 2.
- 3. Remove the front bezel from drawer 3.
- 4. Remove the front bezel from drawer 4.
- 5. Remove SMP flex assembly 5.
- <span id="page-69-0"></span>6. Remove SMP flex assembly 7.
- 7. Remove SMP flex assembly 6.
- 8. Perform any necessary maintenance operations.
- 9. Reinstall SMP flex assembly 6 to connector P3-T3 on drawer 2 and to connector P3-T4 on drawer 4.
- 10. Reinstall SMP flex assembly 7 to connector P3-T3 on drawer 3 and to connector P3-T3 on drawer 4.
- 11. Reinstall SMP flex assembly 5 to connector P3-T1 on drawer 1 and to connector P3-T1 on drawer 4.
- 12. Reinstall the front bezel on drawer 1.
- 13. Reinstall the front bezel on drawer 2.
- 14. Reinstall the front bezel on drawer 3.
- 15. Reinstall the front bezel on drawer 4.

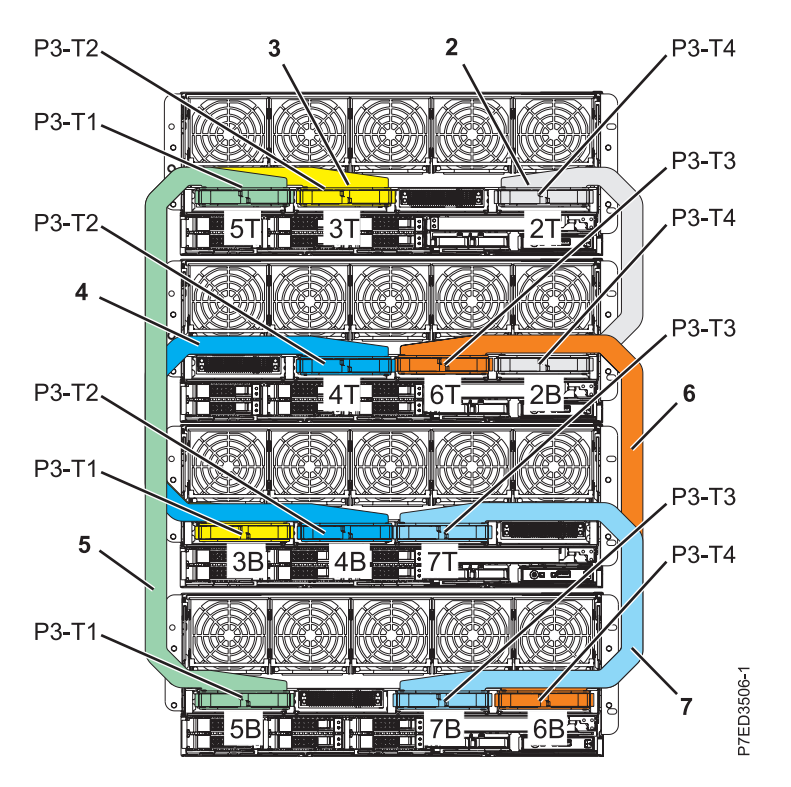

*Figure 21. Model 9117-MMB, 9117-MMC, 9117-MMD, 9179-MHB, 9179-MHC, and 9179-MHD four-drawer flex cabling - front*

#### **CEC hot-node add and hot-node repair maintenance on a four drawer system - Drawer 1 rear**

Perform CEC hot-node add and hot-node repair maintenance on the rear FSP or drawer replacement of drawer 1. For information about FSP flex assembly locations and codes, see [Figure 22 on page 60.](#page-71-0)

- 1. Remove the FSP cover from drawer 1.
- 2. Remove the FSP cover from drawer 2.
- 3. Disconnect FSP flex assembly C connector P1-C1-T1 from drawer 1.
- 4. Disconnect FSP flex assembly B connector P1-C1-T2 from drawer 1.
- 5. Disconnect FSP flex assembly A connectors P1-C1-T3 and P2-T1 from drawer 1.
- 6. Bend all the three FSP flex assemblies out of the way.
- 7. Perform any necessary maintenance operations.
- 8. Reconnect FSP flex assembly A connector P2-T1 to drawer 1.
- 9. Reconnect FSP flex assembly A connector P1-C1-T3 to drawer 1.
- 10. Reconnect FSP flex assembly B connector P1-C1-T2 to drawer 1.
- 11. Reconnect FSP flex assembly C connector P1-C1-T1 to drawer 1.
- 12. Reinstall the FSP cover on drawer 1.
- 13. Reinstall the FSP cover on drawer 2.

#### **CEC hot-node add and hot-node repair maintenance on a four drawer system - Drawer 2 rear**

Perform CEC hot-node add and hot-node repair maintenance on the rear FSP or drawer replacement of drawer 2. For information about FSP flex assembly locations and codes, see [Figure 22 on page 60.](#page-71-0)

**Attention:** FSP cable connector plugging sequence is critical. The cable connector P2-T1 must be plugged before completing all other connections for a given enclosure. Failure to connect the P2-T1 connector first may cause system errors.

- 1. Remove the FSP cover from drawer 1.
- 2. Remove the FSP cover from drawer 2.
- 3. Remove the FSP cover from drawer 3.
- 4. Disconnect FSP flex assembly C connector P1-C1-T1 from drawer 2.
- 5. Disconnect FSP flex assembly B connector P1-C1-T2 from drawer 2.
- 6. Disconnect FSP flex assembly A connectors P1-C1-T3 and P2-T1 from drawer 2.
- 7. Bend the four FSP flex assembly connectors out of the way.
- 8. Perform any necessary maintenance operations.
- 9. Reconnect FSP flex assembly A connector P2-T1 to drawer 2.
- 10. Reconnect FSP flex assembly A connector P1-C1-T3 to drawer 2.
- 11. Reconnect FSP flex assembly B connector P1-C1-T2 to drawer 2.
- 12. Reconnect FSP flex assembly C connector P1-C1-T1 to drawer 2.
- 13. Reinstall the FSP cover on drawer 1.
- 14. Reinstall the FSP cover on drawer 2.
- 15. Reinstall the FSP cover on drawer 3.

#### **CEC hot-node add and hot-node repair maintenance on a four drawer system - Drawer 3 rear**

Perform CEC hot-node add and hot-node repair maintenance on the rear FSP or drawer replacement of drawer 3. For information about FSP flex assembly locations and codes, see [Figure 22 on page 60.](#page-71-0)

- 1. Remove the FSP cover from drawer 2.
- 2. Remove the FSP cover from drawer 3.
- 3. Remove the FSP cover from drawer 4.
- 4. Disconnect FSP flex assembly B connectors P1-C1-T1 and P2-T1 from drawer 3.
- 5. Bend the FSP flex assembly out of the way.
- 6. Perform any necessary maintenance operations.
- 7. Reconnect FSP flex assembly B connector P2-T1 to drawer 3.
- 8. Reconnect FSP flex assembly B connector P1-C1-T1 to drawer 3.
- <span id="page-71-0"></span>9. Reinstall the FSP cover on drawer 2.
- 10. Reinstall the FSP cover on drawer 3.
- 11. Reinstall the FSP cover on drawer 4.

### **CEC hot-node add and hot-node repair maintenance on a four drawer system - Drawer 4 rear**

Perform CEC hot-node add and hot-node repair maintenance on the rear FSP or drawer replacement of drawer 4. For information about FSP flex assembly locations and codes, see Figure 22.

- 1. Remove the FSP cover from drawer 3.
- 2. Remove the FSP cover from drawer 4.
- 3. Disconnect FSP flex assembly C connectors P1-C1-T1 and P2-T1 from drawer 4.
- 4. Bend the FSP flex assembly out of the way.
- 5. Perform any necessary maintenance operations.
- 6. Reconnect FSP flex assembly C connector P2-T1 to drawer 4.
- 7. Reconnect FSP flex assembly C connector P1-C1-T1 to drawer 4.
- 8. Reinstall the FSP cover on drawer 3.
- 9. Reinstall the FSP cover on drawer 4.

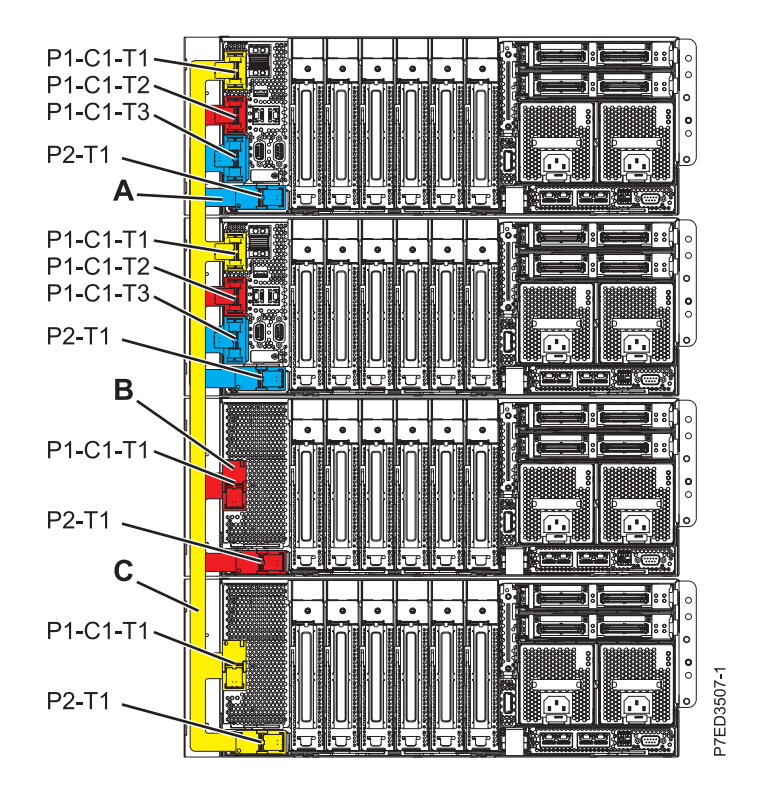

*Figure 22. Model 9117-MMB, 9117-MMC, 9117-MMD, 9179-MHB, 9179-MHC, and 9179-MHD four-drawer flex cabling - rear*
# **Notices**

This information was developed for products and services offered in the U.S.A.

The manufacturer may not offer the products, services, or features discussed in this document in other countries. Consult the manufacturer's representative for information on the products and services currently available in your area. Any reference to the manufacturer's product, program, or service is not intended to state or imply that only that product, program, or service may be used. Any functionally equivalent product, program, or service that does not infringe any intellectual property right of the manufacturer may be used instead. However, it is the user's responsibility to evaluate and verify the operation of any product, program, or service.

The manufacturer may have patents or pending patent applications covering subject matter described in this document. The furnishing of this document does not grant you any license to these patents. You can send license inquiries, in writing, to the manufacturer.

**The following paragraph does not apply to the United Kingdom or any other country where such provisions are inconsistent with local law:** THIS PUBLICATION IS PROVIDED "AS IS" WITHOUT WARRANTY OF ANY KIND, EITHER EXPRESS OR IMPLIED, INCLUDING, BUT NOT LIMITED TO, THE IMPLIED WARRANTIES OF NON-INFRINGEMENT, MERCHANTABILITY OR FITNESS FOR A PARTICULAR PURPOSE. Some states do not allow disclaimer of express or implied warranties in certain transactions, therefore, this statement may not apply to you.

This information could include technical inaccuracies or typographical errors. Changes are periodically made to the information herein; these changes will be incorporated in new editions of the publication. The manufacturer may make improvements and/or changes in the product(s) and/or the program(s) described in this publication at any time without notice.

Any references in this information to websites not owned by the manufacturer are provided for convenience only and do not in any manner serve as an endorsement of those websites. The materials at those websites are not part of the materials for this product and use of those websites is at your own risk.

The manufacturer may use or distribute any of the information you supply in any way it believes appropriate without incurring any obligation to you.

Any performance data contained herein was determined in a controlled environment. Therefore, the results obtained in other operating environments may vary significantly. Some measurements may have been made on development-level systems and there is no guarantee that these measurements will be the same on generally available systems. Furthermore, some measurements may have been estimated through extrapolation. Actual results may vary. Users of this document should verify the applicable data for their specific environment.

Information concerning products not produced by this manufacturer was obtained from the suppliers of those products, their published announcements or other publicly available sources. This manufacturer has not tested those products and cannot confirm the accuracy of performance, compatibility or any other claims related to products not produced by this manufacturer. Questions on the capabilities of products not produced by this manufacturer should be addressed to the suppliers of those products.

All statements regarding the manufacturer's future direction or intent are subject to change or withdrawal without notice, and represent goals and objectives only.

The manufacturer's prices shown are the manufacturer's suggested retail prices, are current and are subject to change without notice. Dealer prices may vary.

This information is for planning purposes only. The information herein is subject to change before the products described become available.

This information contains examples of data and reports used in daily business operations. To illustrate them as completely as possible, the examples include the names of individuals, companies, brands, and products. All of these names are fictitious and any similarity to the names and addresses used by an actual business enterprise is entirely coincidental.

If you are viewing this information in softcopy, the photographs and color illustrations may not appear.

The drawings and specifications contained herein shall not be reproduced in whole or in part without the written permission of the manufacturer.

The manufacturer has prepared this information for use with the specific machines indicated. The manufacturer makes no representations that it is suitable for any other purpose.

The manufacturer's computer systems contain mechanisms designed to reduce the possibility of undetected data corruption or loss. This risk, however, cannot be eliminated. Users who experience unplanned outages, system failures, power fluctuations or outages, or component failures must verify the accuracy of operations performed and data saved or transmitted by the system at or near the time of the outage or failure. In addition, users must establish procedures to ensure that there is independent data verification before relying on such data in sensitive or critical operations. Users should periodically check the manufacturer's support websites for updated information and fixes applicable to the system and related software.

## **Homologation statement**

This product may not be certified in your country for connection by any means whatsoever to interfaces of public telecommunications networks. Further certification may be required by law prior to making any such connection. Contact an IBM representative or reseller for any questions.

# **Trademarks**

IBM, the IBM logo, and ibm.com are trademarks or registered trademarks of International Business Machines Corp., registered in many jurisdictions worldwide. Other product and service names might be trademarks of IBM or other companies. A current list of IBM trademarks is available on the web at [Copyright and trademark information](http://www.ibm.com/legal/copytrade.shtml) at www.ibm.com/legal/copytrade.shtml.

INFINIBAND, InfiniBand Trade Association, and the INFINIBAND design marks are trademarks and/or service marks of the INFINIBAND Trade Association.

Linux is a registered trademark of Linus Torvalds in the United States, other countries, or both.

## **Electronic emission notices**

When attaching a monitor to the equipment, you must use the designated monitor cable and any interference suppression devices supplied with the monitor.

# **Class A Notices**

The following Class A statements apply to the IBM servers that contain the  $POWER<sup>9</sup>$  processor and its features unless designated as electromagnetic compatibility (EMC) Class B in the feature information.

## **Federal Communications Commission (FCC) statement**

**Note:** This equipment has been tested and found to comply with the limits for a Class A digital device, pursuant to Part 15 of the FCC Rules. These limits are designed to provide reasonable protection against harmful interference when the equipment is operated in a commercial environment. This equipment generates, uses, and can radiate radio frequency energy and, if not installed and used in accordance with the instruction manual, may cause harmful interference to radio communications. Operation of this equipment in a residential area is likely to cause harmful interference, in which case the user will be required to correct the interference at his own expense.

Properly shielded and grounded cables and connectors must be used in order to meet FCC emission limits. IBM is not responsible for any radio or television interference caused by using other than recommended cables and connectors or by unauthorized changes or modifications to this equipment. Unauthorized changes or modifications could void the user's authority to operate the equipment.

This device complies with Part 15 of the FCC rules. Operation is subject to the following two conditions: (1) this device may not cause harmful interference, and (2) this device must accept any interference received, including interference that may cause undesired operation.

## **Industry Canada Compliance Statement**

This Class A digital apparatus complies with Canadian ICES-003.

## **Avis de conformité à la réglementation d'Industrie Canada**

Cet appareil numérique de la classe A est conforme à la norme NMB-003 du Canada.

## **European Community Compliance Statement**

This product is in conformity with the protection requirements of EU Council Directive 2004/108/EC on the approximation of the laws of the Member States relating to electromagnetic compatibility. IBM cannot accept responsibility for any failure to satisfy the protection requirements resulting from a non-recommended modification of the product, including the fitting of non-IBM option cards.

This product has been tested and found to comply with the limits for Class A Information Technology Equipment according to European Standard EN 55022. The limits for Class A equipment were derived for commercial and industrial environments to provide reasonable protection against interference with licensed communication equipment.

European Community contact: IBM Deutschland GmbH Technical Regulations, Department M372 IBM-Allee 1, 71139 Ehningen, Germany Tele: +49 7032 15 2941 email: lugi@de.ibm.com

**Warning:** This is a Class A product. In a domestic environment, this product may cause radio interference, in which case the user may be required to take adequate measures.

## **VCCI Statement - Japan**

#### この装置は、クラスA情報技術装置です。この装置を家庭環境で使用すると電波妨害 を引き起こすことがあります。この場合には使用者が適切な対策を講ずるよう要求され  $VCCI - A$ ることがあります。

The following is a summary of the VCCI Japanese statement in the box above:

This is a Class A product based on the standard of the VCCI Council. If this equipment is used in a domestic environment, radio interference may occur, in which case, the user may be required to take corrective actions.

#### **Japanese Electronics and Information Technology Industries Association (JEITA) Confirmed Harmonics Guideline (products less than or equal to 20 A per phase)**

高調波ガイドライン適合品

**Japanese Electronics and Information Technology Industries Association (JEITA) Confirmed Harmonics Guideline with Modifications (products greater than 20 A per phase)**

高調波ガイドライン準用品

**Electromagnetic Interference (EMI) Statement - People's Republic of China**

曺 眠 此为 A 级产品,在生活环境中, 该产品可能会造成无线电干扰。 在这种情况下,可能需要用户对其 干扰采取切实可行的措施。

Declaration: This is a Class A product. In a domestic environment this product may cause radio interference in which case the user may need to perform practical action.

## **Electromagnetic Interference (EMI) Statement - Taiwan**

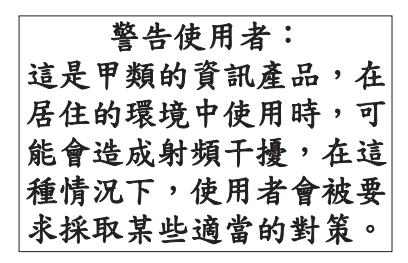

The following is a summary of the EMI Taiwan statement above.

Warning: This is a Class A product. In a domestic environment this product may cause radio interference in which case the user will be required to take adequate measures.

**IBM Taiwan Contact Information:**

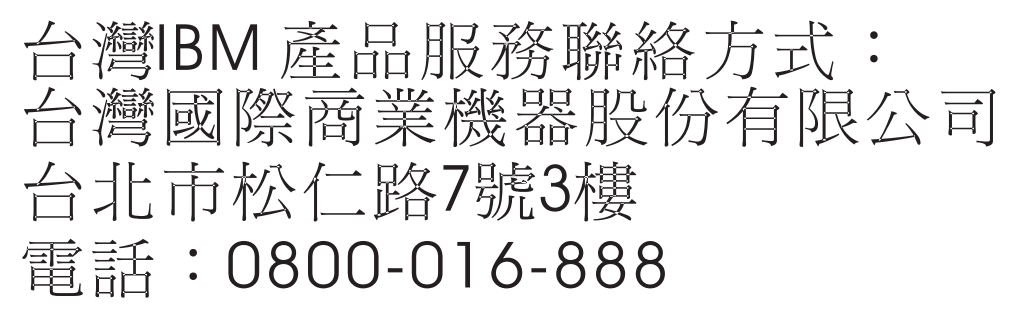

**Electromagnetic Interference (EMI) Statement - Korea**

# 이 기기는 업무용(A급)으로 전자파적합기기로 서 판매자 또는 사용자는 이 점을 주의하시기 바라며, 가정외의 지역에서 사용하는 것을 목 적으로 합니다.

#### **Germany Compliance Statement**

**Deutschsprachiger EU Hinweis: Hinweis für Geräte der Klasse A EU-Richtlinie zur Elektromagnetischen Verträglichkeit**

Dieses Produkt entspricht den Schutzanforderungen der EU-Richtlinie 2004/108/EG zur Angleichung der Rechtsvorschriften über die elektromagnetische Verträglichkeit in den EU-Mitgliedsstaaten und hält die Grenzwerte der EN 55022 Klasse A ein.

Um dieses sicherzustellen, sind die Geräte wie in den Handbüchern beschrieben zu installieren und zu betreiben. Des Weiteren dürfen auch nur von der IBM empfohlene Kabel angeschlossen werden. IBM übernimmt keine Verantwortung für die Einhaltung der Schutzanforderungen, wenn das Produkt ohne Zustimmung von IBM verändert bzw. wenn Erweiterungskomponenten von Fremdherstellern ohne Empfehlung von IBM gesteckt/eingebaut werden.

EN 55022 Klasse A Geräte müssen mit folgendem Warnhinweis versehen werden: "Warnung: Dieses ist eine Einrichtung der Klasse A. Diese Einrichtung kann im Wohnbereich Funk-Störungen verursachen; in diesem Fall kann vom Betreiber verlangt werden, angemessene Maßnahmen zu ergreifen und dafür aufzukommen."

#### **Deutschland: Einhaltung des Gesetzes über die elektromagnetische Verträglichkeit von Geräten**

Dieses Produkt entspricht dem "Gesetz über die elektromagnetische Verträglichkeit von Geräten (EMVG)". Dies ist die Umsetzung der EU-Richtlinie 2004/108/EG in der Bundesrepublik Deutschland.

#### **Zulassungsbescheinigung laut dem Deutschen Gesetz über die elektromagnetische Verträglichkeit von Geräten (EMVG) (bzw. der EMC EG Richtlinie 2004/108/EG) für Geräte der Klasse A**

Dieses Gerät ist berechtigt, in Übereinstimmung mit dem Deutschen EMVG das EG-Konformitätszeichen - CE - zu führen.

Verantwortlich für die Einhaltung der EMV Vorschriften ist der Hersteller: International Business Machines Corp. New Orchard Road Armonk, New York 10504 Tel: 914-499-1900

Der verantwortliche Ansprechpartner des Herstellers in der EU ist: IBM Deutschland GmbH Technical Regulations, Abteilung M372 IBM-Allee 1, 71139 Ehningen, Germany Tel: +49 7032 15 2941 email: lugi@de.ibm.com

Generelle Informationen:

**Das Gerät erfüllt die Schutzanforderungen nach EN 55024 und EN 55022 Klasse A**.

## **Electromagnetic Interference (EMI) Statement - Russia**

ВНИМАНИЕ! Настоящее изделие относится к классу А. В жилых помещениях оно может создавать радиопомехи, для снижения которых необходимы дополнительные меры

# **Class B Notices**

The following Class B statements apply to features designated as electromagnetic compatibility (EMC) Class B in the feature installation information.

## **Federal Communications Commission (FCC) statement**

This equipment has been tested and found to comply with the limits for a Class B digital device, pursuant to Part 15 of the FCC Rules. These limits are designed to provide reasonable protection against harmful interference in a residential installation.

This equipment generates, uses, and can radiate radio frequency energy and, if not installed and used in accordance with the instructions, may cause harmful interference to radio communications. However, there is no guarantee that interference will not occur in a particular installation.

If this equipment does cause harmful interference to radio or television reception, which can be determined by turning the equipment off and on, the user is encouraged to try to correct the interference by one or more of the following measures:

- Reorient or relocate the receiving antenna.
- v Increase the separation between the equipment and receiver.
- v Connect the equipment into an outlet on a circuit different from that to which the receiver is connected.
- v Consult an IBM-authorized dealer or service representative for help.

Properly shielded and grounded cables and connectors must be used in order to meet FCC emission limits. Proper cables and connectors are available from IBM-authorized dealers. IBM is not responsible for any radio or television interference caused by unauthorized changes or modifications to this equipment. Unauthorized changes or modifications could void the user's authority to operate this equipment.

This device complies with Part 15 of the FCC rules. Operation is subject to the following two conditions: (1) this device may not cause harmful interference, and (2) this device must accept any interference received, including interference that may cause undesired operation.

## **Industry Canada Compliance Statement**

This Class B digital apparatus complies with Canadian ICES-003.

## **Avis de conformité à la réglementation d'Industrie Canada**

Cet appareil numérique de la classe B est conforme à la norme NMB-003 du Canada.

## **European Community Compliance Statement**

This product is in conformity with the protection requirements of EU Council Directive 2004/108/EC on the approximation of the laws of the Member States relating to electromagnetic compatibility. IBM cannot accept responsibility for any failure to satisfy the protection requirements resulting from a non-recommended modification of the product, including the fitting of non-IBM option cards.

This product has been tested and found to comply with the limits for Class B Information Technology Equipment according to European Standard EN 55022. The limits for Class B equipment were derived for typical residential environments to provide reasonable protection against interference with licensed communication equipment.

European Community contact: IBM Deutschland GmbH Technical Regulations, Department M372 IBM-Allee 1, 71139 Ehningen, Germany Tele: +49 7032 15 2941 email: lugi@de.ibm.com

## **VCCI Statement - Japan**

この装置は, クラスB情報技術装置です。この装置は, 家庭環境で使用 することを目的としていますが、この装置がラジオやテレビジョン受信機に 近接して使用されると、受信障害を引き起こすことがあります。 取扱説明書に従って正しい取り扱いをして下さい。  $VCCI-B$ 

**Japanese Electronics and Information Technology Industries Association (JEITA) Confirmed Harmonics Guideline (products less than or equal to 20 A per phase)**

高調波ガイドライン適合品

**Japanese Electronics and Information Technology Industries Association (JEITA) Confirmed Harmonics Guideline with Modifications (products greater than 20 A per phase)**

高調波ガイドライン準用品

**IBM Taiwan Contact Information**

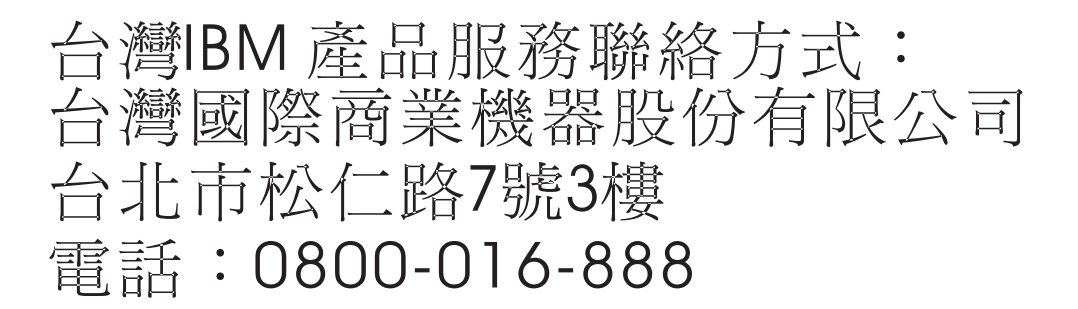

**Electromagnetic Interference (EMI) Statement - Korea**

이 기기는 가정용(B급)으로 전자파적합기기로 서 주로 가정에서 사용하는 것을 목적으로 하 며, 모든 지역에서 사용할 수 있습니다.

## **Germany Compliance Statement**

**Deutschsprachiger EU Hinweis: Hinweis für Geräte der Klasse B EU-Richtlinie zur Elektromagnetischen Verträglichkeit**

Dieses Produkt entspricht den Schutzanforderungen der EU-Richtlinie 2004/108/EG zur Angleichung der Rechtsvorschriften über die elektromagnetische Verträglichkeit in den EU-Mitgliedsstaaten und hält die Grenzwerte der EN 55022 Klasse B ein.

Um dieses sicherzustellen, sind die Geräte wie in den Handbüchern beschrieben zu installieren und zu betreiben. Des Weiteren dürfen auch nur von der IBM empfohlene Kabel angeschlossen werden. IBM übernimmt keine Verantwortung für die Einhaltung der Schutzanforderungen, wenn das Produkt ohne Zustimmung von IBM verändert bzw. wenn Erweiterungskomponenten von Fremdherstellern ohne Empfehlung von IBM gesteckt/eingebaut werden.

#### **Deutschland: Einhaltung des Gesetzes über die elektromagnetische Verträglichkeit von Geräten**

Dieses Produkt entspricht dem "Gesetz über die elektromagnetische Verträglichkeit von Geräten (EMVG)". Dies ist die Umsetzung der EU-Richtlinie 2004/108/EG in der Bundesrepublik Deutschland.

#### **Zulassungsbescheinigung laut dem Deutschen Gesetz über die elektromagnetische Verträglichkeit von Geräten (EMVG) (bzw. der EMC EG Richtlinie 2004/108/EG) für Geräte der Klasse B**

Dieses Gerät ist berechtigt, in Übereinstimmung mit dem Deutschen EMVG das EG-Konformitätszeichen - CE - zu führen.

Verantwortlich für die Einhaltung der EMV Vorschriften ist der Hersteller: International Business Machines Corp. New Orchard Road Armonk, New York 10504 Tel: 914-499-1900

Der verantwortliche Ansprechpartner des Herstellers in der EU ist: IBM Deutschland GmbH Technical Regulations, Abteilung M372 IBM-Allee 1, 71139 Ehningen, Germany Tel: +49 7032 15 2941 email: lugi@de.ibm.com

Generelle Informationen:

**Das Gerät erfüllt die Schutzanforderungen nach EN 55024 und EN 55022 Klasse B.**

## **Terms and conditions**

Permissions for the use of these publications are granted subject to the following terms and conditions.

**Applicability:** These terms and conditions are in addition to any terms of use for the IBM website.

**Personal Use:** You may reproduce these publications for your personal, noncommercial use provided that all proprietary notices are preserved. You may not distribute, display or make derivative works of these publications, or any portion thereof, without the express consent of IBM.

**Commercial Use:** You may reproduce, distribute and display these publications solely within your enterprise provided that all proprietary notices are preserved. You may not make derivative works of these publications, or reproduce, distribute or display these publications or any portion thereof outside your enterprise, without the express consent of IBM.

**Rights:** Except as expressly granted in this permission, no other permissions, licenses or rights are granted, either express or implied, to the Publications or any information, data, software or other intellectual property contained therein.

IBM reserves the right to withdraw the permissions granted herein whenever, in its discretion, the use of the publications is detrimental to its interest or, as determined by IBM, the above instructions are not being properly followed.

You may not download, export or re-export this information except in full compliance with all applicable laws and regulations, including all United States export laws and regulations.

IBM MAKES NO GUARANTEE ABOUT THE CONTENT OF THESE PUBLICATIONS. THE PUBLICATIONS ARE PROVIDED "AS-IS" AND WITHOUT WARRANTY OF ANY KIND, EITHER EXPRESSED OR IMPLIED, INCLUDING BUT NOT LIMITED TO IMPLIED WARRANTIES OF MERCHANTABILITY, NON-INFRINGEMENT, AND FITNESS FOR A PARTICULAR PURPOSE.

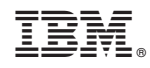

Printed in USA